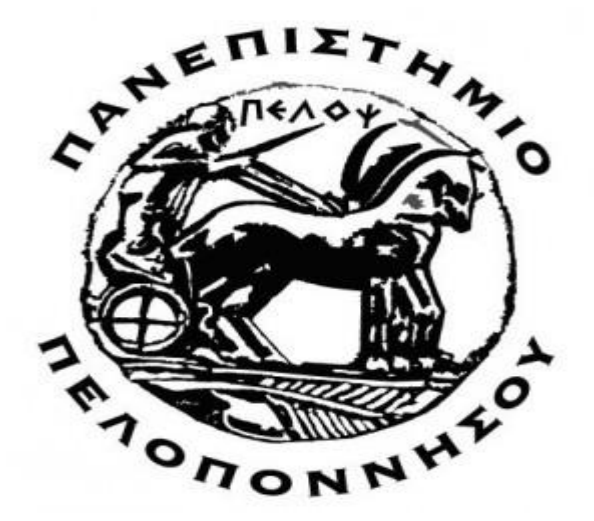

**Πανεπιστήμιο Πελοποννήσου (Πρώην ΤΕΙ Δυτικής Ελλάδας)**

# **ΤΜΗΜΑ ΗΛΕΚΤΡΟΛΟΓΩΝ ΜΗΧΑΝΙΚΩΝ ΚΑΙ ΜΗΧΑΝΙΚΩΝ ΥΠΟΛΟΓΙΣΤΩΝ**

**Διπλωματική Εργασία: ΤΗΛΕΚΠΑΙΔΕΥΣΗ : ΑΠΟ ΤΗ ΘΕΩΡΙΑ ΣΤΗΝ ΠΡΑΞΗ**

**ΕΠΙΒΛΕΠΩΝ ΚΑΘΗΓΗΤΗΣ : Κος ΑΣΗΜΑΚΟΠΟΥΛΟΣ ΓΕΩΡΓΙΟΣ**

**ΦΟΙΤΗΤΕΣ: ΝΙΚΟΠΟΥΛΟΣ ΓΕΩΡΓΙΟΣ - Α.Μ. 2642 ΘΕΟΔΩΡΟΠΟΥΛΟΣ ΠΑΝΑΓΙΩΤΗΣ - Α.Μ. 2609**

**ΠΑΤΡΑ, ΣΕΠΤΕΜΒΡΙΟΣ 2021**

# **ΠΡΟΛΟΓΟΣ**

<span id="page-1-0"></span>Η παρούσα πτυχιακή εργασία με τίτλο «Τηλεκπαιδεύση : από τη θεωρία στην πράξη » εκπονήθηκε στα πλαίσια της ολοκλήρωσης των προϋποθέσεων, για τη λήψη των πτυχίων μας από το Πανεπιστήμιο Πελοποννήσου (πρώην ΤΕΙ ΔΥΤΙΚΗΣ ΕΛΛΑΔΑΣ) στο τμήμα Ηλεκτρολόγων Μηχανικών και Μηχανικών Υπολογιστών. Η ανάληψη της ορίστηκε τον Απρίλιο του 2020 με υπεύθυνο καθηγητή τον λέκτορα κ. Γεώργιο Ασημακόπουλο.

Έγινε προσπάθεια να αναλυθεί η πτυχιακή με όσο το δυνατόν πιο κατανοητές εκφράσεις και ορολογίες χωρίς ωστόσο να παρεκκλίνουμε από την ουσία. Ελπίζουμε το περιεχόμενο αυτής της διπλωματικής εργασίας να ανταποκρίνεται στις απαιτήσεις τόσο του καθηγητή μας όσο και τον μελλοντικών αναγνωστών.

# **ΕΥΧΑΡΙΣΤΙΕΣ**

<span id="page-1-1"></span>Στο σημείο αυτό θα θέλαμε να ευχαριστήσουμε τον επιβλέποντα καθηγητή μας, κ. Γεώργιο Ασημακόπουλο, για τη άψογη συνεργασία αλλά και επικοινωνία που είχαμε. Επίσης σε όλους τους καθηγητές της σχολής που συνέβαλαν και αυτοί όλα αυτά τα χρόνια στην απόκτηση των απαραίτητων γνώσεων για την επιτυχή φοίτηση μας αλλά κυρίως που ενίσχυσαν την αγάπη μας για τον κόσμο των υπολογιστών.

Επίσης, χρωστάμε ένα μεγάλο ευχαριστώ στις οικογένειες μας για την ψυχολογική στήριξη και την αμέριστη εμπιστοσύνη που μας έδειξαν όλα αυτά τα χρόνια των σπουδών μας καθώς και στους φίλους/συναδέλφους που κάναμε κατά τη διάρκεια των φοιτητικών χρόνων και πορευτήκαμε παράλληλα όλα αυτά τα χρόνια.

Κλείνοντας, θέλουμε να ευχηθούμε καλή σταδιοδρομία σε όλους τους απόφοιτους του τμήματος μας και μακάρι όλοι να πραγματοποιήσουν τα όνειρα τους.

# **ΠΕΡΙΛΗΨΗ**

Βασικό αντικείμενο αυτής της εργασίας, όπως μαρτυρά και ο τίτλος είναι η τηλεκπαίδευση. Η πτυχιακή αυτή έχει πρακτικό και θεωρητικό μέρος. Για το πρακτικό μέρος δημιουργήθηκε μία e-learning πλατφόρμα πάνω στην οποία θα μπορούν οι χρήστες να εισέρχονται , να βλέπουν το περιεχόμενο και να παρακολουθούν τις διαλέξεις που επιθυμούν. Στο θεωρητικό μέρος θα μελετηθούν και θα αναλυθούν οι μορφές e-learning , τα πλεονεκτήματα και μειονεκτήματα καθώς και πολλές έννοιες σχετικά με την online εκπαίδευση και το διαδίκτυο. Επίσης, αναλυτική αναφορά θα γίνει στη δημιουργία της πλατφόρμας, στις έννοιες που συναντήσαμε , στο τι χρειαζόταν για να 'στηθεί', καθώς θα συγκρίνουμε και αντίστοιχα Συστήματα Διαχείρισης Περιεχομένου.

Πιο συγκεκριμένα με αυτήν την εργασία προσπαθήσαμε να εκμεταλλευτούμε τις γνώσεις που αποκτήσαμε στη σχολή, να πειραματιστούμε και να ασχοληθούμε με κάτι το οποίο θα μας βελτιώσει και που πιθανό να μας φανεί χρήσιμο στο μέλλον και να παρουσιάσουμε βήμα βήμα όλα τα στοιχεία που χρειάζεται για να συνθέσουν μία ολοκληρωμένη e-learning πλατφόρμα.

Επίσης υπάρχει αναλυτικό φωτογραφικό υλικό από διάφορα 'στάδια' της εργασίας.

#### **Τεχνολογίες που χρησιμοποιήθηκαν:**

- PHP, JAVASCRIPT, HTML, CSS για το site.
- · MySQL για την βάση.
- Linux, Apache Server, MySQL για τον server.

Τμήμα Ηλεκτρολόγων Μηχανικών και Μηχανικών Υπολογιστών. ΠΑΠΕΛ. **Page 3/77** Page 3/77

# **ABSTRACT**

<span id="page-3-0"></span>The main subject of this work, as evidenced by the title, is elearning. This degree has a practical and theoretical part. For the practical part, an e-learning platform was created on which users will be able to enter, view the content and attend the lectures they desire. In the theoretical part, the forms of e-learning, the advantages and disadvantages as well as many concepts related to online education and the internet will be studied and analyzed. Also, a detailed report will be made on the creation of the platform, on the concepts we encountered, on what it took to 'set up', as we will compare corresponding Content Management Systems.

More specifically, with this work we tried to take advantage of the knowledge we gained in school, to experiment and deal with something that will improve us and that we may find useful in the future and to present step by step all the elements needed to compose a complete e-learning platform.

There is also detailed photographic material from various 'stages' of the work.

# **ΠΕΡΙΕΧΟΜΕΝΑ**

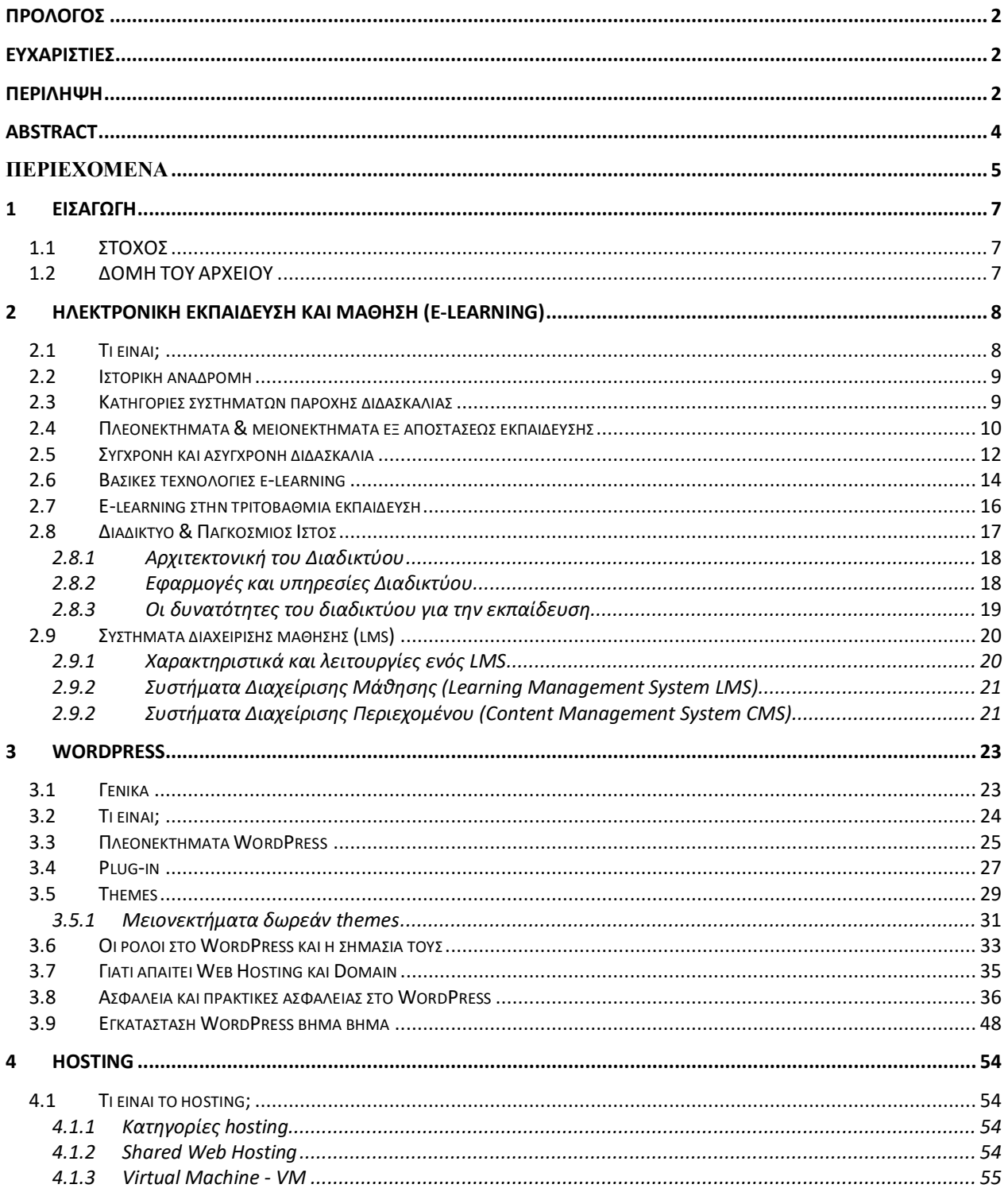

#### ΤΗΛΕΚΠΑΙΔΕΥΣΗ: ΑΠΟ ΤΗ ΘΕΩΡΙΑ ΣΤΗΝ ΠΡΑΞΗ

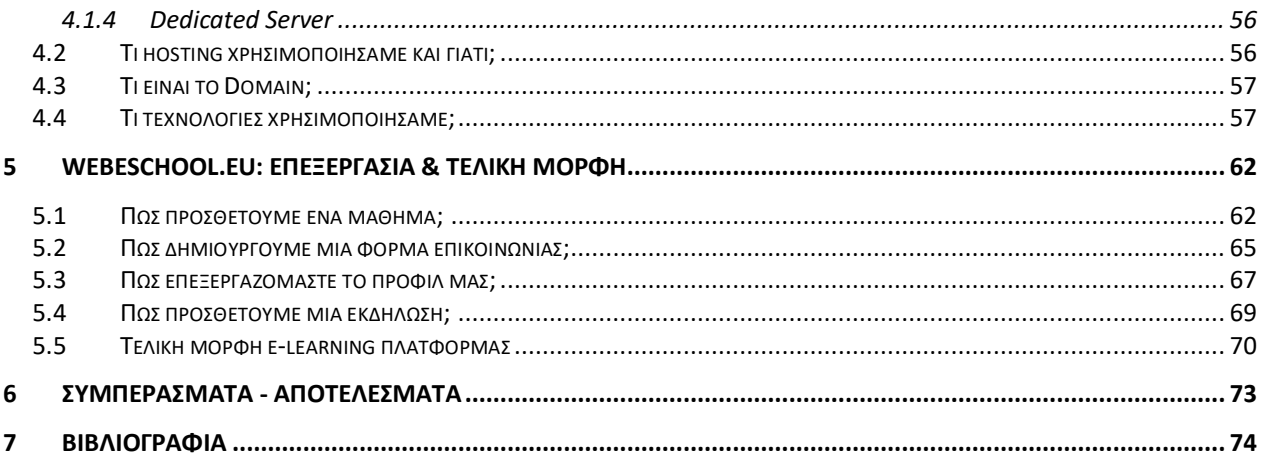

# <span id="page-6-3"></span>**1 ΕΙΣΑΓΩΓΗ**

## <span id="page-6-0"></span>**1.1 ΣΤΟΧΟΣ**

<span id="page-6-1"></span>Σκοπός μας κατά τη διάρκεια της συγγραφής, ήταν να αναλυθεί ένα συνηθισμένο σχετικά θέμα στις μέρες μας όπως είναι η τηλεκπαίδευση (e-learning), αλλά και να αναλυθεί η σημαντικότητα της ηλεκτρονικής εκπαίδευσης τόσο στον δημόσιο όσο και στον ιδιωτικό τομέα και να αναλύσουμε όλα τα συστατικά στοιχεία (και όχι μόνο) μίας e-learning πλατφόρμας. Στόχος της εργασίας, μέσω της μελέτης και υλοποίησης ενός πλήρους συστήματος τηλεκπαιδευσης, είναι να κατανοηθούν τόσο οι τεχνολογικές όσο και οι παιδαγωγικές πτυχές της σύγχρονης και ασύγρονης τηλεκπαίδευσης.

## **1.2 ΔΟΜΗ ΤΟΥ ΑΡΧΕΙΟΥ**

<span id="page-6-2"></span>Η δομή του αρχείου παρουσιάζεται παρακάτω:

- [Κεφάλαιο 1](#page-6-3) : παρουσιάζει το στόχο της εργασίας και την δομή του αρχείου.
- [Κεφάλαιο 2](#page-7-1) : αναφορά στο e-learning και το διαδίκτυο και στα συστήματα διαχείρισης μάθησης.
- [Κεφάλαιο 3](#page-20-0) : αναλύει το WordPress και τα επιμέρους τμήματα του και εξηγεί το τρόπο που μπορεί να εγκατασταθεί.
- Κεφάλαιο 4: αναφορά στο Hosting.
- [Κεφάλαιο 5](#page-75-1): εξηγεί πως μπορεί να γίνει εισαγωγή μαθήματος και γίνεται ανάλυση στο θέμα της ασφάλειας.
- [Κεφάλαιο](#page-75-1) 6 : συμπεράσματα αποτελέσματα
- [Κεφάλαιο](#page-75-1) 7 : βιβλιογραφία.

# <span id="page-7-1"></span>**2 ΗΛΕΚΤΡΟΝΙΚΉ ΕΚΠΑΊΔΕΥΣΗ ΚΑΙ ΜΆΘΗΣΗ ( E-LEARNING )**

### **2.1 ΤΙ ΕΙΝΑΙ?**

<span id="page-7-0"></span>Η ηλεκτρονική μάθηση , ως μεθοδολογία εξ αποστάσεως εκπαίδευσης, είναι η διαδικασία εκμάθησης όπου όμως η εκπαίδευση ή ακριβέστερα η μαθησιακή διαδικασία εκτελείται μέσα από τις σύγχρονες τεχνολογίες, όπως προγράμματα υπολογιστών και τηλεπικοινωνιακά προηγμένα συστήματα.

Ευρέως διαδεδομένος είναι ο διεθνής όρος «e-learning» για την ηλεκτρονική μάθηση. H εκπαίδευση με αυτή την διαδικασία μπορεί να χωριστεί σε εκπαίδευση με σύνδεση (online) και εκπαίδευση χωρίς σύνδεση (offline). Ηλεκτρονική μάθηση με σύνδεση είναι η προβολή εκπαιδευτικού υλικού μέσω Ίντερνετ (από κάποιο δικτυακό τόπο) ενώ ηλεκτρονική μάθηση χωρίς σύνδεση είναι η προβολή εκπαιδευτικού υλικού αποθηκευμένου στον υπολογιστή μας, σε flash drives, σκληρούς δίσκους κ.τ.λ.. Ο εκπαιδευόμενος έχει συνήθως πλήρη έλεγχο του ρυθμού προόδου, ενώ ταυτόχρονα υπάρχει διαθέσιμη, αν το επιθυμεί, υποστήριξη από τον εκπαιδευτή ή ειδικό του θέματος.

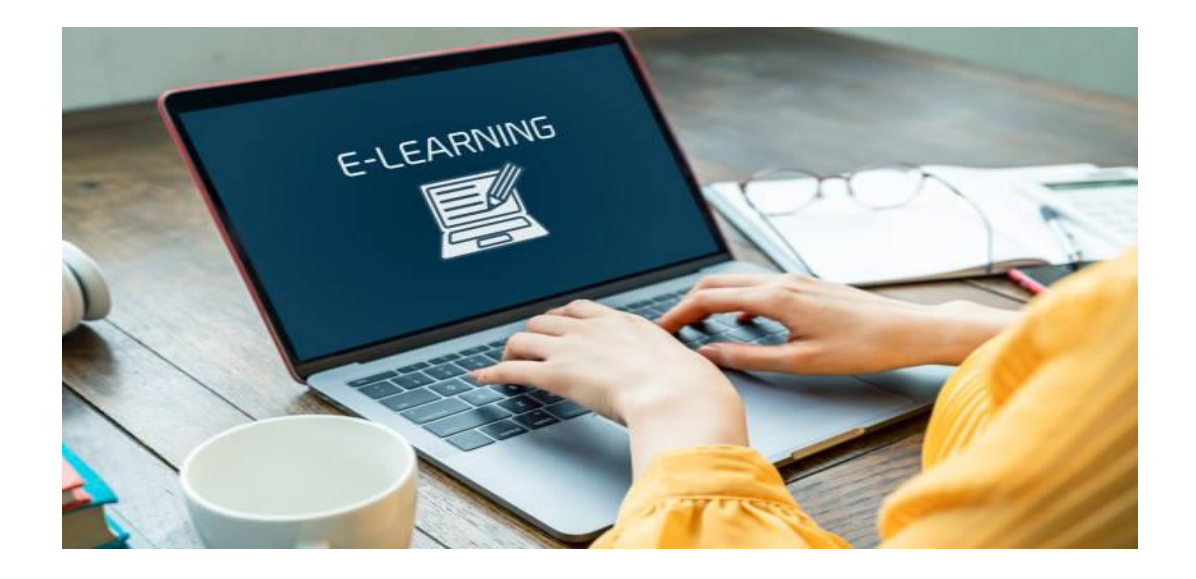

## **2.2 ΙΣΤΟΡΙΚΗ ΑΝΑΔΡΟΜΗ**

Ο 21ος αιώνας σηματοδοτείται από μία πληθώρα αλλαγών και μετασχηματισμών στους τρόπους διδασκαλίας, μάθησης και επικοινωνίας. Η ηλεκτρονική μάθηση θεωρείται ως μία καινοτομική μέθοδος διδασκαλίας και μάθησης, η οποία εξελίσσεται με αλματώδεις ρυθμούς και υιοθετείται από όλο και περισσότερα εκπαιδευτικά ιδρύματα όλων των βαθμίδων εκπαίδευσης.

Η εξ αποστάσεως εκπαίδευση ξεκινάει πριν 150 χρόνια περίπου όταν άρχισαν να χρησιμοποιούνται οι «σπουδές διά αλληλογραφίας». Ακόμα και σε δευτεροβάθμιο επίπεδο εκπαίδευσης στις ΗΠΑ μπορούσαν οι πολίτες δια αλληλογραφίας να λάβουν την ύλη, να απαντήσουν στην εξεταστέα ύλη και να λάβουν το πτυχίο τους ταχυδρομικώς (Moore, 2011).

Ο όρος «εξ αποστάσεως εκπαίδευση» χρησιμοποιήθηκε πρώτη φορά στη δεκαετία του 1970 και 12 χρόνια μετά το 1982 καθιερώθηκε επίσημα στο διεθνές Συμβούλιο για την εξ αποστάσεως εκπαίδευση. Πρέπει να επισημανθεί ότι στο Διεθνές αυτό Συμβούλιο στο οποίο αντιπροσωπεύονται τα περισσότερα εκπαιδευτικά εξ αποστάσεως ιδρύματα του κόσμου, ο όρος που χρησιμοποιείται για την ανοικτή και εξ αποστάσεως εκπαίδευση είναι «Ανοικτή Μάθηση και εξ αποστάσεως εκπαίδευση».

### **2.3 KΑΤΗΓΟΡΙΕΣ ΣΥΣΤΗΜΑΤΩΝ ΠΑΡΟΧΗΣ ΔΙΔΑΣΚΑΛΙΑΣ ΓΙΑ ΕΚΠΑΙΔΕΥΣΗ ΑΠΟ ΑΠΟΣΤΑΣΗ**

1. Η **Σύγχρονη Εκπαίδευση** απαιτεί την ταυτόχρονη συμμετοχή όλων των μαθητών και των εισηγητών. Το πλεονέκτημά της είναι ότι η αλληλεπίδραση μεταξύ εκπαιδευτή και εκπαιδευόμενου γίνεται σε "πραγματικό χρόνο", και κατά την διάρκειά της μπορούν να ανταλλάσσουν εκτός από απόψεις και εκπαιδευτικό υλικό. Η ταυτόχρονη εμπλοκή μπορεί να επιτευχθεί είτε με το να βρίσκονται στον ίδιο χώρο (τάξη κλπ.) είτε με το να

είναι διασυνδεμένοι μέσω δικτύου που επιτρέπει audio ή/και video conference ενώ επιπλέον υπάρχει η δυνατότητα ανταλλαγής αρχείων, και ηλεκτρονικού μαυροπίνακα.

2. Η **Ασύγχρονη Εκπαίδευση** δεν απαιτεί την ταυτόχρονη συμμετοχή των μαθητών και των εισηγητών. Οι μαθητές δεν είναι ανάγκη να βρίσκονται συγκεντρωμένοι μαζί στον ίδιο χώρο ή την ίδια χρονική στιγμή. Αντίθετα, μπορούν να επιλέγουν μόνοι τους το προσωπικό τους εκπαιδευτικό χρονικό πλαίσιο και να συλλέγουν το εκπαιδευτικό υλικό σύμφωνα με αυτό. Η ασύγχρονη εκπαίδευση είναι περισσότερο ευέλικτη από την σύγχρονη. Στο είδος αυτό της εκπαίδευσης ανήκει η Αυτοδιδασκαλία και η Ημιαυτόνομη Εκπαίδευση.

### **2.4 ΠΛΕΟΝΕΚΤΗΜΑΤΑ & ΜΕΙΟΝΕΚΤΗΜΑΤΑ ΕΞ ΑΠΟΣΤΑΣΕΩΣ ΕΚΠΑΙΔΕΥΣΗΣ**

Το "e-Learning", ως την πλέον τεχνολογικά προηγμένη μέθοδο εξ αποστάσεως εκπαίδευσης, προσφέρει μια σειρά από σημαντικά πλεονεκτήματα αλλά και κάποια μειονεκτήματα (Cowan, 1995). Τα πλεονεκτήματα που προσφέρει είναι τα ακόλουθα:

- 1. Το εκπαιδευτικό υλικό είναι πάντα διαθέσιμο, μπορεί δηλαδή όποια στιγμή της ημέρας ο εκπαιδευόμενος να μπαίνει στην ηλεκτρονική τάξη αρκεί να μπορεί να υπάρχει σύνδεση με το Διαδίκτυο.
- 2. Οι υπηρεσίες e-learning (εκπαίδευση από απόσταση) σε περιπτώσεις έκτακτης ανάγκης, όπως στο ενδεχόμενο μιας πανδημίας, μπορούν με ασφάλεια να μετριάσουν τις συνέπειές της στο μαθητικό πληθυσμό, στην οικογενειακή γαλήνη και στον εθνικό προϋπολογισμό αφού η εκπαιδευτική διαδικασία συνεχίζεται απρόσκοπτα και χωρίς κίνδυνο από το σπίτι.
- 3. Είναι παντού διαθέσιμο, δηλαδή όπου και να είμαστε.
- 4. Είναι διαθέσιμο σε όλους που έχουν στη διάθεση τους απλά μέσα, όπως PC και σύνδεση με το Διαδίκτυο, και δεν απαιτεί οργανωμένους χώρους εκπαίδευσης.
- 5. Είναι πλούσιο σε περιεχόμενο, περιεκτικό και δεν κουράζει τον εκπαιδευόμενο.
- 6. Είναι εξαιρετικά αποτελεσματικό, όταν γίνεται με προηγμένο τρόπο παρουσίασης: πολυμέσα, βίντεο, ήχος, κείμενα, εικόνες, παραστάσεις, ομιλία, διαλογική συνεργασία.
- 7. Παραδίδεται με πολλούς τρόπους ώστε να ταιριάζει στις προτιμήσεις του εκπαιδευομένου: αυτοδιδασκαλία, με ασύγχρονη συνεργασία, σύγχρονη διδασκαλία, επικοινωνία τόσο με τον εκπαιδευτή όσο και τους υπόλοιπους εκπαιδευόμενους.
- 8. Εξασφαλίζεται συνεχής βελτίωση του περιεχομένου και της αποτελεσματικότητας.
- 9. Επιτυγχάνεται συμμετοχική μάθηση με ενεργούς αντί παθητικούς εκπαιδευόμενους.
- 10. Γίνεται τμηματοποίηση τόσο της παρουσίασης όσο και του περιεχομένου προσφέροντας δυνατότητες επαναχρησιμοποίησης και δημιουργίας κοινής βάσης με πολλά θέματα.

Ως μειονεκτήματα του "e-Learning" θεωρούνται τα ακόλουθα:

- 1. Δεν υπάρχει η παραδοσιακή αλληλεπίδραση της Πανεπιστημιακής Αίθουσας.
- 2. Το θεσμικό πλαίσιο του Ελληνικού Εκπαιδευτικού Συστήματος μέχρι σήμερα δεν καλύπτει την παροχή διαβαθμισμένων τίτλων σπουδών (πτυχία, μεταπτυχιακά) μέσω e-Learning.
- 3. Η τεχνολογία για τη δημιουργία ''σύγχρονης'' εκπαίδευσης είναι εξαιρετικά ακριβή.
- 4. Η δημιουργία ψηφιακού περιεχομένου που να καλύπτει ανάγκες σε εξατομικευμένο επίπεδο είναι δύσκολη (από εκπαιδευτική σκοπιά) και δαπανηρή.

Τμήμα Ηλεκτρολόγων Μηχανικών και Μηχανικών Υπολογιστών. ΠΑΠΕΛ. Page 11/77

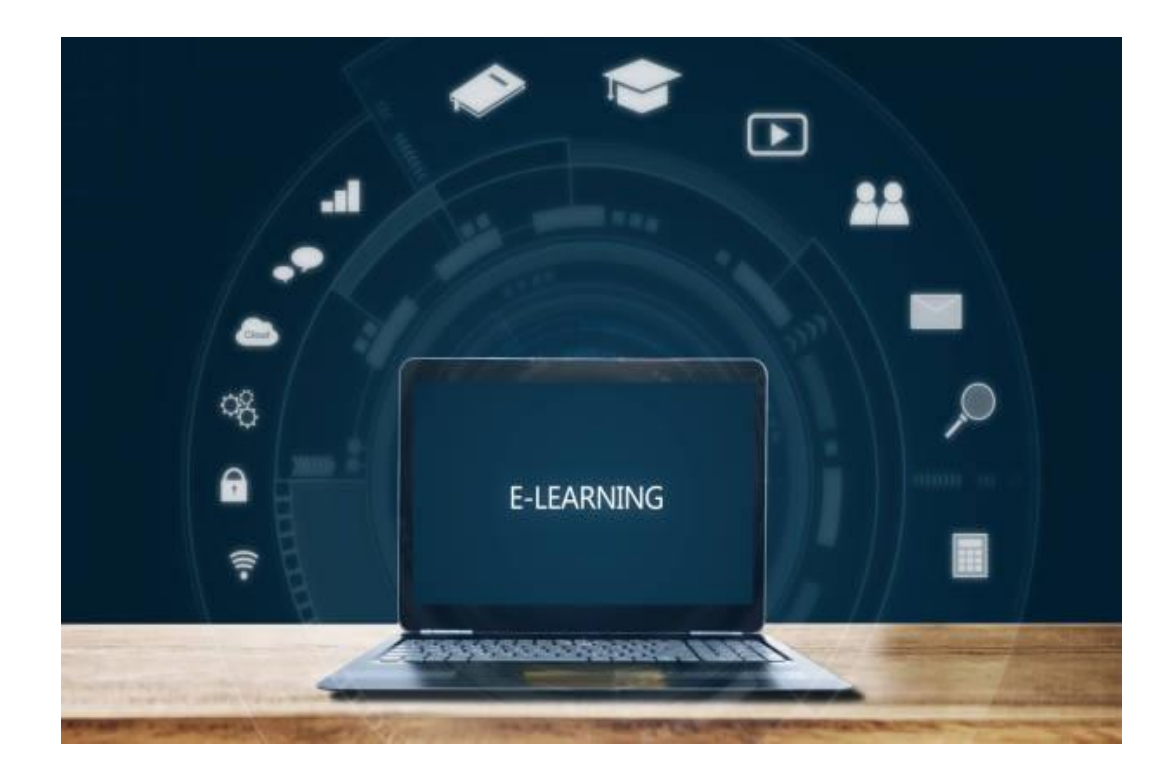

## **2.5 ΣΥΓΧΡΟΝΗ ΚΑΙ ΑΣΥΓΧΡΟΝΗ ΔΙΔΑΣΚΑΛΙΑ**

Η εξ αποστάσεως εκπαίδευση μπορεί να διακριθεί σε δύο κατηγορίες, ανάλογα με τα τεχνολογικά μέσα που χρησιμοποιούνται, τη σύγχρονη, η οποία πραγματοποιείται στον ίδιο χρόνο και πρόκειται ουσιαστικά για την πρόσωπο με πρόσωπο εκπαίδευση από απόσταση και την ασύχρονη, η οποία δεν απιτεί ταυτόχρονη συμμετοχή στην εκπαιδευτική δραστηριότητα.

#### **Α. Σύγχρονη** *εξ αποστάσεως εκπαίδευση*

Πρόκειται για απευθείας διδασκαλία (μετάδοση [μαθήματος\)](https://www.minedu.gov.gr/publications/docs2020/DistLearningSyncInstructions_20200320_1.pdf) σε πραγματικό χρόνο από τον εκπαιδευτικό σε μαθητές που παρακολουθούν «ζωντανά» μέσω διαδικτυακής πλατφόρμας και οποιασδήποτε υπολογιστικής συσκευής (Η/Υ, διαδραστική επιφάνεια, κινητό τηλέφωνο). Στη σύγχρονη εξ αποστάσεως εκπαίδευση, οι διαδικασίες της [διδασκαλίας](https://el.wikipedia.org/wiki/%CE%94%CE%B9%CE%B4%CE%B1%CF%83%CE%BA%CE%B1%CE%BB%CE%AF%CE%B1) και της [μάθησης](https://el.wikipedia.org/wiki/%CE%9C%CE%AC%CE%B8%CE%B7%CF%83%CE%B7) γίνονται ταυτόχρονα. Ο εκπαιδευτικός παραδίδει το μάθημα σε ζωντανή σύνδεση, όχι απαραίτητα αμφίδρομη. Η εξ αποστάσεως εκπαίδευση με την υποστήριξη της [τηλεδιάσκεψης](https://economu.wordpress.com/2020/04/16/%CE%B7-%CE%B1%CE%BD%CF%84%CE%B9%CF%83%CF%84%CE%BF%CE%AF%CF%87%CE%B9%CF%83%CE%B7-%CE%BC%CE%B9%CE%B1-%CF%80%CF%81%CE%BF%CF%82-%CE%BC%CE%B9%CE%B1-%CF%84%CF%89%CE%BD-%CF%89%CF%81%CF%8E%CE%BD-%CF%84%CE%B7/) είναι [χαρακτηριστικό](https://economu.wordpress.com/2020/04/16/%CE%B7-%CE%B1%CE%BD%CF%84%CE%B9%CF%83%CF%84%CE%BF%CE%AF%CF%87%CE%B9%CF%83%CE%B7-%CE%BC%CE%B9%CE%B1-%CF%80%CF%81%CE%BF%CF%82-%CE%BC%CE%B9%CE%B1-%CF%84%CF%89%CE%BD-%CF%89%CF%81%CF%8E%CE%BD-%CF%84%CE%B7/) παράδειγμα. Η χρήση «δωματίου ζωντανής συζήτησης» (live chatroom) βοηθά προς την κατεύθυνση αυτή. Ορισμένες δραστηριότητες της σύγχρονης εξ αποστάσεως εκπαίδευσης:

- Επικοινωνία εκπαιδευτικού και μαθητών
- Εισήγηση νέων εννοιών
- Εργασία σε Ομάδες με καθορισμένους ρόλους για τα μέλη
- Συνδιδασκαλίες με βάση κοινή θεματική περιοχή
- Επαναληπτική εμπεδωτική διαδικασία μαθήματος
- Συζήτηση και απορίες πάνω στο διδακτικό αντικείμενο
- Διάλογοι σε πραγματικό χρόνο (γραπτοί ή/και προφορικοί)
- Αλληλεπίδραση σε κοινόχρηστα αρχεία σε πραγματικό χρόνο
- Ομαδοσυνεργατική εργασία σε κοινόχρηστους πίνακες

#### **Β. Ασύγχρονη** *εξ αποστάσεως εκπαίδευση*

Είναι η διδασκαλία κατά την οποία ο μαθητής συνεργάζεται με τον εκπαιδευτικό σε [διαφορετικό](https://www.minedu.gov.gr/publications/docs2020/%CE%A3%CE%A5%CE%9D_%CE%A3%CE%A4%CE%9F_39676.pdf) [χρόνο](https://www.minedu.gov.gr/publications/docs2020/%CE%A3%CE%A5%CE%9D_%CE%A3%CE%A4%CE%9F_39676.pdf) από τη διαδικασία παράδοσης του μαθήματος, έχοντας πρόσβαση σε μαθησιακό υλικό και χρονοδιάγραμμα μελέτης μέσω διαδικτύου (σε συγκεκριμένες ιστοσελίδες ή [πλατφόρμες](https://economu.wordpress.com/2020/04/11/%CE%BF%CE%B9-%CE%B5%CE%B9%CE%BA%CE%BF%CE%BD%CE%B9%CE%BA%CE%AD%CF%82-%CE%B4%CE%B9%CE%B1%CE%B4%CE%B9%CE%BA%CF%84%CF%85%CE%B1%CE%BA%CE%AD%CF%82-%CE%B1%CE%AF%CE%B8%CE%BF%CF%85%CF%83%CE%B5%CF%82/) που παρέχονται και βοηθούν στη διαχείριση της [εκπαίδευσης](https://economu.wordpress.com/2020/04/11/%CE%BF%CE%B9-%CE%B5%CE%B9%CE%BA%CE%BF%CE%BD%CE%B9%CE%BA%CE%AD%CF%82-%CE%B4%CE%B9%CE%B1%CE%B4%CE%B9%CE%BA%CF%84%CF%85%CE%B1%CE%BA%CE%AD%CF%82-%CE%B1%CE%AF%CE%B8%CE%BF%CF%85%CF%83%CE%B5%CF%82/) (Learning Management System). Η ασύγχρονη εξ αποστάσεως εκπαίδευση είναι πιο διαδεδομένη. Ορισμένες δραστηριότητες ασύχγρονης εξ αποστάσεως εκπαίδευσης:

- Ανάρτηση εκπαιδευτικού υλικού και πηγών προς μελέτη, ασκήσεων εργασιών κ.λπ.
- Μελέτη του εκπαιδευτικού υλικού από τους μαθητές
- Υποβολή ερωτήσεων προς τον εκπαιδευτικό μέσω αντίστοιχης εφαρμογής διαχείρισης διαλόγων
- Ανάπτυξη διαλόγων για ένα θέμα με αντίστοιχες τεκμηριωμένες τοποθετήσεις από τα μέλη
- Λύση ασκήσεων και υποβολή των εργασιών/απαντήσεων προς τον εκπαιδευτικό της τάξης σε προθεσμία που έχει οριστεί από πριν
- Αξιολόγηση των εργασιών και των ασκήσεων από τον εκπαιδευτικό και αποστολή σε κάθε μαθητή μεμονωμένα σχετικής ανατροφοδότησης
- Βιντεο-μαθήματα όπου ο εκπαιδευτικός εισηγείται περιγράφει / αναλύει έννοιες με παραστατικο τρόπο αξιοποιώντας πολυμέσα
- Ψηφιακές δοκιμασίες (τεστ) αυτοαξιολόγησης στις οποίες οι μαθητές βλέπουν άμεσα την προσπάθειά τους (εκτός του χρόνου της σύγχρονης διδασκαλίας)
- Αλληλεπίδραση σε κοινόχρηστα αρχεία σε μη πραγματικό χρόνο

# **2.6 ΒΑΣΙΚΕΣ ΤΕΧΝΟΛΟΓΙΕΣ E-LEARNING**

**Computer Based Training** (CBT): Το CBT περιλαμβάνει όλες εκείνες τις τεχνολογίες που αφορούν την εκπαίδευση με υπολογιστή και πολυμέσων. Ο εκπαιδευόμενος παρακολουθεί τα μαθήματα με τον υπολογιστή του, χρησιμοποιώντας κατά κύριο λόγο flash drives και σκληρούς δίσκους που έχουν το κατάλληλο εκπαιδευτικό υλικό. Το περιβάλλον στο οποίο μαθαίνει ο εκπαιδευόμενος είναι απομονωμένο και δεν επιτρέπει την παροχή βοήθειας σε απορίες. Συνήθως η τεχνολογίες CBTs συνδυάζονται και με άλλες μεθόδους εξ αποστάσεων ή και κλασσικής εκπαίδευσης.

**Web Based Training** (WBT): Στο Web Based Training, η εκπαίδευση γίνεται μέσω Web. Συνήθως οι τεχνολογίες που εφαρμόζονται είναι το streaming, που επιτρέπει τη συνεχή online ροή πληροφοριών με ήχο, βίντεο, κείμενο, τεχνολογίες Web παρουσιάσεων αυτοματοποιημένων τεστ δεξιοτήτων μέσω διαδικτύου κ.α.

**Instructor - Led Training** (ILT): Η μορφή αυτή επιτρέπει την επικοινωνία μεταξύ εκπαιδευόμενου και εκπαιδευτικού με ασύγχρονο τρόπο. Ο εκπαιδευόμενος μπορεί να παρακολουθήσει μια εκπαιδευτική ενότητα με CBT ή WBT, να υποβάλλει τις ερωτήσεις του στον εκπαιδευτικό μέσω e-mail ή ενός Discussion Board και να λάβει απαντήσεις κάποια άλλη χρονική στιγμή. Το ILT προσφέρει το πλεονέκτημα της «περιοδικής τηλεκαθοδήγησης» απ' τον εκπαιδευτικό. Επιπλέον, δίνει τη δυνατότητα στον εκπαιδευόμενο να εκφράσει πολύ πιο ελεύθερα τις απορίες του πάνω σε μια συγκεκριμένη ενότητα, πέρα από τις τυποποιημένες ερωτήσεις και απαντήσεις μιας ενότητας με τη μορφή CBT ή WBT.

**Virtual Classroom** (VC): Οι «εικονικές» αίθουσες διδασκαλίας αποτελούν επίτευγμα των τελευταίων εξελίξεων της τεχνολογίας. Επιτρέπουν τη διεξαγωγή ενός ολόκληρου σεμιναρίου σε πραγματικό χρόνο, ενώ οι εκπαιδευόμενοι μπορούν να βρίσκονται σ' οποιοδήποτε σημείο του κόσμου, μακριά από μια πραγματική αίθουσα διδασκαλίας. Έτσι λοιπόν, ο εκπαιδευτικός παραδίδει κανονικά την ενότητά του χρησιμοποιώντας εκπαιδευτικά εργαλεία (για παράδειγμα τον πίνακα ή το Powerpoint για κάποια παρουσίαση) και όλη η πληροφορία μεταφέρεται στον εκπαιδευόμενο σε πραγματικό χρόνο, μέσω μιας κάμερας που βρίσκεται στην αίθουσα η οποία καταγράφει όλη την εκπαιδευτική δραστηριότητα. Στη συνέχεια, ένα ειδικό λογισμικό αναλαμβάνει να συνθέσει όλα τα στοιχεία της εκπαίδευσης (όπως βίντεο, οθόνη εκπαιδευτικού, σημειώσεις και ασκήσεις) και να τ' αποστείλει στον εκπαιδευόμενο μέσω Internet ή μέσω δορυφορικών συνδέσεων. Σ' αυτήν την περίπτωση απαιτείται μεγάλο εύρος ζώνης (bandwidth), γιατί ο όγκος των πληροφοριών είναι πολύ μεγάλος. Ο εκπαιδευόμενος έχει, πλέον, τη δυνατότητα επικοινωνίας με τον εκπαιδευτικό του αλλά και τους άλλους εκπαιδευόμενους σε πραγματικό χρόνο μέσω online εργαλείων επικοινωνίας, όπως είναι το chat.

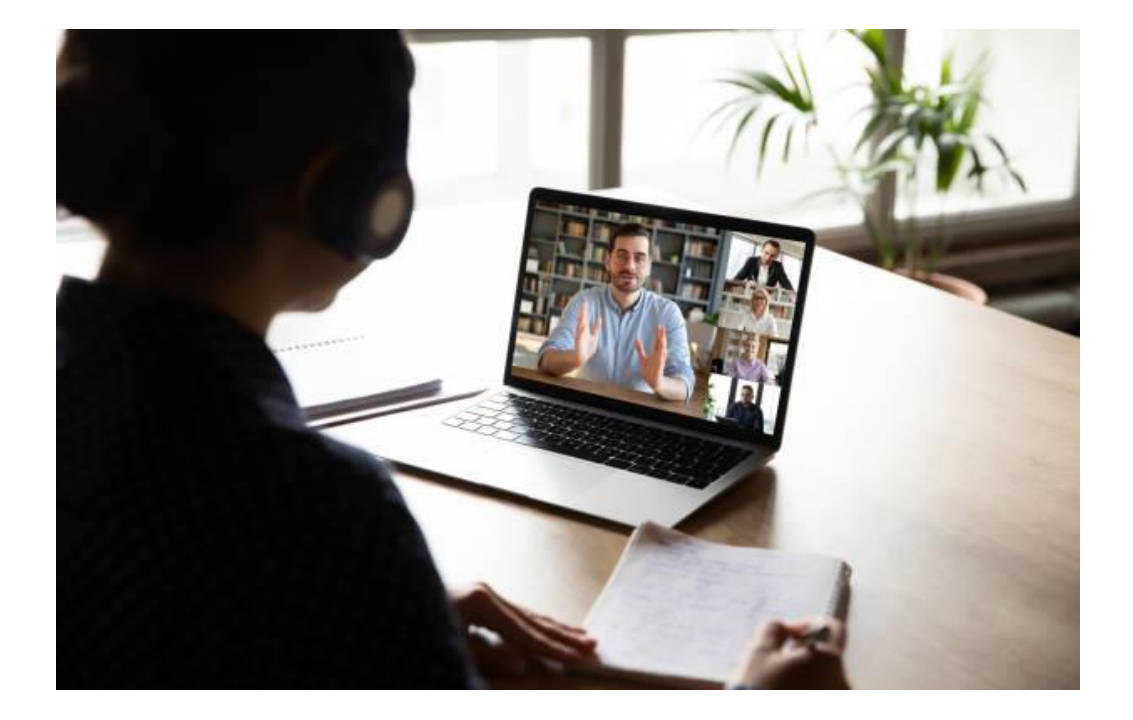

### **2.7 E-LEARNING ΣΤΗΝ ΤΡΙΤΟΒΑΘΜΙΑ ΕΚΠΑΙΔΕΥΣΗ**

Οι δυνατότητες που παρέχονται µέσω των προγραµµάτων ηλεκτρονικής εκπαίδευσης έχουν αρχίσει να αφοµοιώνονται περισσότερο από τα ιδρύµατα της τριτοβάθµιας εκπαίδευσης. ∆εδοµένης της φύσης της η τριτοβάθµια εκπαίδευση έχει απαιτήσεις ενεργητικών τεχνικών µάθησης, αυξηµένης συνεργασίας και εξοµοίωσης πραγµατικών εργασιακών συνθηκών. Η ηλεκτρονική µάθηση εξαιτίας της πολυµορφίας και της ποικιλίας των τεχνολογιών που ενσωµατώνει µπορεί να ενισχύσει και να αναπτύξει τα επίπεδα µάθησης, την ποιότητα της εκπαίδευσης και την απόδοση των φοιτητών σε αυτό το επίπεδο.

Ένας φοιτητής που µαθαίνει µε τρόπο που ενσωµατώνει τεχνολογίες πληροφοριών και επικοινωνιών (ΤΠΕ) ουσιαστικά χρησιµοποιεί µεθόδους ηλεκτρονικής µάθησης. Αυτές οι µέθοδοι υποστηρίζουν πολλούς διαφορετικούς τύπους τεχνολογικών δυνατοτήτων όπως πρόσβαση µέσω διαδικτύου σε ψηφιακές εκδόσεις µαθησιακού υλικού, πρόσβαση στο διαδίκτυο σε υπηρεσίες αναζήτησης και συναλλαγής πληροφοριών, διαδραστικά διαγνωστικά ή προσαρµοστικά προγράµµατα διδασκαλίας, διαδραστικά εκπαιδευτικά παιχνίδια, αποµακρυσµένος έλεγχος, πρόσβαση σε εξατοµικευµένες πληροφορίες, καθοδήγηση για προσοµοιώσεις υποστήριξης µάθησης ή µοντέλα επιστηµονικών συστηµάτων, χρήση επικοινωνιακών εργαλείων για συνεργασία µε άλλους φοιτητές και εκπαιδευτικούς, εργαλεία για τη δηµιουργία και τον σχεδιασµό σε περιβάλλοντα εικονικής πραγµατικότητας, ανάπτυξη και διαχείριση δεδοµένων, ανάλυση, µοντελοποίηση ή χρήση οργανωτικών εργαλείων και εφαρµόζει χρήση ηλεκτρονικών συσκευών που βοηθούν τους εκπαιδευόµενους µε ειδικές ανάγκες. Για καθένα από τα παραπάνω, υπάρχει µια εφαρµογή µάθησης που θα µπορούσε να αξιοποιηθεί στο πλαίσιο της τριτοβάθµιας εκπαίδευσης. Το καθένα περιλαµβάνει ένα ευρύ φάσµα διαφορετικών τύπων αλληλεπίδρασης - η πρόσβαση στο διαδίκτυο στις υπηρεσίες, για παράδειγµα, περιλαµβάνει υπηρεσίες ειδήσεων, blogs, ηλεκτρονικές δηµοπρασίες, κλπ. Επιπλέον, η παραπάνω λίστα θα µπορούσε να επεκταθεί περαιτέρω εξετάζοντας συνδυασµούς. Το εύρος και η κλίµακα των πιθανών εφαρµογών των νέων τεχνολογιών στην Τριτοβάθµια εκπαίδευση είναι σχεδόν πέραν της φαντασίας, διότι, ενώ προσπαθούµε να εκµεταλλευτούµε τις σηµερινές δυνατότητες της τεχνολογίας, προκύπτουν συνεχώς νέες καινοτοµίες και τεχνολογικές εφαρµογές που θα διευρύνουν τις δυνατότητες αυτές ακόµη περισσότερο. Η ηλεκτρονική µάθηση µπορεί να κάνει µια σηµαντική διαφορά στον τρόπο µε τον οποίο οι µαθητές µαθαίνουν, πόσο γρήγορα κατανοούν µια δεξιότητα, πόσο εύκολο είναι να µελετήσουν και πόσο µπορεί να απολαµβάνουν την διαδικασία της µάθησης. Ο συνδυασµός των τεχνολογιών έχει διαφορετικές επιπτώσεις στην εµπειρία της µάθησης σε πολλα και διαφορετικά επίπεδα. Πολιτισµικά, οι µαθητές είναι άνετοι µε τις µεθόδους ηλεκτρονικής µάθησης, καθώς είναι παρόµοιες µε τις µορφές αναζήτησης πληροφοριών και µεθόδων επικοινωνίας που χρησιµοποιούν σε άλλα µέρη της ζωής τους. ∆ιανοητικά, η διαδραστική τεχνολογία προσφέρει ένα νέο τρόπο εµπλοκής µε νέες ιδέες, µέσω του υλικού και της κοινωνικής διαδραστικότητας στο διαδίκτυο. 36 Κοινωνικά, η µείωση της κοινωνικής διαφοράς που προσφέρει η διαδικτυακή δικτύωση συµβαδίζει µε την ιδέα ότι οι µαθητές θα πρέπει να αναλάβουν µεγαλύτερη ευθύνη για τη δική τους µάθηση. Τέλος, πρακτικά η ηλεκτρονική µάθηση προσφέρει τη δυνατότητα να διαχειρίζεται την ποιότητα της εκπαίδευσης και να µοιράζεται πόρους µεταξύ των δικτύων. Υπάρχει επίσης δηµοσιονοµικός αντίκτυπος. Τα δίκτυα και η πρόσβαση σε ηλεκτρονικά υλικά προσφέρουν µια εναλλακτική λύση στην εκπαίδευση που βασίζεται στον τόπο, γεγονός που µειώνει την απαίτηση για ακριβά κτίρια και το κόστος παράδοσης των υλικών εξ αποστάσεως εκπαίδευσης. Ωστόσο, οι µαθητές εξακολουθούν να χρειάζονται υποστήριξη από τους ανθρώπους, εποµένως τα αναµενόµενα οικονοµικά οφέλη συνήθως ισοσταθµίζονται από το επενδυτικό κόστος ενός νέου συστήµατος και από το κόστος της εκµάθησης.

## **2.8 ΔΙΑΔΙΚΤΥΟ & ΠΑΓΚΟΣΜΙΟΣ ΙΣΤΟΣ**

Το **Διαδίκτυο** ή αλλιώς «ίντερνετ» είναι ένα παγκόσμιο σύστημα διασυνδεδεμένων δικτύων υπολογιστών που χρησιμοποιούν έναν ειδικό τρόπο για να επικοινωνεί το ένα με το άλλο. Είναι ένα «πλέγμα» που αποτελείται από εκατομμύρια ιδιωτικών, δημόσιων, ακαδημαϊκών, επιχειρηματικών και κυβερνητικών δικτύων, με εμβέλεια που κυμαίνεται από τοπικό σε παγκόσμιο επίπεδο και συνδέονται μεταξύ άλλους με ένα ευρύ φάσμα ηλεκτρονικών και οπτικών τεχνολογιών δικτύωσης.

Το Διαδίκτυο ενεργοποίησε ή επιτάχυνε νέες μορφές ανθρώπινης αλληλεπίδρασης, μέσω άμεσων μηνυμάτων, φόρουμ στο Διαδίκτυο, καθώς και δικτυακών τόπων κοινωνικής δικτύωσης. Είναι ένα παγκόσμιο σύστημα για τη μεταφορά δεδομένων. Είναι η υποδομή υλικού και λογισμικού που κάνει εφικτή τη σύνδεση μεταξύ των υπολογιστών.

Ο **Παγκόσμιος Ιστός** (World Wide Web ήWWW ) ακολουθεί τις βασικές αρχές του μοντέλου πελάτη-διακομιστή (client-server). Είναι ο συνδυασμός της τεχνικής των δικτύων υπολογιστών με το **υπερ**-**κείμενο** (hypertext) σε ένα δυναμικό και ευκολόχρηστο σύστημα πληροφοριών. Το υπερκείμενο αποτελεί μία ειδικά δομημένη μορφή κειμένου σε ένα «δίκτυο» από κόμβους οι οποίοι συνδέονται μεταξύ τους με συνδέσμους.

#### **2.8.1 Αρχιτεκτονική του Διαδικτύου**

Το Διαδίκτυο ανήκει στην κατηγορία δικτύων ευρείας περιοχής (Wide Area Networks, WAN) και επιτρέπει τη διασύνδεση τοπικών δικτύων ή και μεμονομένων υπολογιστών με χρήση του πρωτοκόλλου TCP/IP (Transmission Control Protocol/Internet Protocol). Η σύνδεση ενός τοπικού δικτύου με το Διαδίκτυο επιτυγχάνεται μέσω ειδικών συσκευών που καλούνται **δρομολογητες** (routers). Κάθε υπολογιστής που είναι συνδεδεμένος στο Διαδίκτυο έχει τη δική του ταυτότητα, μέσω της οποίας μπορεί να λαμβάνει μηνύματα από οποιονδήποτε άλλον υπολογιστή. Η ταυτότητα αυτή καλείται **διεύθυνση πρωτοκόλλου Διαδικτύου** (Internet Protocol, IP address) και έχει οριστεί ως ένας ακέραιος αριθμός συνολικού μήκους 32 bit, ο οποίος όμως αναπαριστάνεται από 4 ακέραιους των 8 bit καθένας. Έτσι, ένα παράδειγμα διεύθυνσης IP είναι η 208.123.11.14.

Επειδή οι διευθύνσεις IP είναι αρκετά δύσκολο να απομνημονευθούν από τον άνθρωπο, η διεύθυνση IP ενός υπολογιστή αντιστοιχίζεται με κάποια διεύθυνση που είναι ευκολότερα κατανοητή. Η αντιστοιχία μεταξύ διευθύνσεων IP και διευθύνσεων κατανοητών από τον άνθρωπο γίνεται μέσω του **συστήματος ονομασίας περιοχών** (DNS, Domain Name System). Ως **περιοχή** (domain) ορίζεται μία ομάδα υπολογιστών που ανήκουν σε κάποια τοπικό δίκτυο. Έτσι, ένας υπολογιστής μπορεί να βρεθεί απλώς γνωρίζωντας το όνομα του (hostname) και το όνομα της περιοχής στην οποία ανήκει. Κάθε περιοχή μπορεί να περιέχεται σε μία άλλη περιοχή, ακολουθώντας ιεραρχική οργάνωση. Τα ονόματα των περιοχών χωρίζονται σε αυτή την περίπτωση με τελείες. Η πληροφορία αντιστοίχισης του ονόματος ενός υπολογιστή και της περιοχής του με την διεύθυνση IP του τηρείται σε ένα πλήθος υπολογιστών ανά τον κόσμο που ονομάζονται διακομιστές DNS.

#### **2.8.2 Εφαρμογές και υπηρεσίες Διαδικτύου**

Στα πλαίσια του Διαδικτύου έχει αναπτυχθεί και χρησιμοποιείται ευρύτατα ένα πλήθος υπηρεσιών και εφαρμογών, οι κυριότερες από τις οποίες είναι οι ακόλουθες:

 **Μεταφορά αρχείων μέσω FTP** (File Transfer Protocol). Η υπηρεσία αυτή είναι η πιο αντιπροσωπευτική της μετάδοσης δεδομένων μέσα από το Διαδίκτυο. Μέσω ενός προγράμματος FTP ένας χρήστης μπορεί να συνδεθεί σε έναν απομακρυσμένο υπολογιστή που περιέχει ένα πλήθος αρχείων διαφορετικών τύπων και να μεταφέρει στον υπολογιστή του όσα αρχεία τον ενδιαφέρουν.

- **Ηλεκτρονικό ταχυδρομείο** (E-mail). Η υπηρεσία αυτή μοιάζει αρκετά με τη λειτουργία του γραμματοκιβωτίου ενός σπιτιού, μόνο που στην περίπτωση αυτή το «σπίτι» είναι ο υπολογιστής και η διεύθυνση είναι μια ηλεκτρονική διεύθυνση που ορίζει τη θέση του υπολογιστή και του χρήστη του στο παγκόσμιο δίκτυο των υπολογιστών. Έτσι, κάθε χρήστης μπορεί μέσω του ονόματος του και ενός κωδικού να στείλει και να λάβει ηλεκτρονικές επιστολές και να επικοινωνεί έτσι με αντίστοιχους χρήστες. Αυτή την εποχή, η υπηρεσία του ηλεκτρονικού ταχυδρομείου είναι η πλέον χρησιμοποιούμενη υπηρεσία στο Διαδίκτυο.
- **Ομάδες δημόσιας συζήτησης** (Public discussion groups). Ένας χρήστης μπορεί να προσπελάσει μέσα στο Διαδίκτυο οποιαδήποτε πληροφορία επιθυμεί, ξεκινώντας από τα καθημερινά νέα όλου του κόσμου μέχρι εξειδικευμένες επιστημονικές πληροφορίες. Ο χρήστης έχει όμως παράλληλα τη δυνατότητα να επικοινωνήσει και με ανθρώπους με κοινά ενδιαφέροντα και να συζητήσει μαζί τους, εκμηδενίζοντας έτσι τις αποστάσεις που τους χωρίζουν. Κάθε χρήστης, κάνοντας χρήση του αναγνωριστικού του, μπορεί να συμμετέχει μέσω του Η/Υ του σε **ομάδες συζήτησης** στο Διαδίκτυο. Στην ουσία, και η υπηρεσία αυτή είναι μία παραλλαγή του ηλεκτρονικού ταχυδρομείου. Δημιουργούνται ηλεκτρονικές **αίθουσες συζήτησης** (forum) για διάφορα θεματικά αντικείμενα που ονομάζονται **ομάδες ειδήσεων** (newsgroups) και κάθε χρήστης μπορεί ελεύθερα να συμμετέχει, εφόσον βέβαια τον ενδιαφέρει το συγκεκριμένο αντικείμενο.

### 2.8.3 **Οι δυνατότητες του διαδικτύου για την εκπαίδευση**

Tο δυναμικό του διαδικτύου να προσφέρει στους μαθητές αυξημένη ελευθερία, πέρα από τους φυσικούς περιορισμούς του offline κόσμου. Kατάργηση των περιορισμών του τόπου, του χώρου, του χρόνου και της γεωγραφίας, με τα άτομα να έχουν πρόσβαση σε ευκαιρίες μάθησης υψηλής

Τμήμα Ηλεκτρολόγων Μηχανικών και Μηχανικών Υπολογιστών. ΠΑΠΕΛ. <u>Page 19/77 του Βαρανικών Ραπο</u> της Ραπουανικών και

ποιότητας και εκπαιδευτικές παροχές, ανεξάρτητα από τις τοπικές τους συνθήκες. Επομένως, το διαδίκτυο αυτομάτως επιτρέπει στην εκπαίδευση, να λαμβάνει χώρα οποιαδήποτε στιγμή, σε οποιοδήποτε μέρος, με οποιονδήποτε ρυθμό.

Το διαδίκτυο επιτρέπει στην μάθηση, να πραγματοποιείται από πολλούς-σε-πολλούς αντί για τον κλασσικό έναν**-**σε**-**πολλούς τρόπο. Έχει μετατρέψει την εκπαίδευση, σε μια πολύ πιο ατομικά καθοριζόμενη διαδικασία από ό, τι συνήθιζε να είναι.

## **2.9 ΣΥΣΤΗΜΑΤΑ ΔΙΑΧΕΙΡΙΣΗΣ ΜΑΘΗΣΗΣ (LMS)**

Αν και η γενική κατηγορία των συστηµάτων που χρησιµοποιούνται για να υποστηριχθεί η µαθησιακή διαδικασία, έχει επικρατήσει να ονοµάζεται ως Συστήµατα ∆ιαχείρισης Μάθησης, µπορούν να αναφερθούν και κάποιες άλλες κατηγορίες οι οποίες επιτελούν τον ίδιο ακριβώς σκοπό. Φυσικά τα σηµερινά συστήµατα δεν παρουσιάζουν τόσο µεγάλες αποκλίσεις σε χαρακτηριστικά και αποτελέσµατα ώστε να µπορούσαν να ενταχθούν σε µόνο µία από αυτές τις κατηγορίες, για αυτό και ο όρος LMS καλύπτει τα περισσότερα σηµερινά προγράµµατα και εφαρµογές.

### **2.9.1 Χαρακτηριστικά και λειτουργίες ενός LMS**

 $\Omega$ ς Learning Management System (LMS) γενικότερα εννοούνται τα συστήματα που υποστηρίζουν και επιτρέπουν την διαχείριση εκπαιδευτικού περιεχοµένου, και την αλληλεπίδραση µεταξύ εκπαιδευτών και εκπαιδευοµένων. Κάθε σύστηµα LMS διαθέτει πληθώρα χαρακτηριστικών και λειτουργιών µε σκοπό την επίτευξη συγκεκριµένων ενεργειών όπως εργασίες, αξιολογήσεις ή ερωτηµατολόγια, εγγραφή και διαχείριση χρηστών, παρακολούθηση και συντονισµός προγραµµάτων και µαθητών, διανοµή κατάλληλων δικαιωµάτων σε χρήστες και πόρους του συστήµατος και πολλά άλλα.

#### <span id="page-20-0"></span>**2.9.2 Συστήµατα ∆ιαχείρισης Μάθησης (Learning Management System- LMS)**

Τα συστήµατα διαχείρισης µάθησης (Learning Management Systems - LMS) είναι η γενικότερη κατηγορία των συστηµάτων που προορίζονται για την υποστήριξη της µάθησης και η κατηγορία η οποία µελετάται εκτενέστερα στην παρούσα εργασία. Τα συστήµατα LMS διαδραµατίζουν κεντρικό ρόλο στο σενάριο της ηλεκτρονικής µάθησης που βασίζεται στο Web. Συνδέει µαζί και τα µαθησιακά περιεχόµενα και τους µαθητές, µε έναν τυποποιηµένο τρόπο. ∆ιαχειρίζεται τους χρήστες, τα µαθησιακά υλικά (µε τη µορφή αντικειµένων στο Σύστηµα ∆ιαχείρισης Περιεχοµένου) και τα µαθησιακά γεγονότα. ∆ιαχειρίζεται την πρόοδο της µάθησης και παρακολουθεί την απόδοσης των µαθητών. ∆ιαχειρίζεται επίσης και τα διοικητικά καθήκοντα. Το LMS είναι ένα σύστηµα λογισµικού σχεδιασµένο για να διευκολύνει τα διοικητικά καθήκοντα καθώς και τη συµµετοχή των σπουδαστών σε υλικά ηλεκτρονικής µάθησης (Recesso, 2001)

#### **2.9.3 Συστήµατα ∆ιαχείρισης Περιεχοµένου (Content Management System CMS)**

Ως συστήµατα διαχείρισης περιεχοµένου λογίζονται τα συστήµατα που χρησιµοποιούνται για την διαχείριση web περιεχοµένου και η διαχείριση γίνεται µέσω ιστοσελίδας. Πρόκειται για δυναµικές web εφαρμογές, που υποστηρίζουν τη διαχείριση του περιεχομένου ενός ιστοτόπου μέσω web, παρέχοντας την δυνατότητα διάκρισης και κατηγοριοποίησης των επιπέδων των χρηστών. Τα συστήµατα CMS παρέχουν δυνατότητες διαχείρισης της περιεχόµενης πληροφορίας, µορφοποίησης της εµφάνισης, αποθήκευσης και σύνδεσης µε µια βάση δεδοµένων, όπως επίσης και πολλά επιπρόσθετα χαρακτηριστικά για εξειδικευµένες χρήσεις (add-ons, extensions, templates κα) (Baxter & Vogt 2002). Η φύση αυτών των συστηµάτων δεν είναι καθαρά εκπαιδευτική, καθώς είναι συστήµατα που δηµιουργήθηκαν µε σκοπό την ευκολότερη δηµιουργία και διαχείριση οποιουδήποτε web περιεχοµένου. 54 Παρόλα αυτά είναι εύκολο να χρησιµοποιηθούν και να προσαρµοστούν για την δηµιουργία web περιεχοµένου µε σκοπό την χρήση τους για την υποστήριξη µιας εκπαιδευτικής διαδικασίας. Γνωστά τέτοια συστήµατα είναι τα WordPress, Joomla, Drupal, κα

 **Joomla**: είναι από τα πιο δημοφιλή CMS που μπορούμε να βρούμε ελεύθερα στο διαδίκτυο. Έχει μεγάλη διαθεσιμότητα σε themes και plug-ins, συνεπώς, είναι εύκολο να βρεθεί κάποιο που να καλύπτει τις ανάγκες των περισσοτέρων ιστοτόπων και με ελάχιστες παρεμβάσεις να παραχθεί μία άρτια εικαστικά εφαρμογή. Επίσης, είναι «οικεία» και «φιλική» στον χρήστη/διαχειριστή διότι είναι σε υψηλό επίπεδο θέματα ευχρηστίας και design. Τέλος, δεν απαιτείται υψηλό επίπεδο τεχνικών γνώσεων για α δημιουργήσετε μια ευπαρουσίαστη και λειτουργική ιστοσελίδα.

 **Drupal:** είναι μία εξίσου διαδεδομένη CMS και διαθέτει μία πολύ καλά οργανωμένη διαχείριση χρηστών, ομάδων και δικαιωμάτων. Οι ιστοσελίδες τους δεν απαιτούν πολλούς πόρους στο διακομιστή και τρέχουν πιο γρήγορα. Στα θετικά συμπεριλαμβάνεται το γεγονός ότι δίνει μεγάλη έμφαση στην ασφάλεια καθώς τα components που χρησιμοποιεί έχει σχεδιαστεί από ειδικούς ασφαλείας για να παρέχει την μέγιστη διασφάλιση σε επίπεδο http request / response.

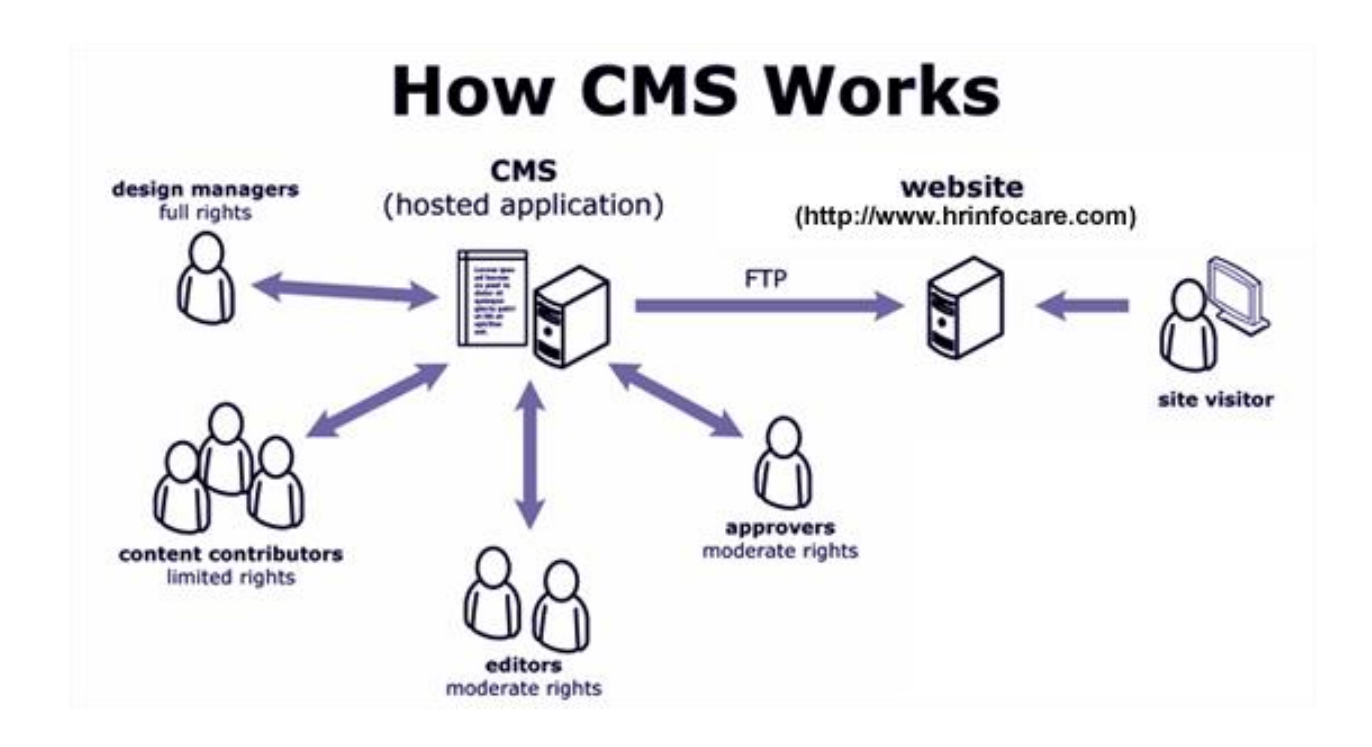

Ωστόσο, εμείς επιλέξαμε το WordPress για αρκετούς λόγους, οι οποίοι θα αναφερθούν στο επόμενο κεφάλαιο λεπτομερώς.

# **3 WORDPRESS**

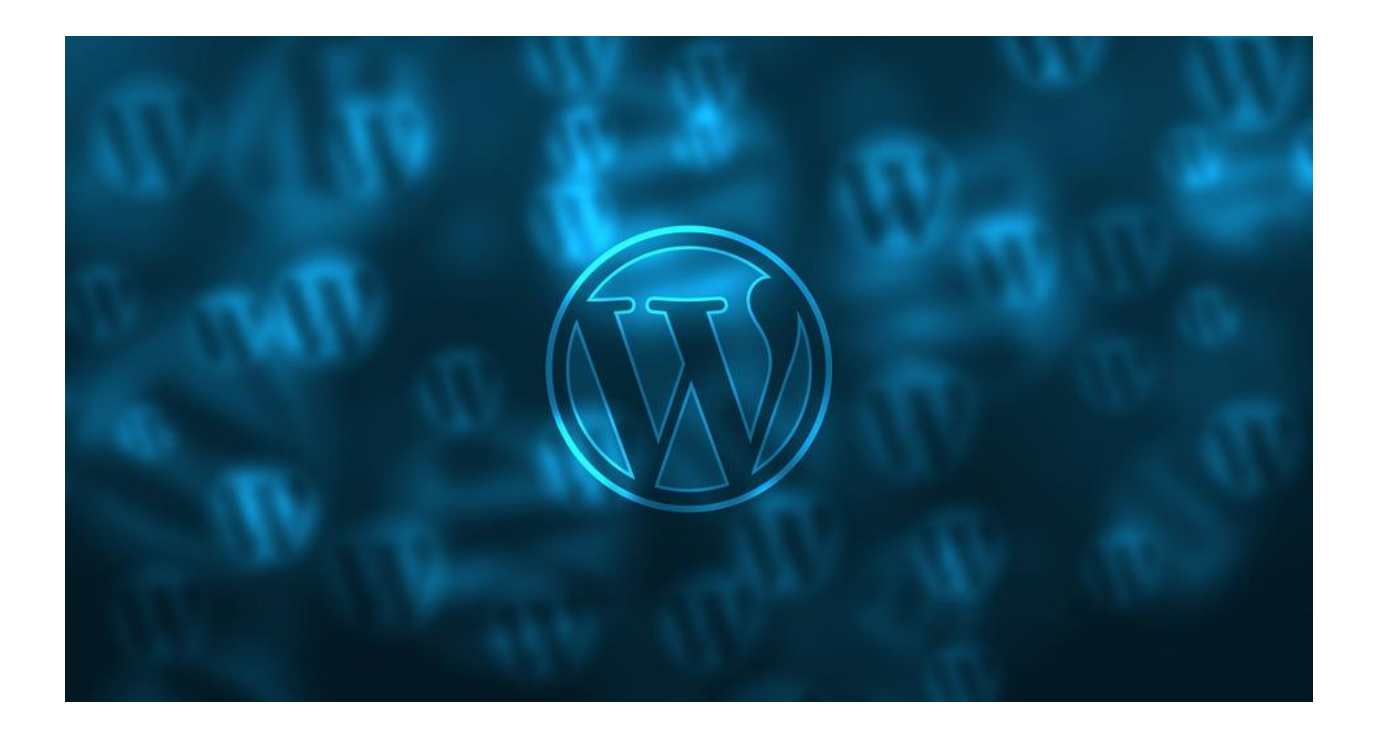

### **3.1 ΓΕΝΙΚΑ**

Το WordPress ξεκίνησε το 2003. Ιδρυτές ήταν οι Mike Little και Matt Mullenweg. Ουσιαστικά δημιούργησαν ένα αντίγραφο του προγράμματος b2/cafelog, έχοντας έτσι την δυνατότητα να βασιστούν στον αρχικό κώδικα αλλά και να μπορούν να εφαρμόσουν οποιαδήποτε αλλαγή επιθυμούν. Η ανάγκη για ένα κομψό, καλά αρχιτεκτονικό σύστημα προσωπικών εκδόσεων ήταν σαφής ακόμη και τότε. Σήμερα,το WordPress είναι χτισμένο σε PHP και MySQL και έχει άδεια χρήσης GPLv2. Είναι επίσης η πλατφόρμα επλογής για πάνω από το 60% όλων των ιστότοπων στο διαδίκτυο.

Τμήμα Ηλεκτρολόγων Μηχανικών και Μηχανικών Υπολογιστών. ΠΑΠΕΛ. Page 23/77 Page 23/77

Το έργο ανοιχτού κώδικα WordPress εξελίγθηκε με προοδευτικούς τρόπους με την πάροδο του χρόνου – υποστηριζόμενο από εξειδικευμένους, ενθουσιώδεις προγραμματιστές, σχεδιαστές, επιστήμονες, bloggers και πολλά άλλα. Το WordPress παρέχει την ευκαιρία σε οποιονδήποτε να δημιουργήσει μία ιστοσελίδα για οτιδήποτε θέμα επιθυμεί. Επίσης, είναι μία πλατφόρμα η οποία μπορεί να χρησιμοποιηθεί και από κάποιον επαγγελματία του είδους είτε από κάποιον αρχάριο χρήστη. Το όνομα "WordPress" το πρότεινε η Christine Selleck.

## **3.2 ΤΙ ΕΙΝΑΙ;**

Το WordPress είναι η μεγαλύτερη και δημοφιλέστερη ανοικτού κώδικα CMS πλατφόρμα για κατασκευή ιστοσελίδων, blog, ηλεκτρονικών καταστημάτων, forum, εφαρμογών, μεταξύ άλλων. Από τον Μάϊο του 2021, το WordPress κατέχει περίπου το 65%της παγκόσμιας αγοράς για τις CMS πλατφόρμες. Πρόκειται για ένα "*Σύστημα διαχείρισης περιεχομένου*" – ανοικτού κώδικα, η οποία παρέχεται εντελώς δωρεάν προς όλους.

Το WordPress είναι ένα λογισμικό σχεδιασμένο για όλους, δίνοντας έμφαση στην προσβασιμότητα, την απόδοση, την ασφάλεια και την ευκολία χρήσης. Μερικές από τις μεγαλύτερες και γνωστότερες ιστοσελίδες παγκοσμίως έχουν κατασκευαστεί επίσης πάνω στο WordPress, όπως το **The New Yorker**, το **BBC America**, το **επίσημο blog του Star Wars**, το **Variety**, η **Sony Music**, το **MTV News**, το **PlayStation Blog**, το **Microsoft News Center**, το **Facebook Newsroom** και πολλές πολλές ακόμα.

Το WordPress παρέχει επίσης ένα φιλικό περιβάλλον χρήσης το οποίο είναι εύκολο στη μάθηση και την διαχείριση. Κάθε δυνατότητα της πλατφόρμας είναι διαχωρισμένη σε σελίδες τις οποίες μπορείς να βρεις απευθείας από το αριστερό πλαϊνό μενού καθώς βρίσκεσαι συνδεδεμένος/νη.

### **3.3 ΠΛΕΟΝΕΚΤΗΜΑΤΑ WORDPRESS**

Υπάρχουν αρκετοί λόγοι που το WordPress ίσως είναι το καλύτερο Σύστημα Διαχείρισης Περιεχομένου. Μερικοί εξ αυτών παρουσιάζονται παρακάτω:

- Εξοικονόμιση χρημάτων: Το WordPress σου δίνει την δυνατότητα να περιορίσεις το μπάτζετ λόγω του οτι ο καθένας μπορεί να δημιουργήσει την δική του ιστοσελίδα με τα δικά του "θέλω", εύκολα, χωρίς να παρεμβαίνει κάποιος άλλος. Οπότε, δεν θα χρειαστεί να αναθέσει την δουλειά σε ειδικό προγραμματιστή ή σε κάποιον web designer και τα χρήματα που θα εξοικονομήσει θα μπορεί κάλλιστα να τα χρησιμοποιήσει για την αγορά κάποιου καλού theme.
- Συνοχή: Στα θετικά συμπεριλαμβάνεται το γεγονός οτι οι σελίδες που είναι φτιαγμένες με WP παρουσιάζουν μία συνοχή, ανεξάρτητα με το πλήθος των σελίδων ή αναρτήσεων που προστίθενται κάθε φορά. Αυτό έχει ως αποτέλεσμα οι επισκέπτες της ιστοσελίδας να μην κουράζονται και να παρακολουθούν το περιεχόμενο με άνεση.
- Πολυμέσα: Η εισαγωγή ήχου και βίντεο γίνεται με πολύ εύκολο τρόπο από τον δημιουργό της ιστοσελίδας.
- Γρήγορη εκμάθηση: Όσο πιο πολύ επεξεργάζεται κάποιος το WP και μπαίνει στη διαδικασία να τροποποιεί συχνά το περιεχόμενο, να προσθέτει σελίδες, φωτογραφίες κ.λπ, καταφέρνει να εξοικειωθεί γρήγορα με το συγκεκριμένο "περιβάλλον". Χάρη στην πληθώρα οδηγιών και tutorials που υπάρχουν διαδικτυακά, μπορεί κανείς να μάθει γρήγορα και εύκολα όλα όσα χρειάζεται.
- Δυνατότητα επέκτασης: Όταν θέλουμε να προσθέσουμε νέα αρχεία και σελίδες, δεν χρειάζεται να ενημερωθεί η πλοήγηση. Η διαδικασία αυτή θα γίνει αυτόματα και οι σύνδεσμοι θα προστεθούν ανάλογα σε ποιά κατηγορία αντιστοιχούν οι αναρτήσεις.
- Βελτιωμένη ασφάλεια: Αν γίνει σωστά η εγκατάσταση του WordPress, η ιστοσελίδα θα είναι σε μεγάλο βαθμό ασφαλείς από τις 'επιθέσεις' των χάκερ. Αυτό συμβαίνει διότι η διαδικασία της εγκατάστασης είναι αρκετά σύνθετη και έχει παραμέτρους που καθορίζουν την ασφάλεια της σελίδας σε διάφορα επίπεδα.
- Αμφίδρομη επικοινωνία με τον επισκέπτη: Το να δίνεις στην ιστοσελίδα σου την δυνατότητα στον χρήστη να μπορεί να επικοινωνήσει με τον δημιουργό του site είναι πολύ σημαντικό προνόμιο. Μέσω της χρήσης των σχολίων, επιτρέπουν την αμφίδρομη συζήτηση μεταξύ αυτών. Επίσης, με την εισαγωγή λέξεις «κλειδιών» που συμπεριλαμβάνονται στις αναρτήσεις, βοηθάνε να γίνει πιο εύκολη και καλύτερη η αναζήτηση από τους επισκέπτες.
- Γρήγορη ενημέρωση περιεχομένου: Πολύ σημαντικό είναι το να μπορείς να προσθέτεις σελίδες και περιεχόμενο μέσα σε ελάχιστα δευτερόλεπτα. Αυτό το καταφέρνεις μέσω του WP. Η ταχύτητα ανανέωσης είναι πολύ σημαντικός παράγοντας ειδικά όταν πρόκειται για ιστοσελίδες με συνεχόμενη ροή.
- Απόλυτος έλεγχος των συζητήσεων: Άλλη μία παράμετρος που άλλαξε με το WP είναι ο έλεγχος των συζητήσεων μεταξύ διαχεριστή και επισκεπτών. Πλέον, ο διαχειριστής μπορεί να ξεκινάει τη συζήτηση. Οι χρήστες σχολιάζουν, αλλά τα σχόλια τους πρέπει πρώτα να εγκριθούν έτσι ώστε να τα δούν δημοσιευμένα στην ιστοσελίδα. Είναι ο καλύτερος και ασφαλέστερος τρόπος έναρξης επικοινωνίας, χωρίς άγχος δυσφήμισης της ιστοσελίδας από ανεπίτρεπτα σχόλια.
- Αυξημένη λειτουργικότητα με χαμηλότερο κόστος: Μέσω των προσθέτων, τα οποία απιτούν μία στάνταρ διαδικασία εγκατάστασης τριών βημάτων, μπορεί κανείς να απογειώσει τη λειτουργικότητα της ιστοσελίδας του, πολλές φορές με μηδαμινό κόστος.
- Συμβατότητα με κινητά: Δεν χρειάζεται η δημιουργία μιας δεύτερης ιστοσελίδας για κινητά τηλέφωνα. Το WP αυτόματα αναγνωρίζει αν κάποιος προβάλλει την ιστοσελίδα μέσα από ένα web browser ή μία κινητή συσκευή και διαμορφώνει την κατάλληλη προβολή και εμφάνιση στο καθένα από αυτά.

### **3.4 PLUG-IN**

Ένα plug-in είναι ένα κομμάτι λειτουργικότητας το οποίο δεν περιλαμβάνεται σε μία τυπική εγκατάσταση του WordPress. Είναι μία σειρά από αρχεία που με κάποιες τεχνολογίες ο δημιουργός του plug-in επεκτείνει την ήδη υπάρχουσα λειτουργικότητα του WP και προσθέτει επιπλέον δυνατότητες. Η διαφορά που έχει με το Theme (το οποίο θα δούμε παρακάτω) είναι οτι μπορεί να επεκτείνει την λειτουργικότητα μόνο του **Dashboard** του WP και να μην έχει σχέση με το front-end, δηλαδή με το σάιτ που βλέπει ο χρήστης. Τα plug-ins είναι τμήματα λογισμικού, τα οποία μπορείτε να εγκαταστήσετε και να χρησιμοποιήσετε στην ιστοσελίδα σας.

Τα Plug-ins είναι γραμμένα με την γλώσσα προγραμματισμού PHP όπως και το ίδιο το WordPress. Τα πρόσθετα που υπάρχουν, είναι εκατοντάδες και καλύπτουν σχεδόν όλες τις ανάγκες που χρειάζεται ένας ιστότοπος σήμερα, για αυτό στην κοινότητα του WordPress θα ακούσετε συχνά την φράση «Υπάρχει ένα πρόσθετο για αυτό». Yπάρχουν για να προσθέτουν λειτουργίες και ιδιότητες, οι οποίες δεν περιλαμβάνονται στον κύριο κώδικα του, και χωρίς να επέμβουμε σε αυτόν, με τα πρόσθετα υλοποιούμε τις ανάγκες που θέλει να καλύψει ένας ιστότοπος.

Yπάρχουν εκατοντάδες πρόσθετα δωρεάν που βρίσκονται στο WP repository αλλά και με πληρωμή, τα οποία βρίσκονται σε ιστοτόπους με θέματα, πρόσθετα (plug-ins) για το WordPress. Θα πρέπει να αναφερθεί ότι δεν θα πρέπει να εγκαθίστανται οποιοδήποτε πρόσθετο από οπουδήποτε γιατί μπορεί να περιλαμβάνει κακόβουλο κώδικα, και να δημιουργήσει πρόβλημα τόσο στο ίδιο τον ιστότοπο μας αλλά και σε άλλους καθώς και στους επισκέπτες μας. Υπάρχουν πολλές φορές περιπτώσεις που η εγκατάσταση κάποιου προσθέτου να δημιουργήσει πρόβλημα στον ιστότοπο μας, γιατί είτε μπορεί να μην είναι συμβατό με την έκδοση της PHP που τρέχει στον διακομιστή (server) μας, είτε γιατί έρχεται σε σύγκρουση ο κώδικας του με ότι ήδη έχουμε ή και ακόμη με το θέμα. Συνεπώς η εγκατάσταση θα πρέπει να γίνετε με προσοχή και τα απολύτως απαραίτητα. Επίσης τα πρόσθετα επιβαρύνουν με περισσότερες διεργασίες και κάνουν πιο «βαρύ» τον ιστότοπο και πιο αργό, κάτι που θα πρέπει να αποφεύγεται.

Μερικά παραδείγματα Plug-ins είναι τα image galleries, οι φόρμες επικοινωνίας ή τα slide shows.

Τα plug-ins που χρησιμοποιήσαμε στην δική μας για την πλατφόρμα μας είναι τα εξής:

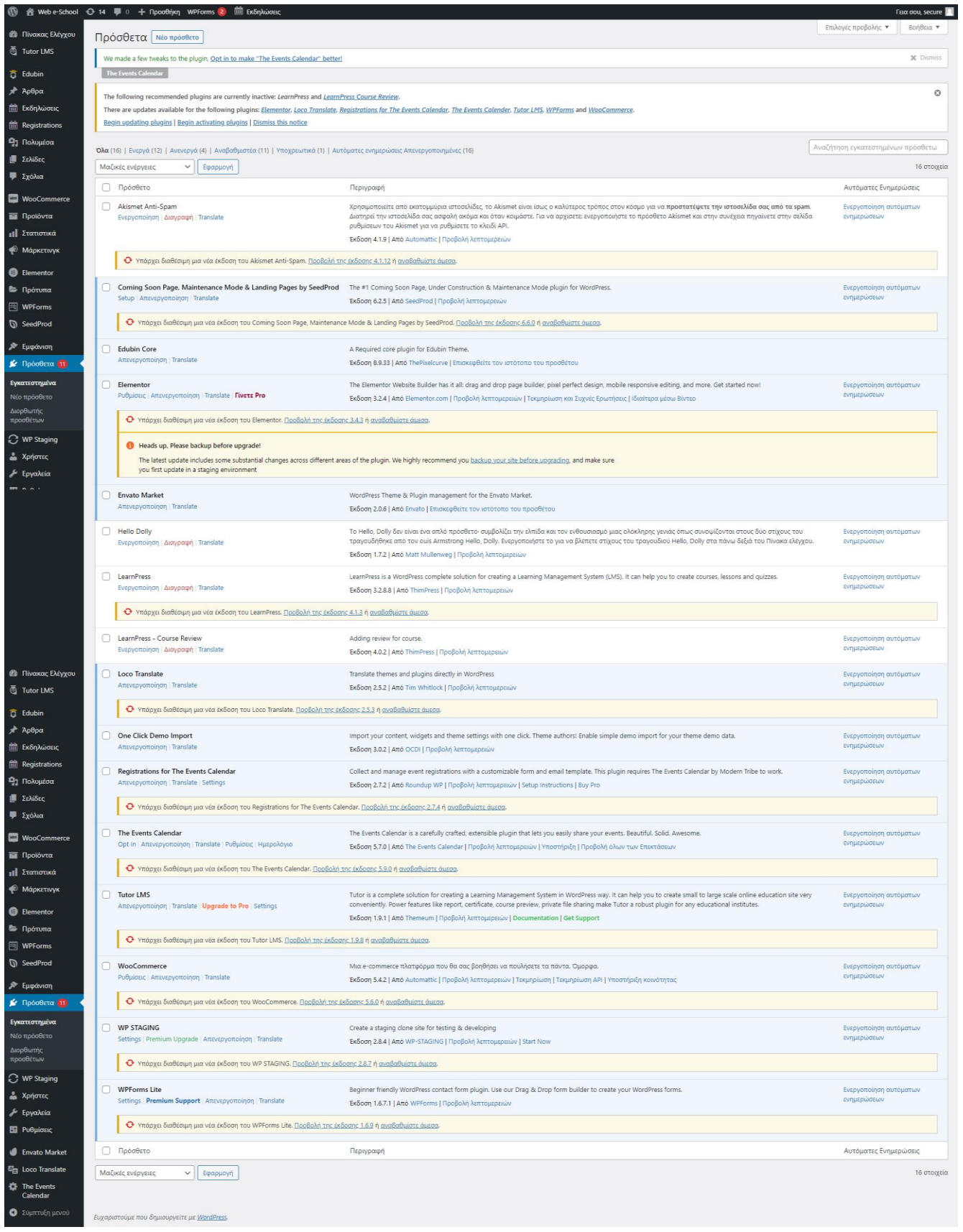

Τµήµα Ηλεκτρολόγων Μηχανικών και Μηχανικών Υπολογιστών. ΠΑΠΕΛ. Page 28/77

### **3.5 THEMES**

Τα themes είναι μία συλλογή από αρχεία/τεχνολογίες που χρησιμοποιεί ένας δημιουργός (author) ενός theme ώστε να πάρει την πληροφορία από την βάση δεδομένων του WordPress και να την εμφανίσει στο front-end. Οι τεχνολογίες που χρησιμοποιεί ένας author για να δημιουργήσει ένα theme είναι οι **HTML**, **CSS**, **JAVASCRIPT** και κάποια **WordPress APIs** (Application Programming Interfaces) και με αυτές τις τεχνολογίες ο δημιουργός του theme μπορεί να εμφανίσει τις πληροφορίες στον browser του χρήστη. Η διαφορά που έχει με το plug-in είναι οτι μπορεί να επεκτείνει την λειτουργικότηταΤα themes είναι ένα τεράστιο πλεονέκτημα των **CMS** (Content Management System). Επιλέγοντας ένα από τα αμέτρητα έτοιμα Themes, μπορούμε να αλλάξουμε ριζικά την εμφάνιση της σελίδας μας, χωρίς γνώσεις γραφιστικής ή προγραμματισμού.

Ένας από τους σημαντικότερους παράγοντες για την επιτυχία μιας νέας ιστοσελίδας είναι η καλαίσθητη και επαγγελματική εμφάνιση.

Στα πρώτα χρόνια του Internet, που δεν υπήρχαν ακόμα τα CMS όπως το WordPress, για την επαγγελματική εμφάνιση ενός site χρειάζονταν γραφιστικές γνώσεις, γνώσεις προγραμματισμού, και εξειδικευμένα προγράμματα, όπως το DreamWeaver. Σήμερα, με τα κατάλληλα themes, ακόμη και κάποιος εντελώς αρχάριος μπορεί να δημιουργήσει ένα καθ' όλα επαγγελματικό site, χωρίς να γνωρίζει τίποτα από γραφιστική ή από προγραμματισμό ιστοσελίδων. Μια απλή αναζήτηση για θέματα WordPress στο Google θα επιστρέψει πάνω από 120 εκατομμύρια αποτελέσματα. Αρκετές από από αυτές τις σελίδες μπορεί να περιέχουν δεκάδες, ή ακόμα και εκατοντάδες διαφορετικά θέματα WordPress, δωρεάν και επί πληρωμή. Το δύσκολο στην υπόθεση αυτή είναι ο χρήστης να μπορέσει να διαλέξει το theme που του αρέσει σε μία τόσο μεγάλη ποικιλία θεμάτων.

Για την περίπτωση μας χρησιμοποιήσαμε το **Edubin** Theme που είναι κατάλληλο για e-learning πλατφόρμες.

Στην παρακάτω εικόνα φαίνεται το θέμα μας καθώς και τις επιλογές που μας δίνει το συγκεκριμένο theme να επεξεργαστούμε και να χρησιμοποιήσουμε. Μερικές εξ αυτών είναι οι **γενικές ρυθμίσεις**, η **επικεφαλίδα**, το **μενού**, οι **ρυθμίσεις αρχικής σελίδας**, οι **εκδηλώσεις** (events) κ.α.

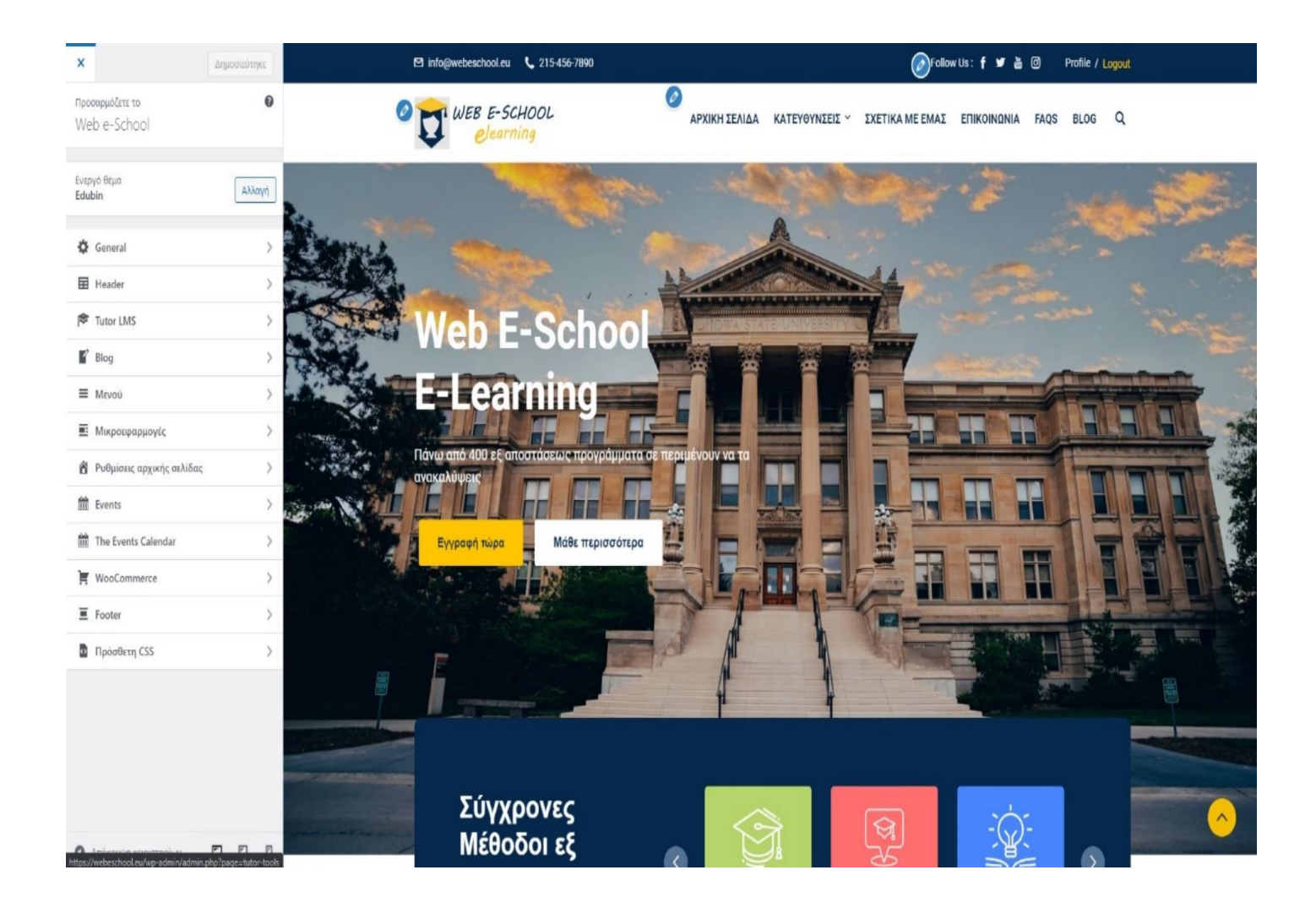

Επίσης, αξίζει να δούμε πως ένα plug-in τύπου builder μπορεί να επεκτείνει τις δυνατότητες σχεδίασης και σε συνδυασμό με το theme να βελτιώσει την εμπειρία χρήσης. Παρακάτω, στο αριστερό μέρος, εμφανίζονται οι επίλογες που μας δίνει το elementor (plug-in). Μερικές από αυτές είναι για επεξεργασία εικόνων, βίντεο, κειμένων κ.α.

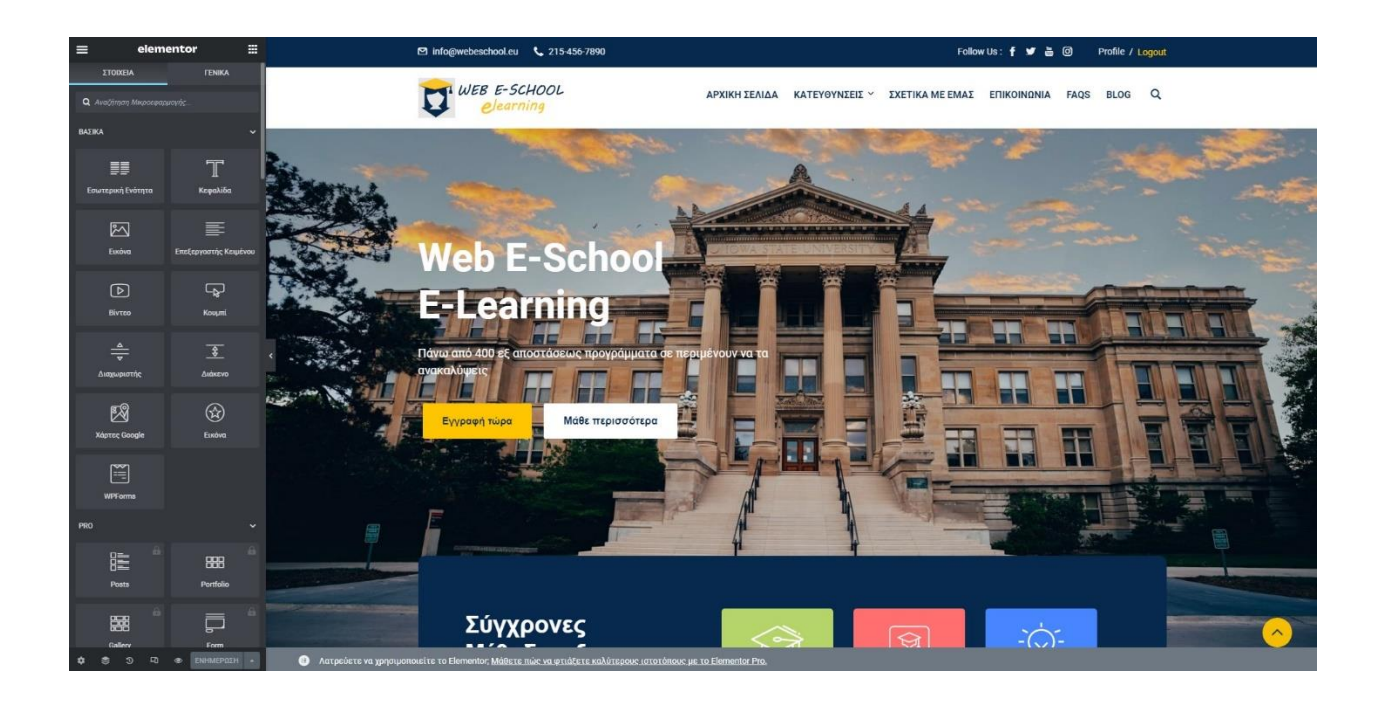

### **3.5.1 Μειονεκτήματα δωρεάν themes**

### 1. **Ποιότητα**

Είναι λογικό πως αν ψάχνουμε για δωρεάν θέματα WordPress, δεν θα βρούμε ούτε τα πιο καινούρια, ούτε τα θέματα με την καλύτερη εμφάνιση. Οι περισσότερες ιστοσελίδες έχουν και δωρεάν και πληρωμένα θέματα. Πολλά από τα δωρεάν θέματα στο παρελθόν ήταν επί πληρωμή. Οι λόγοι που διατίθενται πλέον δωρεάν είναι είτε επειδή πάλιωσαν, είτε επειδή δεν πούλησαν αρκετά.

## **2. ΛΕΙΤΟΥΡΓΙΚΟΤΗΤΑ**

Όσον αφορά τη λειτουργικότητα ολόκληρης της ιστοσελίδας, τα καλοφτιαγμένα θέματα WordPress δίνουν μεγάλη ελευθερία στον ιδιοκτήτη της ιστοσελίδας. Μέσα από το μενού του κατάλληλου WordPress theme, μπορούμε να επιλέξουμε χαρακτηριστικά όπως τις στήλες και τη γενικότερη διάταξη της σελίδας, εναλλακτικά χρώματα, χαρακτηριστικά για το SEO και τα Social

Media, μέχρι και γραμματοσειρά. Γενικά χρειάζεται μεγάλη προσοχή στο πόσα και ποια themes και plugins εγκαθιστούμε. Το να είναι γρήγορη μια σελίδα συμβάλλει σημαντικά στην επιτυχία της, και είναι κάτι που μετράει και στις μηχανές αναζήτησης, όσον αφορά το SEO. Τα καλύτερα θέματα WordPress είναι φτιαγμένα ώστε να είναι ελαφριά, για να μην επιβαρύνουν τη σελίδα μας. Στις μέρες μας είναι σημαντικό λοιπόν ένα WordPress Theme να είναι Responsive, δηλαδή να προσαρμόζεται αυτόματα στην ανάλυση και της διαστάσεις της συσκευής που χρησιμοποιεί ο επισκέπτης. Αυτό δεν σημαίνει πως δεν θα βρούμε δωρεάν θέματα WordPress με αυτά τα χαρακτηριστικά. Όμως τα πληρωμένα θέματα WordPress τείνουν να είναι καλύτερα "εξοπλισμένα", και να υιοθετούν συντομότερα τις τελευταίες τάσεις στο Web Design.

# **3. ΥΠΟΣΤΗΡΙΞΗ**

Τα Themes δεν είναι απλές εικόνες που "ντύνουν" στο site μας. Πρόκειται για δυναμικές εμφανίσεις οι οποίες περιέχουν δεκάδες εκατοντάδες, ή ακόμη και χιλιάδες γραμμές κώδικα, που υποστηρίζουν τη λειτουργικότητά τους.

Σε όλον αυτό τον κώδικα είναι εύκολο να ξεφύγουν κενά ασφαλείας, τα οποία, ανάλογα με τη σοβαρότητά τους, μπορούν να θέσουν σε κίνδυνο ολόκληρη τη σελίδα μας.

Αυτός είναι ο λόγος που κάθε κατασκευαστής WordPress Themes κυκλοφορεί ανανεώσεις για τα θέματα, οι οποίες δεν έχουν να κάνουν με την εμφάνιση του θέματος, αλλά κλείνουν κενά ασφαλείας που έχει εντοπίσει.

Φυσικά, και τα δωρεάν θέματα WordPress δέχονται ανανεώσεις ασφαλείας, αλλά συχνά σε δεύτερη προτεραιότητα.

# **4. ΚΡΥΦΟΣ ΚΑΙ ΚΑΚΟΒΟΥΛΟΣ ΚΩΔΙΚΑΣ**

Αυτή είναι η μεγαλύτερη πληγή στα δωρεάν θέματα, ειδικά όταν είναι αμφίβολης προέλευσης. Υπάρχουν επιτήδειοι οι οποίοι παίρνουν εμπορικά και επιτυχημένα θέματα WordPress, αφαιρούν από τον κώδικα τα χαρακτηριστικά του κατασκευαστή, και προσθέτουν δικό τους κώδικα, τον οποίο φυσικά δεν γνωρίζει να ελέγξει ο μέσος χρήστης. Ο κώδικας αυτός μπορεί από το να παρακολουθεί τους επισκέπτες του site και να υποκλέπτει τα email των μελών που

Τμήμα Ηλεκτρολόγων Μηχανικών και Μηχανικών Υπολογιστών. ΠΑΠΕΛ. <u>Page 32/77 του Βαρανικών Βαρακα</u>

εγγράφονται μέχρι να εμφανίζει pop-up με διαφημίσεις, ή ακόμα και να δώσει πρόσβαση σε κάποιον τρίτο στον κώδικα της σελίδας μας. Μία ιδιαίτερα επικίνδυνη μορφή επίθεσης είναι η μόλυνση CryptoPHP. Ουσιαστικά τα θέματα αυτά περιέχουν μία και μόνο γραμμή κώδικα, η οποία στο απαίδευτο μάτι φαίνεται εντελώς αθώα. Όμως ένας προγραμματιστής που γνωρίζει PHP αμέσως θα παρατηρήσει πως αυτός ο κώδικας είναι περίεργος, καθώς μια εντολή της PHP περιλαμβάνει ένα αρχείο, αντί για εκτελέσιμο κώδικα.

Όμως είναι δυνατόν κακόβουλος κώδικας να κρυφτεί σε ένα αρχείο εικόνας, για να είναι δυσκολότερος ο εντοπισμός του, και ο κώδικας αυτός είναι που τον ενεργοποιεί στο site.

Ο κατάλληλος κώδικας μπορεί να επιτρέψει σε κάποιον τρίτο από το να φτιάξει λογαριασμό διαχειριστή μέχρι να χρησιμοποιεί το site και τον server μας για να στέλνει spam, ή ακόμη και για να μολύνει τους επισκέπτες μας με malware. Αξίζει φυσικά να τονίσουμε πως ένα τέτοιο είδος μόλυνσης μέσω του Theme δεν πρόκειται να το εντοπίσει κανένα antivirus ή malware scanner όταν κατεβάζουμε το theme, γιατί δεν ανήκει στις απειλές τις οποίες ψάχνουν τα προγράμματα του είδους.

Συνεπώς, πρέπει να είμαστε πολύ προσεκτικοί όσον αφορά τα θέματα WordPress, ιδιαίτερα τα δωρεάν, και να αποφεύγουμε άγνωστες και ύποπτες πηγές στο Internet.

# **3.6 ΟΙ ΡΟΛΟΙ ΣΤΟ WORDPRESS ΚΑΙ Η ΣΗΜΑΣΙΑ ΤΟΥΣ**

Η διεπιφάνεια του WordPress επιτρέπει οι δυνατότητες του κάθε ρόλου να αυξάνονται, να μειώνονται ή να τροποποιούνται. Οι δυνατότητες του κάθε ρόλου είναι:

**Ανώτατος διαχειριστής** (Super Admin): Ο ανώτατος διαχειριστής μπορεί να έχει πρόσβαση στο δίκτυο της ιστοσελίδας και να το ελέγχει, καθώς και σε όλες τις δραστηριότητες της ιστοσελίδας.

**Administrator** (Διαχειριστής/στρια): Ο διαχειριστής έχει το μεγαλύτερο δυνατό έλεγχο στον ιστότοπο, στα άρθρα/σελίδες, σχόλια, ρυθμίσεις, θέμα, χρήστες-μέλη κτλ. Επίσης μπορεί να σβήσει και τον ιστότοπο.

**Editor** (Συντάκτης/τρια): Ο συντάκτης μπορεί να δημοσιεύσει, επεξεργαστεί και να σβήσει οποιοδήποτε δημοσίευση/σελίδα, να διαχειριστεί τα σχόλια, να διαχειριστεί κατηγορίες, ετικέτες και συνδέσμους και να ανεβάσει εικόνες/αρχεία.

Τμήμα Ηλεκτρολόγων Μηχανικών και Μηχανικών Υπολογιστών. ΠΑΠΕΛ. <u>Page 33/77 του Βαρανικών Βαρακα</u>

**Author** (Συγγραφέας): Ένας συγγραφέας μπορεί να δημοσιεύσει, επεξεργαστεί και να σβήσει τα δικά του άρθρα και να ανεβάσει εικόνες/αρχεία.

**Contributor** (Συνεργάτης): Ένας συνεργάτης μπορεί να επεξεργαστεί τα δικά του άρθρα αλλά δεν μπορεί να τα δημοσιεύσει. Τα άρθρα του πρέπει να εγκριθούν από το διαχειριστή. Από τη στιγμή που δημοσιευτούν δεν μπορεί να τα αλλάξει. Τέλος δεν μπορεί να ανεβάσει εικόνες και αρχεία.

**Subscriber** (Συνδρομητής): Ο συνδρομητής μπορεί μόνο να διαβάσει αναρτήσεις και να επεξεργαστεί το προφίλ του, όπως και προσωπικά δεδομένα μέσα σε αυτό.

Με το WordPress σου δίνεται η δυνατότητα να δημιουργήσεις τους δικούς σου ρόλους χρηστών με τη δική σας δέσμη δυνατοτήτων, χρησιμοποιώντας το plug-in "Capability Manager Enhanced". Αφού εγκαταστήσετε και ενεργοποιήσετε το πρόσθετο, μεταβείτε στην επιλογή Users » Capabilities και εισάγετε το όνομα του ρόλου χρήστη στο πλαίσιο "Create New Role".

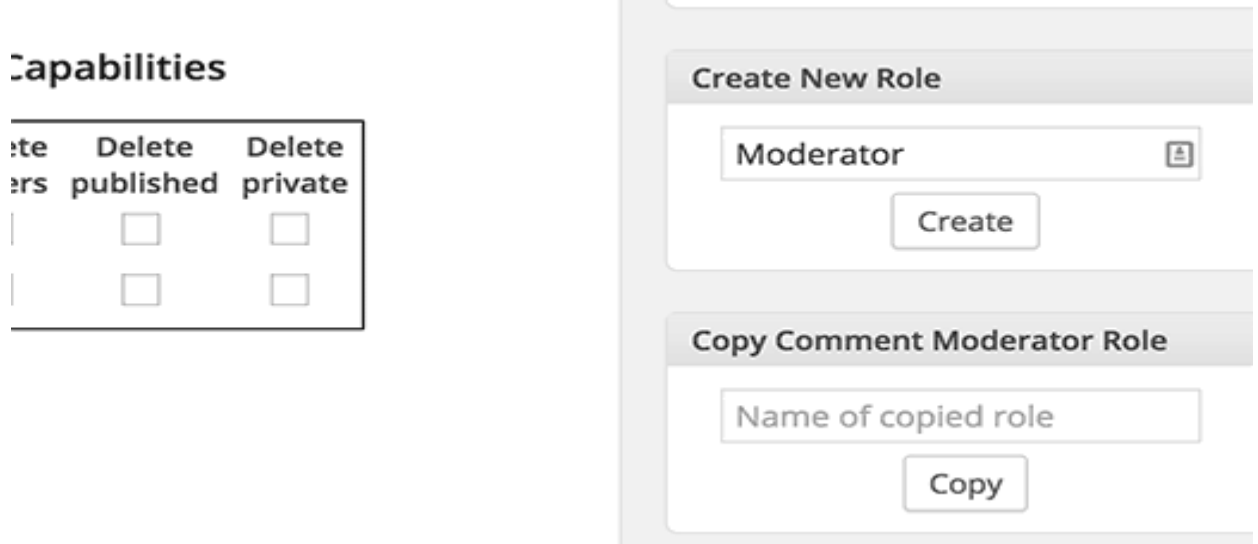

Επίσης, μπορούμε να προσαρμόσουμε και να τροποποιήσουμε τα δικαιώματα ενός υπάρχοντος ρόλου χρήστη του WordPress. Ας υποθέσουμε ότι θέλετε να τροποποιήσετε τον ρόλο του

Τμήμα Ηλεκτρολόγων Μηχανικών και Μηχανικών Υπολογιστών. ΠΑΠΕΛ. <u>Page 34/77 του Βαρανικών Βαρα</u> 34/77

συντάκτη (author), έτσι ώστε οι συντάκτες να μην μπορούν να διαγράψουν τις δημοσιεύσεις τους μόλις δημοσιευθούν.

Το πρώτο πράγμα που πρέπει να κάνετε είναι να εγκαταστήσετε και να ενεργοποιήσετε το πρόσθετο "Capability Manager Enhanced'.

Με την ενεργοποίηση, μεταβείτε στην επιλογή Users » Capabilities για να τροποποιήσετε τους ρόλους των χρηστών. Στη συνέχεια, επιλέξτε τον ρόλο χρήστη που θέλετε να επεξεργαστείτε από το πλαίσιο στη δεξιά στήλη και έπειτα κλικάρετε στο κουμπί φόρτωσης. Αυτό θα φορτώσει τις δυνατότητες των χρηστών στα πλαίσια στα αριστερά. Θα καταργήσετε την επιλογή "Delete Published" και έπειτα μετακινηθείτε στο κάτω μέρος της σελίδας και κάντε κλικ στο κουμπί «Αποθήκευση αλλαγών» για να αποθηκεύσετε τις ρυθμίσεις σας.

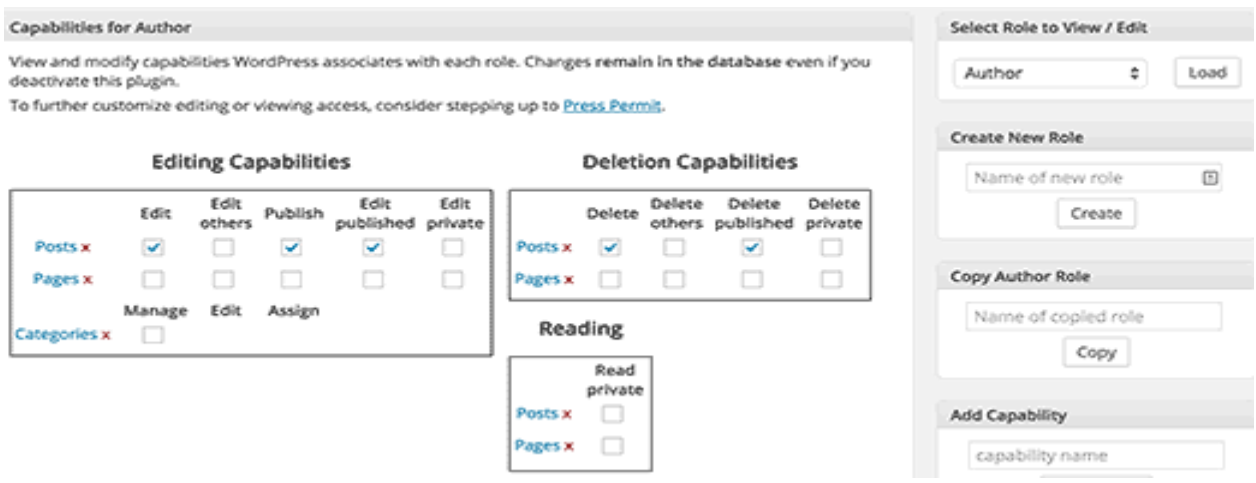

## **3.7 ΓΙΑΤΙ ΑΠΑΙΤΕΙ WEB HOSTING ΚΑΙ DOMAIN;**

Πολλοί αναρωτιούνται αφού το WP είναι μία δωρεάν πλατφόρμα γιατί απαιτείται αγορά Hosting και Domain (θα αναφερθούμε παρακάτω). Η απάντηση είναι ιδιαίτερα απλή: Γιατί κάθε ιστοσελίδα αναγκαστικά πρέπει να φιλοξενείται σε κάποιον server με μια IP και ένα δικό της domain name. Για παράδειγμα το Blogspot της Google τρέχοει πάνω στους servers της Google και χρησιμοποιούν sub-domains της εταιρείας. Φυσικά, αυτό σημαίνει πως περιορίζεσαι αρκετά, καθώς δεν έχεις την δυνατότητα να βελτιστοποιήσεις το blog σου με όποιον τρόπο επιθυμείς, αφήνοντας τα πάντα στα χέρια της Google. Παρόλα αυτά, δεν είναι ακριβό να νοικιάζεις ένα web hosting πακέτο και ένα domain name, εκτός αν η ιστοσελίδα σου έχει τεράστια κίνηση επισκεψιμότητας με εκατοντάδες χιλιάδες ή εκατομμύρια μηνιαίους αναγνώστες – όπου τότε, θα βγάζει εύκολα τα έξοδα της. Αν πληρώσεις ετησίως, το πακέτο περιλαμβάνει επίσης και δωρεάν domain name μέσα στο κόστος, το οποίο θα ανανεώνεται αυτόματα κάθε φορά που θα ανανεώνεις το web hosting πακέτο σου. Μπορείς ακόμα να κατεβάσεις και να εγκαταστήσεις το WordPress στον υπολογιστή ή το laptop σου, είτε έχεις Windows, είτε macOS, είτε Linux, εντελώς δωρεάν.

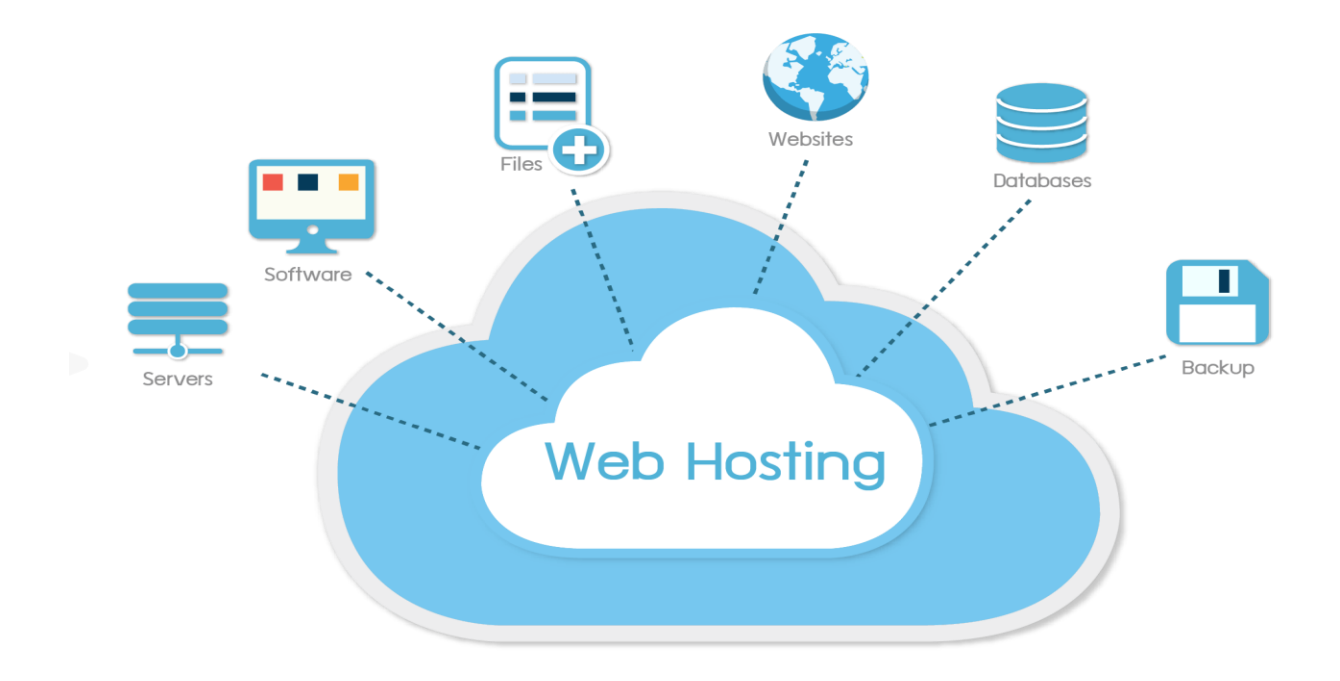

### **3.8 ΑΣΦΑΛΕΙΑ ΚΑΙ ΠΡΑΚΤΙΚΕΣ ΑΣΦΑΛΕΙΑΣ ΣΤΟ WORDPRESS**

Από τότε που παρουσιάστηκε για πρώτη φορά το WordPress αναπτύχθηκε (και αναπτύσσεται) με ασφάλεια, ονομασμένο ως το πιο δημοφιλές σύστημα διαχείρισης περιεχομένου στον κόσμο. Σήμερα, περισσότερο από το ένα τέταρτο των ιστοσελίδων που υπάρχουν τρέχει στο WordPress. Η **ασφάλεια** στο WordPress και συνάμα στην πλατφόρμα μας λαμβάνεται πολύ σοβαρά υπόψη, αλλά όπως συμβαίνει με οποιοδήποτε άλλο σύστημα, ενδέχεται να προκύψουν ζητήματα ασφάλειας εάν δεν ληφθούν ορισμένες βασικές προφυλάξεις ασφάλειας.

Τμήμα Ηλεκτρολόγων Μηχανικών και Μηχανικών Υπολογιστών. ΠΑΠΕΛ. **Page 36/77** Page 36/77
Η ασφάλεια δεν αφορά τα τέλεια ασφαλή συστήματα. Κάτι τέτοιο μπορεί κάλλιστα να είναι ανέφικτο ή αδύνατο να βρεθεί ή/και να διατηρηθεί. Ασφάλεια είναι όμως η μείωση του κινδύνου και όχι η εξάλειψη του. Πρόκειται για τη χρήση όλων των κατάλληλων ελέγχων που έχετε στη διάθεση σας και που σας επιτρέπουν να βελτιώσετε τη συνολική στάση σας, μειώνοντας τις πιθανότητες να γίνετε στόχος και στη συνέχεια να παραβιαστείτε.

Ωστόσο, γνωρίζουμε ότι όσο πιο δημοφιλές είναι κάτι, τόσο περισσότεροι άνθρωποι θέλουν να το εκμεταλλευτούν με κακό τρόπο. Απλά δείτε τα Microsoft Windows και το τεράστιο αριθμό κακόβουλων προγραμμάτων, ιών και άλλων εκμεταλλεύσεων σχεδιασμένο να στοχεύει μόνο αυτό το συγκεκριμένο λειτουργικό σύστημα.

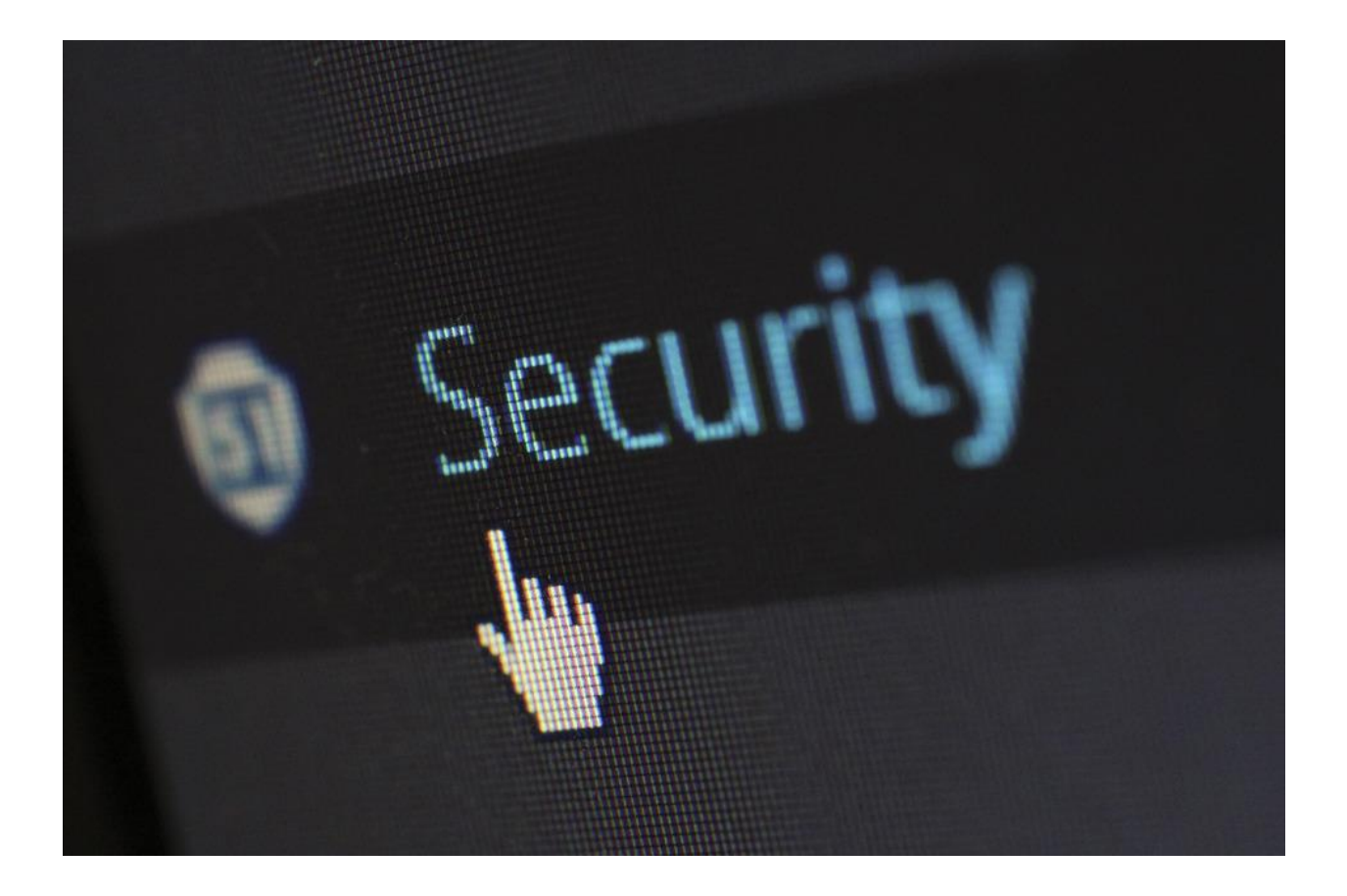

### **Γιατί το WordPress είναι ένας πολύτιμος στόχος;**

Σε περίπτωση που αναρωτιέστε γιατί ένας χάκερ θα ήθελε να ελέγξει το WordPress site σας υπάρχουν διάφοροι λόγοι, συμπεριλαμβανομένων:

- Χρησιμοποιώντας το για να στείλετε κρυφά μηνύματα ηλεκτρονικού ταχυδρομείου ανεπιθύμητης αλληλογραφίας (Spam).
- Για να κλέψουν τα δεδομένα σας, όπως μια λίστα αλληλογραφίας ή πληροφορίες πιστωτικής κάρτας.
- Προσθέτοντας τον ιστότοπό σας σε ένα botnet που μπορεί να χρησιμοποιήσουν αργότερα.

Το WordPress είναι μια πλατφόρμα που προσφέρει πολλές δυνατότητες ενίσχυσης ασφάλειας. Παρακάτω θα δούμε μερικούς τρόπους που βελτιώνουν σημαντικά την ασφάλεια.

### **1. Επιλέξτε ένα καλό όνομα χρήστη διαχειριστή**

Χρησιμοποιήστε ασυνήθιστα ονόματα χρηστών. Προηγουμένως με το WordPress, έπρεπε να ξεκινήσετε με ένα προεπιλεγμένο όνομα χρήστη admin, αλλά αυτό δεν είναι πλέον έτσι. Ωστόσο, οι περισσότεροι νέοι διαχειριστές ιστού χρησιμοποιούν το προεπιλεγμένο όνομα χρήστη και πρέπει να αλλάξουν το όνομα χρήστη.

Οι βίαιες σελίδες σύνδεσης είναι μια από τις συνηθισμένες μορφές διαδικτυακών επιθέσεων που είναι πιθανό να αντιμετωπίσει ο ιστότοπός σας. Εάν έχετε έναν εύκολο να μαντέψετε κωδικό πρόσβασης ή όνομα χρήστη, ο ιστότοπός σας σίγουρα δεν θα είναι απλώς στόχος αλλά τελικά θύμα. Οι περισσότερες προσπάθειες παραβίασης ιστότοπου προσπαθούν να συνδεθούν με τρεις κύριες επιλογές ονομάτων χρήστη. Τα δύο πρώτα είναι πάντα admin ή administrator, ενώ το τρίτο συνήθως βασίζεται στο όνομα τομέα πχ webeschool.

## **2. Βεβαιωθείτε ότι έχετε χρησιμοποιήσει έναν ισχυρό κωδικό πρόσβασης**

Οι χρήστες συχνά δεν χρησιμοποιούν δύσκολους κωδικούς πρόσβασης και αυτό γιατί θέλουν να θυμούνται εύκολα τον κωδικό που επέλεξαν, ωστόσο αυτό μειώνει αρκετά την ασφάλεια και κάποιος κακόβουλος χρήστης θα μπορούσε να μαντέψει έναν εύκολο κωδικό.

Η Splash Data συνέταξε μια λίστα με συχνά χρησιμοποιούμενους κωδικούς πρόσβασης το 2018. Όπως βλέπουμε παρακάτω οι κωδικοί είναι αρκετά εύκολοι:

- · 123456
- · password
- · 123456789
- · 12345678
- · 12345
- · 111111
- $\cdot$  1234567
- · qwerty

Εάν χρησιμοποιείτε έναν από τους παραπάνω κωδικούς πρόσβασης είναι πολύ πιθανό κάποιος κακόβουλος χρήστης να συνδεθεί στον ισότοπο σας.

Ένας ισχυρός κωδικός πρόσβασης θα περιλαμβάνει ένα μείγμα:

- · Ανώτατο και Κάτω κεφαλαίο χαρακτήρες
- · Να είναι αλφαριθμητική (AZ και az)
- · Συμπεριλάβετε έναν ειδικό χαρακτήρα (!, @, #, \$, Κτλ)
- · Τουλάχιστον χαρακτήρες 8 σε μήκος
- · Όσο πιο τυχαίος είναι ο κωδικός πρόσβασής σας, τόσο πιο ασφαλής θα είναι.

### **3. Εφαρμόστε ένα recaptcha**

Το reCaptcha σχεδιάστηκε για να σταματήσει τα αυτοματοποιημένα εργαλεία (bots) από επιθέσεις τύπου brute force. Φυσικά, δεδομένης της πολυπλοκότητας των εργαλείων hacking σήμερα, αυτά μπορούν να παρακάμπτονται, ωστόσο αυτή η τεχνική βελτιώνει σημαντικά την ασφάλεια.

Στο Wordpress υπάρχουν αρκετά plugins για ενσωμάτωση του recaptcha.

## **4. Χρησιμοποιήστε έλεγχο ταυτότητας δύο παραγόντων (2FA)**

Το 2FA είναι μια μέθοδος ελέγχου ταυτότητας που απαιτεί επαλήθευση των στοιχείων σύνδεσης. Για παράδειγμα, μόλις συνδεθείτε με το όνομα χρήστη και τον κωδικό πρόσβασής σας, το σύστημα ενδέχεται να στείλει ένα SMS στο κινητό σας τηλέφωνο ή να σας στείλει email με έναν κωδικό που πρέπει να εισαγάγετε για να επαληθεύσετε την ταυτότητά σας.

Αυτή η μέθοδος ελέγχου ταυτότητας προσφέρει καλή προστασία και χρησιμοποιείται σήμερα από πολλές τράπεζες και χρηματοπιστωτικά ιδρύματα.

## **5. Μετονομάστε τη διεύθυνση URL σύνδεσης**

Οι περισσότεροι κακόβουλοι χρήστες θα προσπαθήσουν να συνδεθούν μέσω της προεπιλεγμένης σελίδας εισόδου wordpress, η οποία είναι συνήθως κάτι σαν: webeschool.eu/wp-admin. Υπάρχει η δυνατότητα αλλαγής του url με χρήση διάφορων plugins.

## **6. Περιορίστε τον αριθμό των προσπαθειών σύνδεσης (Brute Force Attack)**

Ένας συνηθισμένος τρόπος επίθεσης είναι τύπου brute force. Ο κακόβουλος χρήστης προσπαθεί (συνήθως με την χρήση bots) να μαντέψει τον κωδικό πρόσβασης ώστε να συνδεθεί στον

ιστότοπο. Συνήθως ο τρόπος είναι ο παρακάτω. Ο κακόβουλος χρήστης χρησιμοποιεί λίστες με χιλιάδες η εκατομμύρια πιθανούς κωδικούς και προσπαθεί να συνδεθεί δοκιμάζοντας συνεχώς διάφορους συνδυασμούς.

Ένας τρόπος ώστε να απωθήσουμε την επίθεση είναι ότι όταν εντοπιστεί η διεύθυνση IP που διαπράττει την επίθεση, τότε μπορούμε να αποκλείσουμε τις επανειλημμένες προσπάθειες και να μπλοκάρουμε τις IP που κάνουν την επίθεση.

## **7. SSL και κρυπτογράφηση δεδομένων**

Ένα **SSL** (Secure Sockets Layer) πιστοποιητικό κρυπτογραφεί τις πληροφορίες που οι online επισκέπτες στέλνουν και λαμβάνουν από έναν ιστότοπο. Κάθε φορά που ένας χρήστης παρέχει εμπιστευτικές

πληροφορίες (κωδικοί, αριθμοί πιστωτικών καρτών κτλ), δημιουργείται μια ασφαλής σύνδεση με τον browser του χρήστη διασφαλίζοντας ότι κανένας τρίτος δεν θα έχει πρόσβαση σε αυτές.

Τι είναι η SSL κρυπτογράφηση;

Κατά τη διαδικασία ανταλλαγής δεδομένων μέσω της ασφαλούς σύνδεσης που προσφέρει το SSL, οι πληροφορίες που μεταφέρονται, κρυπτογραφούνται.

Ο μηχανισμός κρυπτογράφησης μετατρέπει τις πληροφορίες σε μορφή που μπορεί να αναγνωριστεί μόνο με το κατάλληλο κλειδί αποκρυπτογράφησης.

Έτσι, καμία τρίτη πηγή, χωρίς την απαιτούμενη εξουσιοδότηση, δεν μπορεί να διαβάσει ή να υποκλέψει τα δεδομένα που μεταφέρονται.

Χρησιμοποιώντας ένα SSL πιστοποιητικό, προστατεύουμε τα προσωπικά δεδομένα των πελατών και διασφαλίζονται οι online συναλλαγές με αυτούς. Δημιουργεί έναν αξιόπιστο χώρο όπου οι πελάτες αισθάνονται ασφαλείς. Ανάλογα τον τύπο SSL υπάρχει η δυνατότητα να επικύρωσης του ιστότοπου σε διάφορα επίπεδα.

#### **Security Plugins**

Φυσικά υπάρχουν plugins που μπορούν να βελτιώσουν σημαντικά την ασφάλεια. Μερικά από τα πιο δημοφιλή είναι τα παρακάτω:

- 1. iThemes Security
- 2. All in One WP Security and Firewall
- 3. Sucuri Security Auditing
- 4. Wordfence Security

# Στην περίπτωση μας επιλέξαμε το **Wordfence Security**

(https://el.wordpress.org/plugins/wordfence/) κυρίως λόγο του αριθμού των λήψεων από το επίσημο site του WordPress (wordpress.org) που είναι πάνω από 4 εκατομμύρια.

Μερικές λειτουργίες του Wordfence Security:

- · Firewall που προστατεύει τον ιστότοπο από brute force attacks.
- · Κακόβουλα bots και προστασία DDOS.
- · Σάρωση του κώδικα και ειδοποίηση σε περίπτωση κακόβουλου κώδικα.
- · Two-factor authentication (2FA).
- · Captcha κατά την διαδικασία εισόδου.
- · Ειδοποίηση διαχειριστών όταν συνδέονται οι χρήστες.

Και πολλά άλλα.

Παρακάτω θα δούμε τις ρυθμίσεις που σχετίζονται με την ασφάλεια στο WordPress.

Τμήμα Ηλεκτρολόγων Μηχανικών και Μηχανικών Υπολογιστών. ΠΑΠΕΛ. Page 42/77 Page 42/77

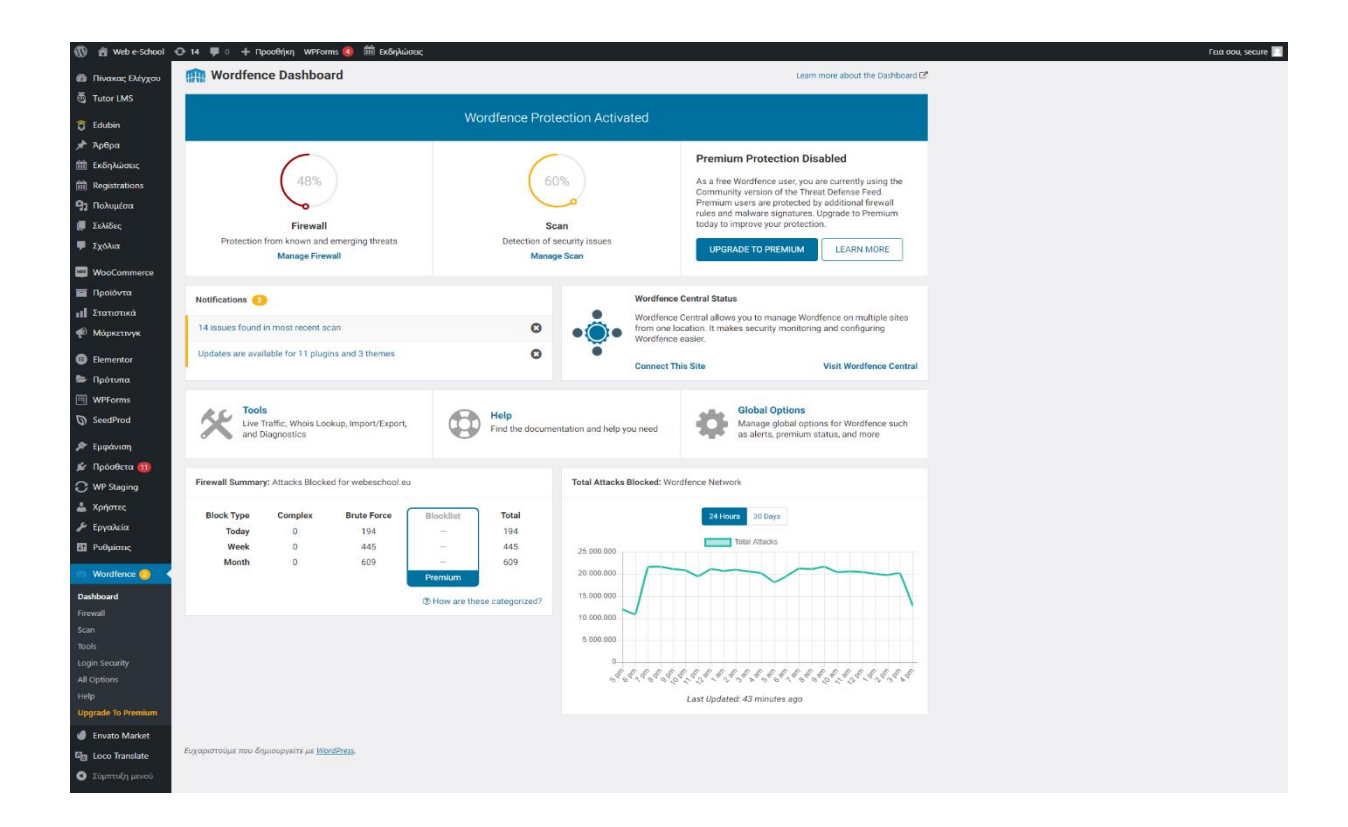

Στην πρώτη εικόνα βλέπουμε το Κέντρο ελέγχου (Dashboard) του Wordfence που μας επιτρέπει να έχουμε γενική εικόνα της κατάστασης ασφαλείας της ιστοσελίδας.

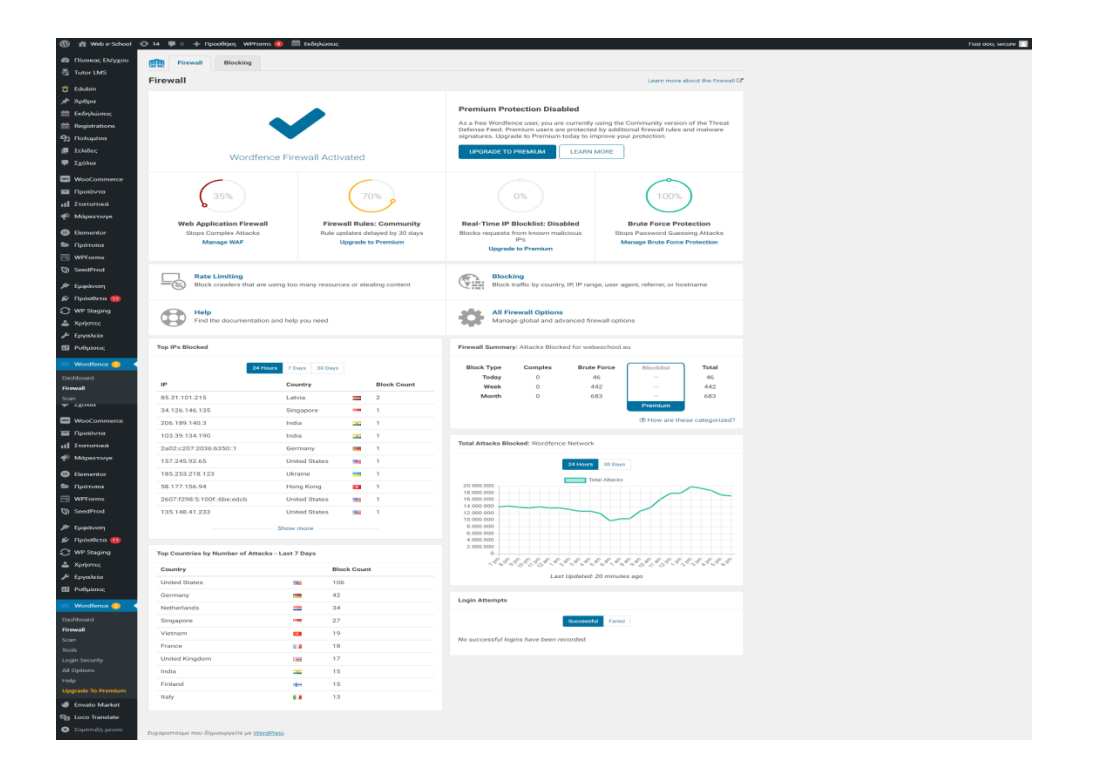

Γενική άποψη της σελίδας Firewall όπου εμφανίζονται μεταξύ άλλων στατιστικά στοιχεία από επιθέσεις τις οποίες το Wordfence απέκρουσε.

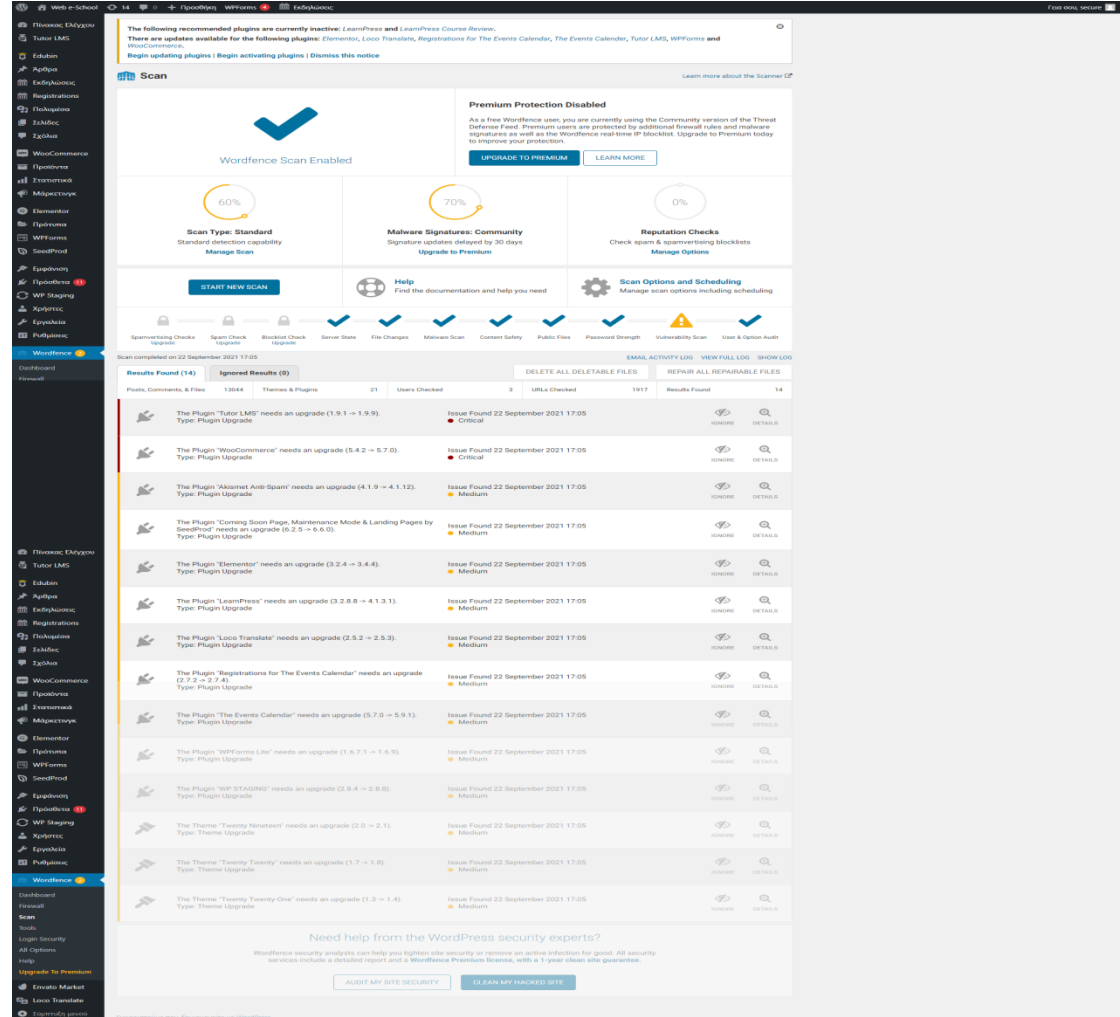

Στην σελίδα Scan γίνονται έλεγχοι που αφορούν spam, file changes, malware scan, και άλλα. Τα αποτελέσματα μπορούν να μας βοηθήσουν να ενισχύσουμε την ασφάλεια της ιστοσελίδας.

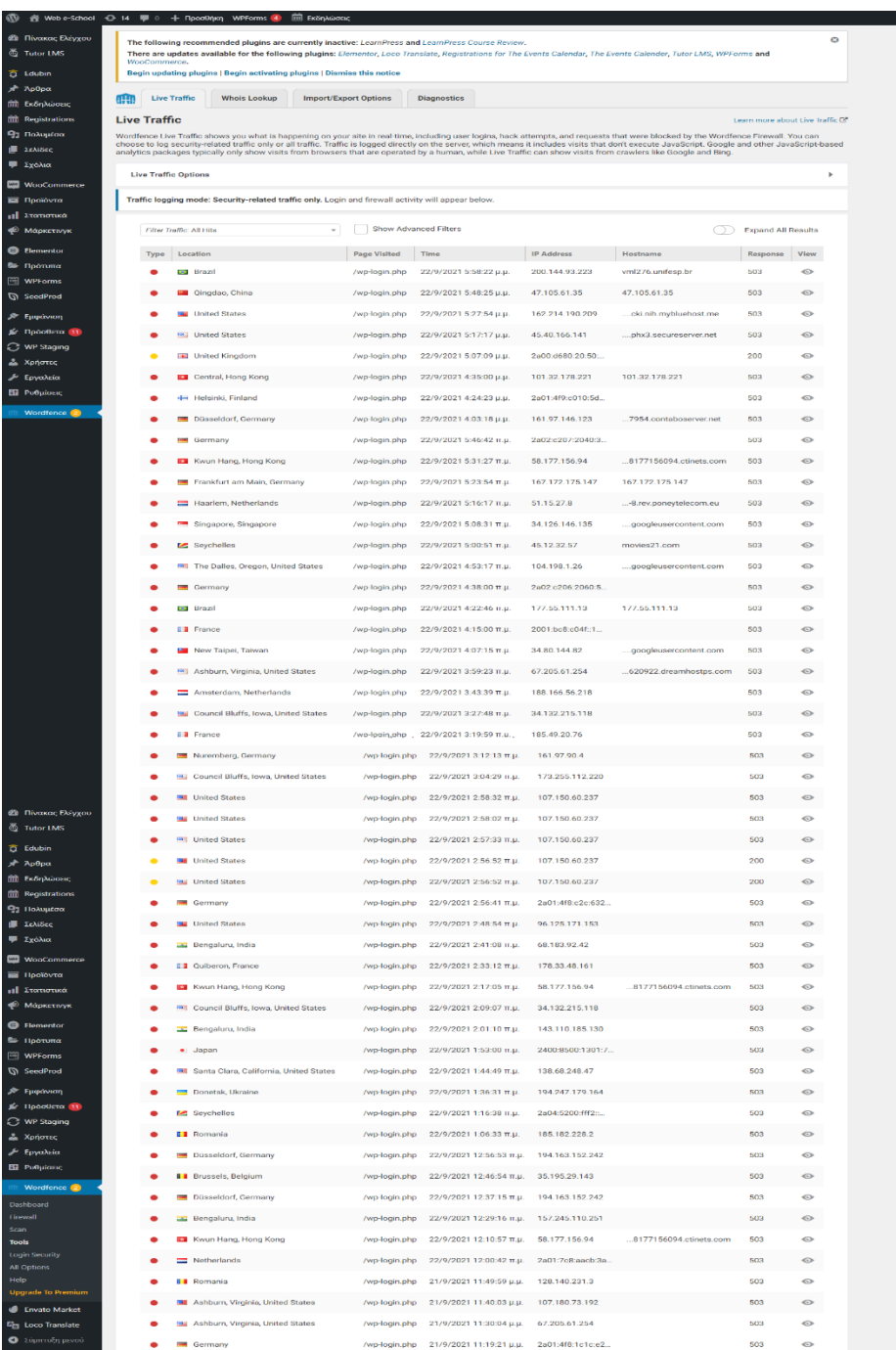

Η σελίδα Tools επιτρέπει να βλέπουμε live traffic που αφορά προσπάθειες κακόβουλων χρηστών να κάνουν ζημιά στην ιστοσελίδα όπως hack attempts, user logins κ.α.

 $r$  rad dou, secure

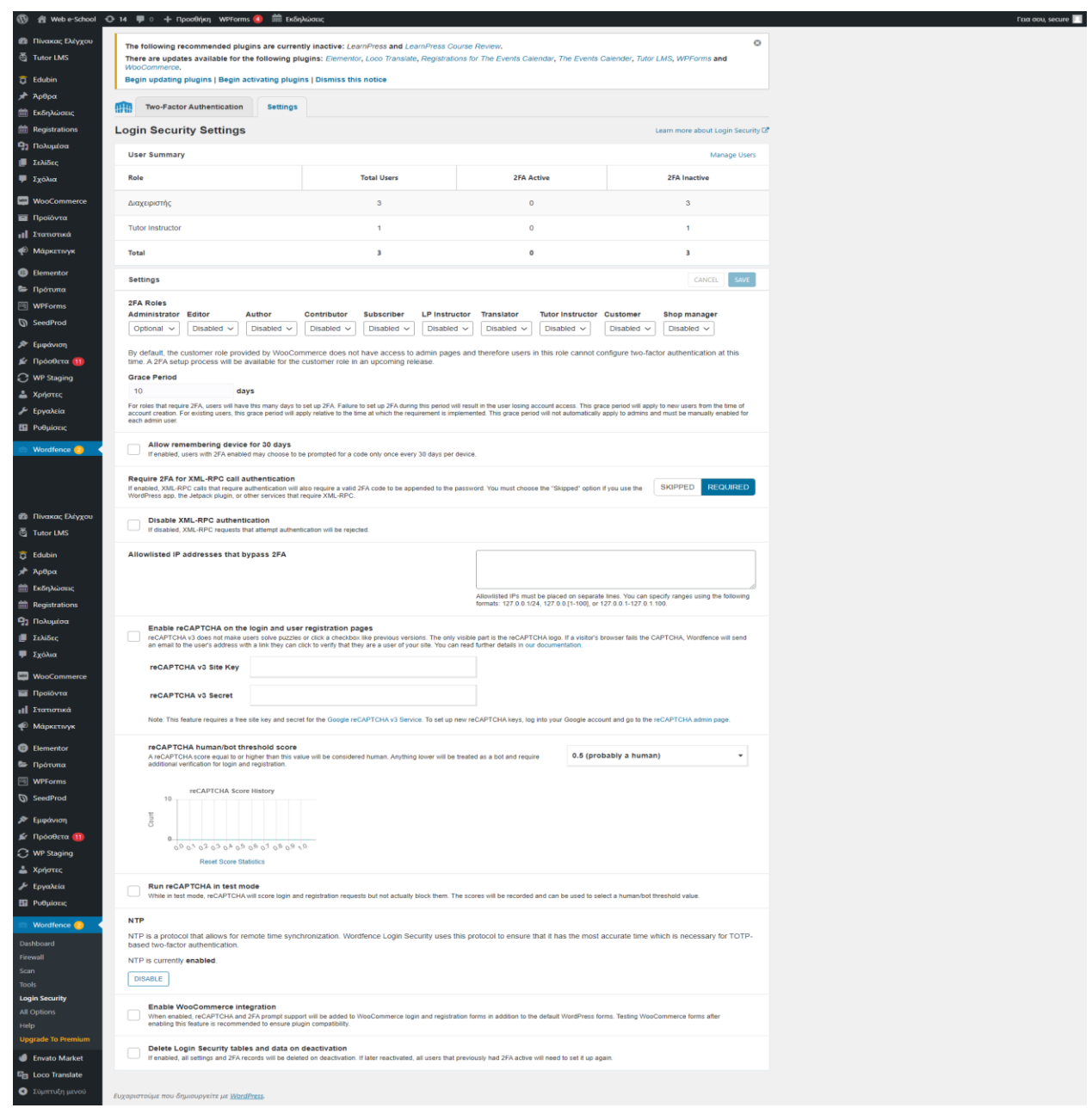

Η σελίδα Login Security επιτρέπει να ενισχύσουμε την ασφάλεια σε επίπεδο Two-Factor Authentication καθώς και άλλες τεχνικές όπως White list IP addresses που θα μπορούν να συνδεθούν.

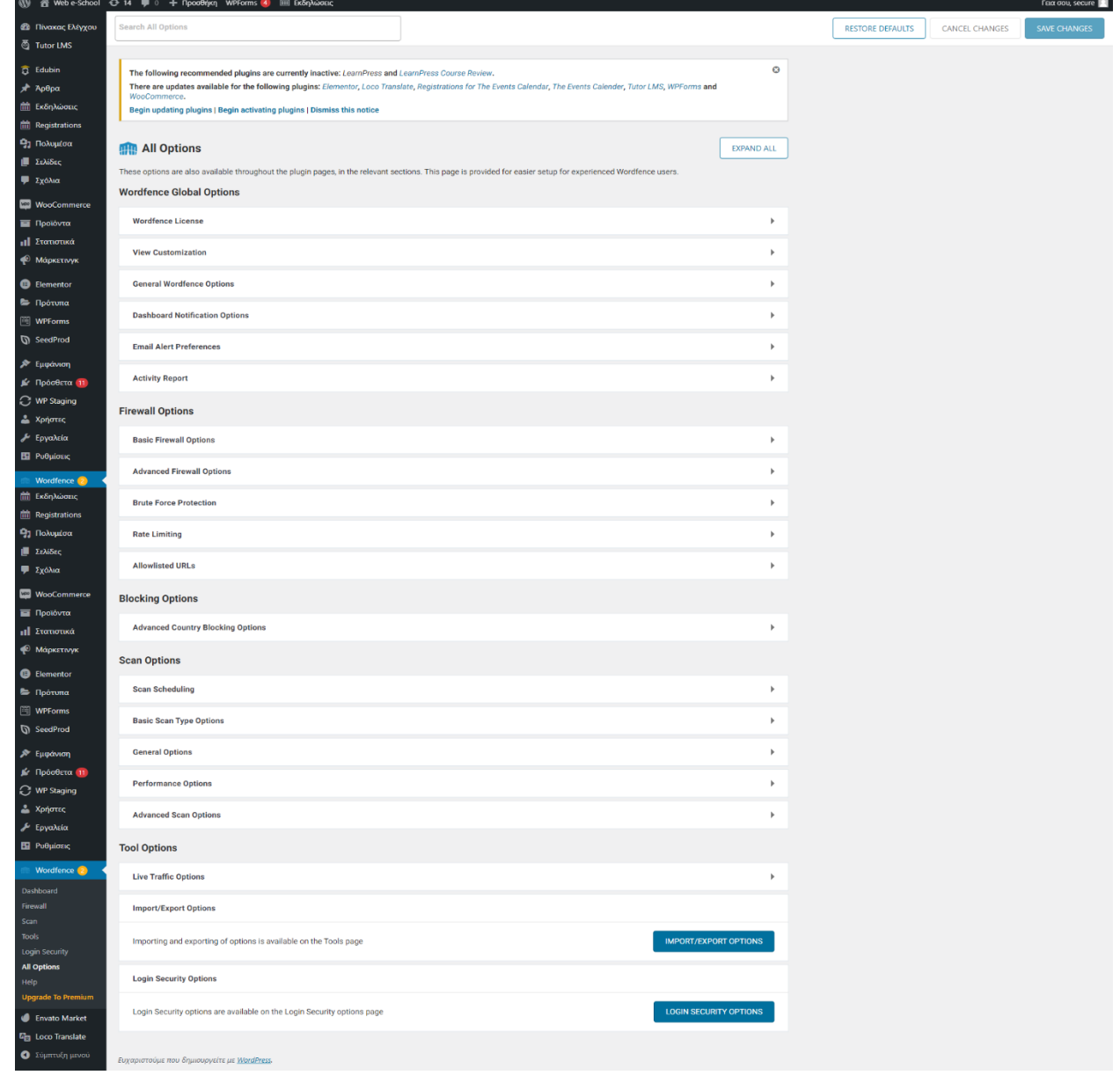

Στην σελίδα All options υπάρχουν μαζεμένες όλες οι ρυθμίσεις που είναι διαθέσιμες στο plugin.

## **3.9 ΕΓΚΑΤΑΣΤΑΣΗ WORDPRESS ΒΗΜΑ ΒΗΜΑ**

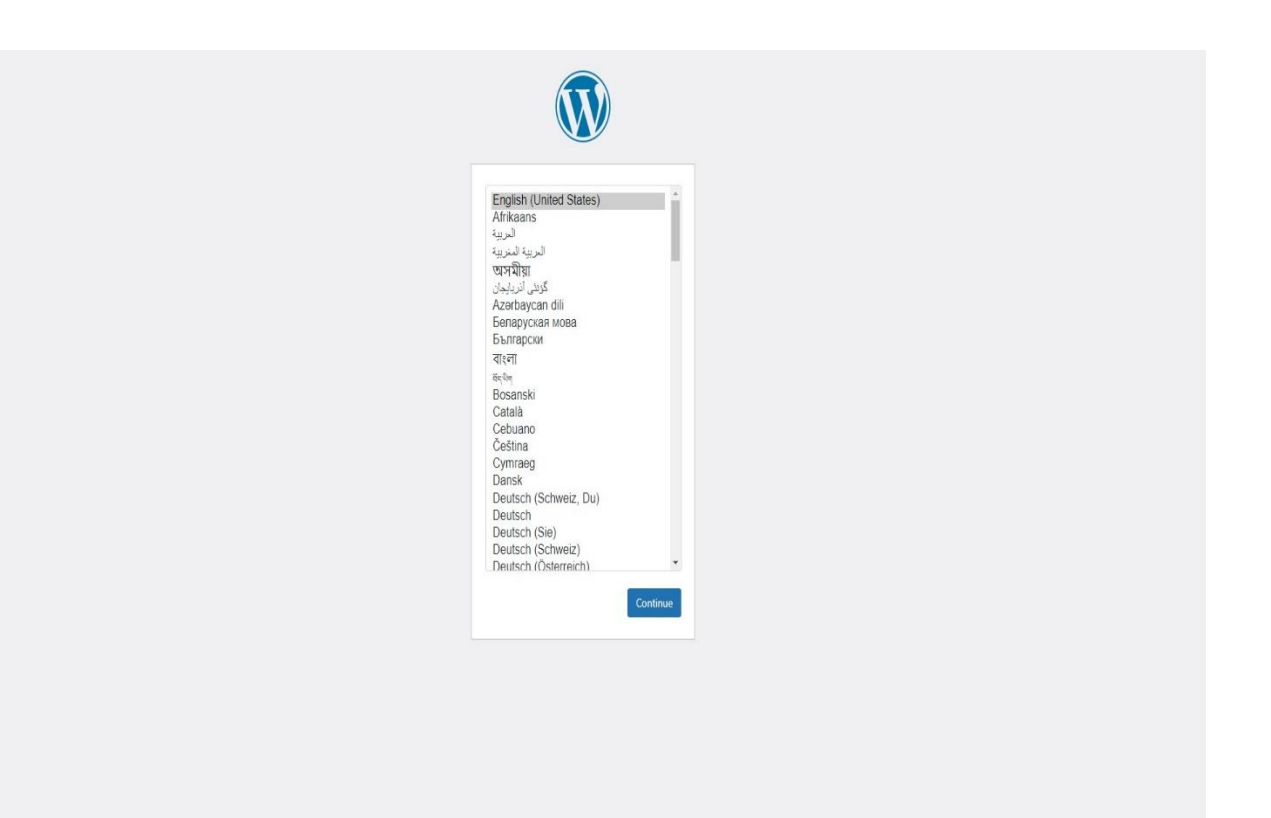

#### **ΒΗΜΑ Νο 1**

Αφού αρχικά έχουμε «κατεβάσει» το πρόγραμμα Laragon ενεργοποιούμε μέσω αυτού τις τεχνολογίες που χρειάζονται για να τρέξει το WP οι οποίες είναι υπηρεσίες που «τρέχουν» τοπικά στον Η/Υ μας. Έτσι δημιουργείται το τοπικό σάιτ που θα χρησιμοποιήσουμε και μας πηγαίνει στην αντίστοιχη διέυθυνση και θα μας εμφανιστεί το εικονίδιο της παραπάνω φωτογραφίας. Εκεί επιλέγουμε την γλώσσα με την οποία θέλουμε να έχει το περιβάλλον του WP.

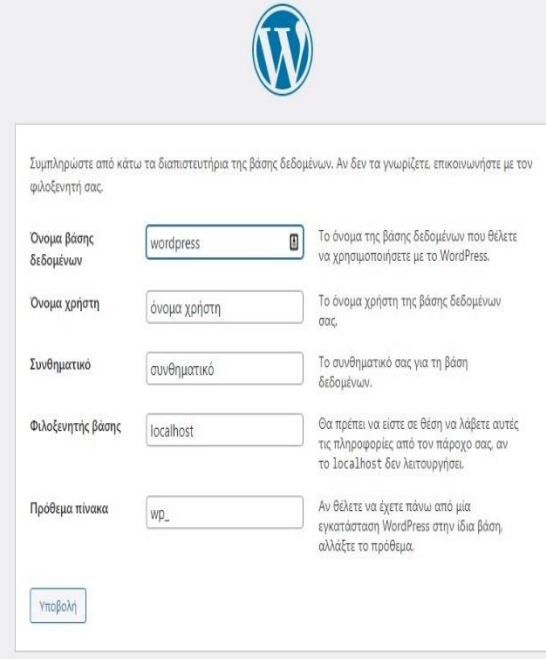

Έπειτα μας εμφανίζεται η καρτέλα που απεικονίζεται παραπάνω. Στην θέση του ονόματος βάσης δεδομένων πληκτρολογούμε το όνομα που δώσαμε για το project που φτιάξαμε. Πληκτρολογούμε το όνομα χρήστη και το συνθηματικό. Συνήθως βάζουμε κάτι που θα θυμόμαστε εύκολα.

Τμήμα Ηλεκτρολόγων Μηχανικών και Μηχανικών Υπολογιστών. ΠΑΠΕΛ. **Page 50/77** Page 50/77

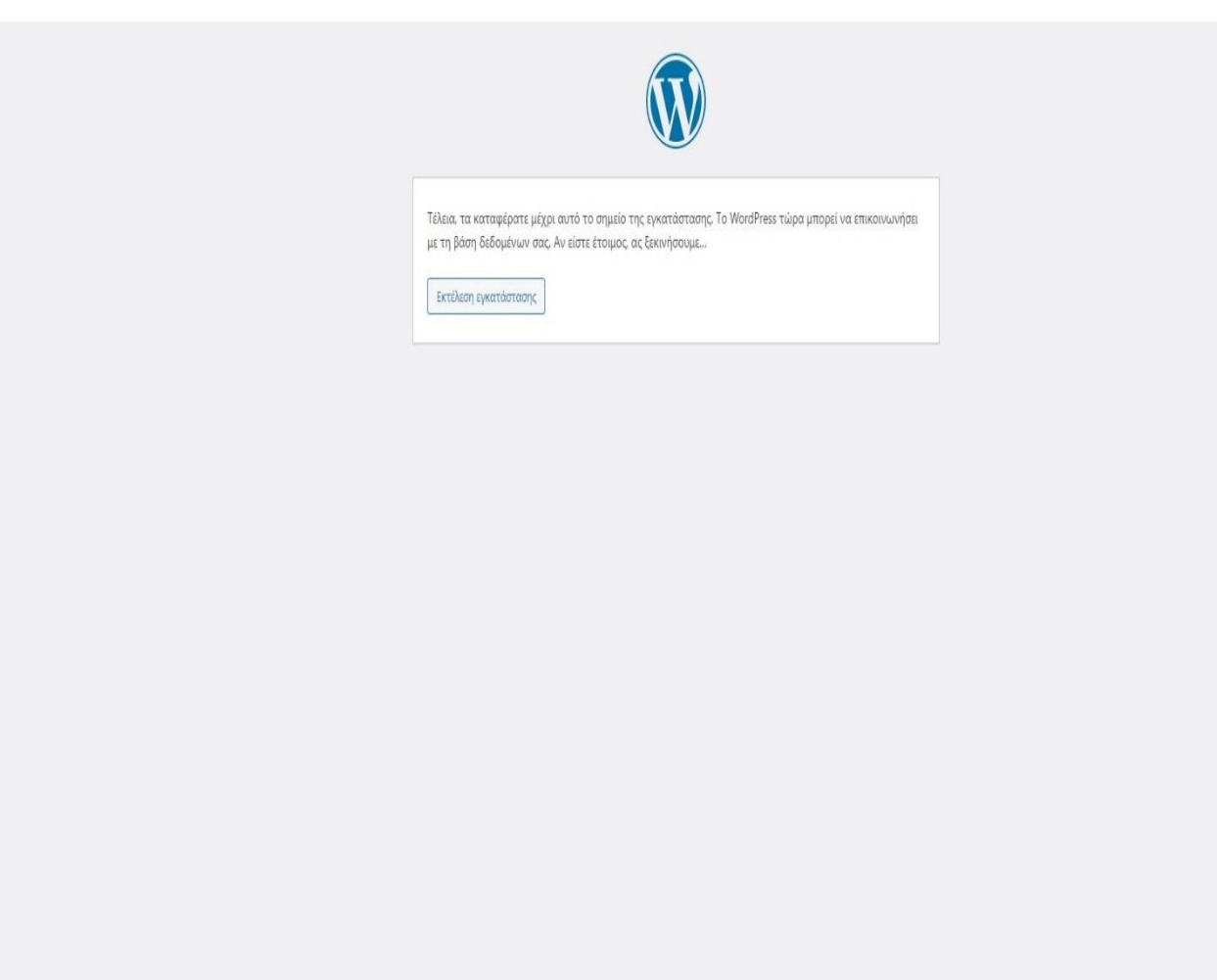

Το WordPress είναι έτοιμο να κάνει την τελική του εγκατάσταση.

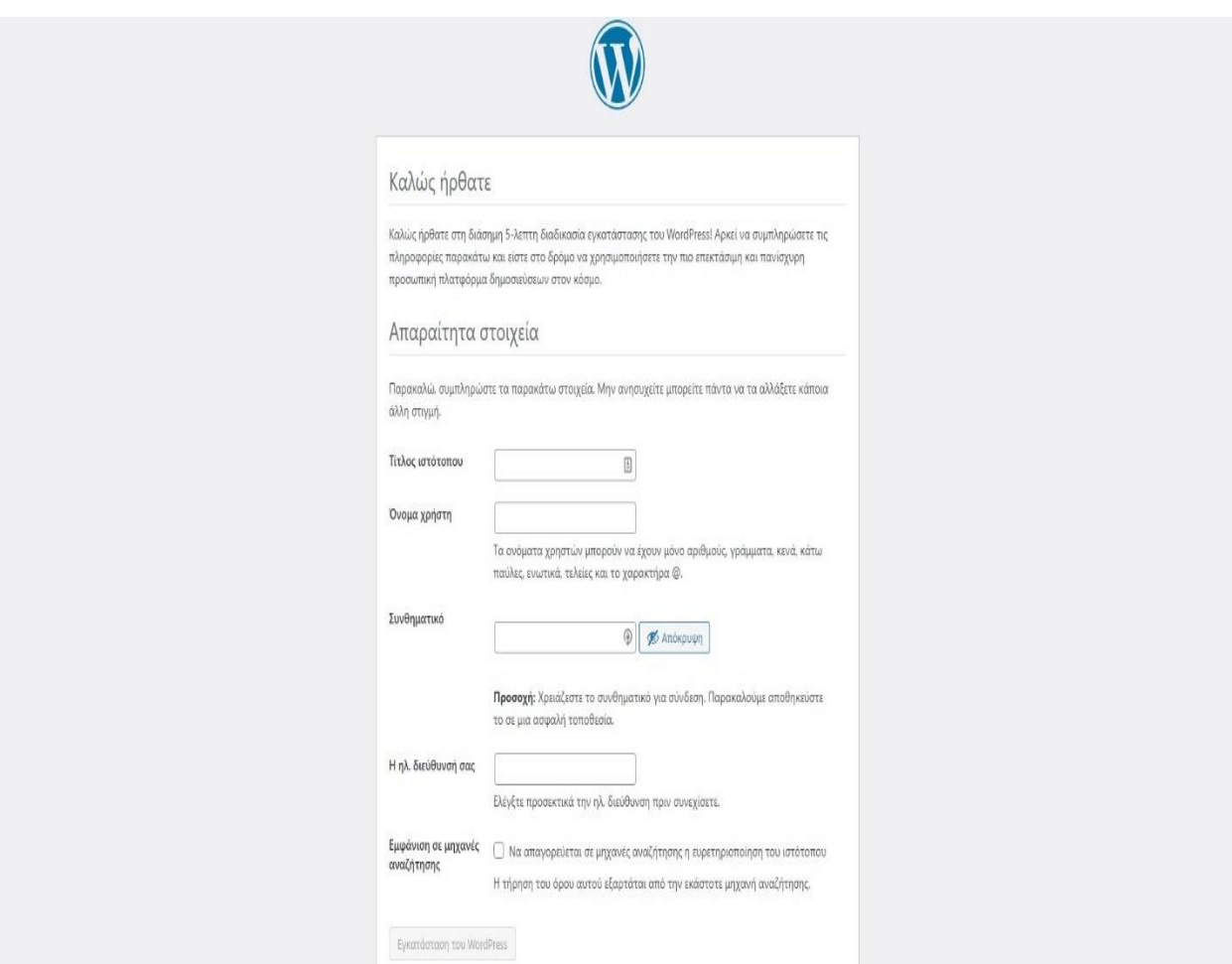

Σε αυτό το στάδιο μας ζητείται να συμπληρώσουμε κάποιες πληροφορίες για το σάιτ, 'Τίτλος ιστότοπου', 'Όνομα χρήστη', 'Συνθηματικό', 'Ηλεκτρονική διεύθυνση'.

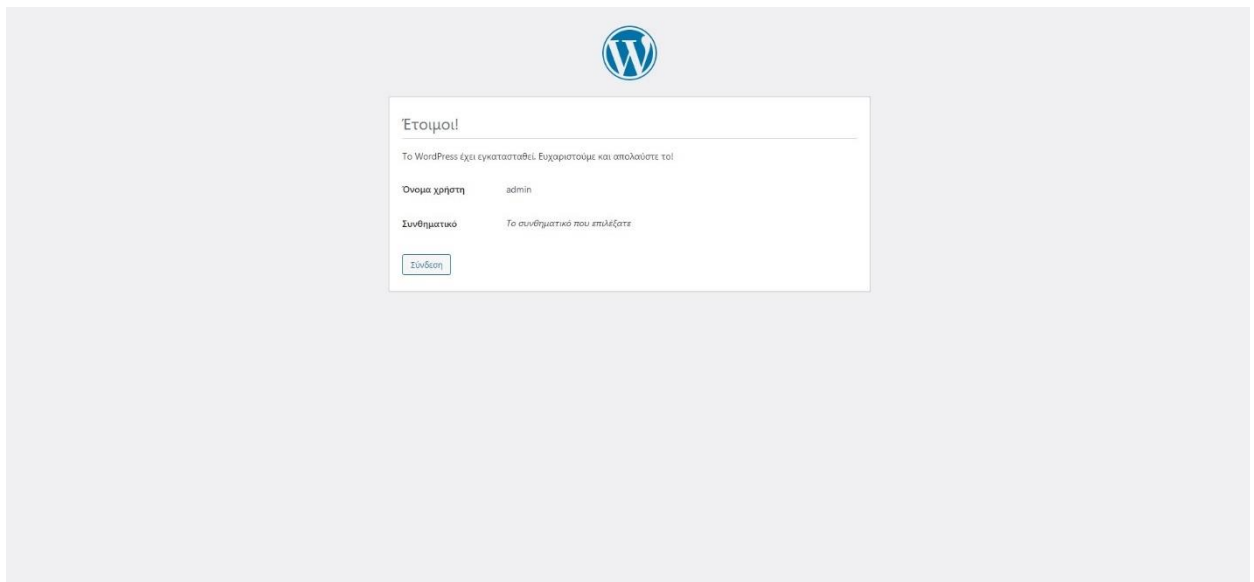

Η παραπάνω εικόνα μας δείχνει οτι η εγκατάσταση έγινε επιτυχώς και μας υπενθυμίζει το 'Όνομα χρήστη' και το 'Συνθηματικό' το οποίο επιλέξαμε.

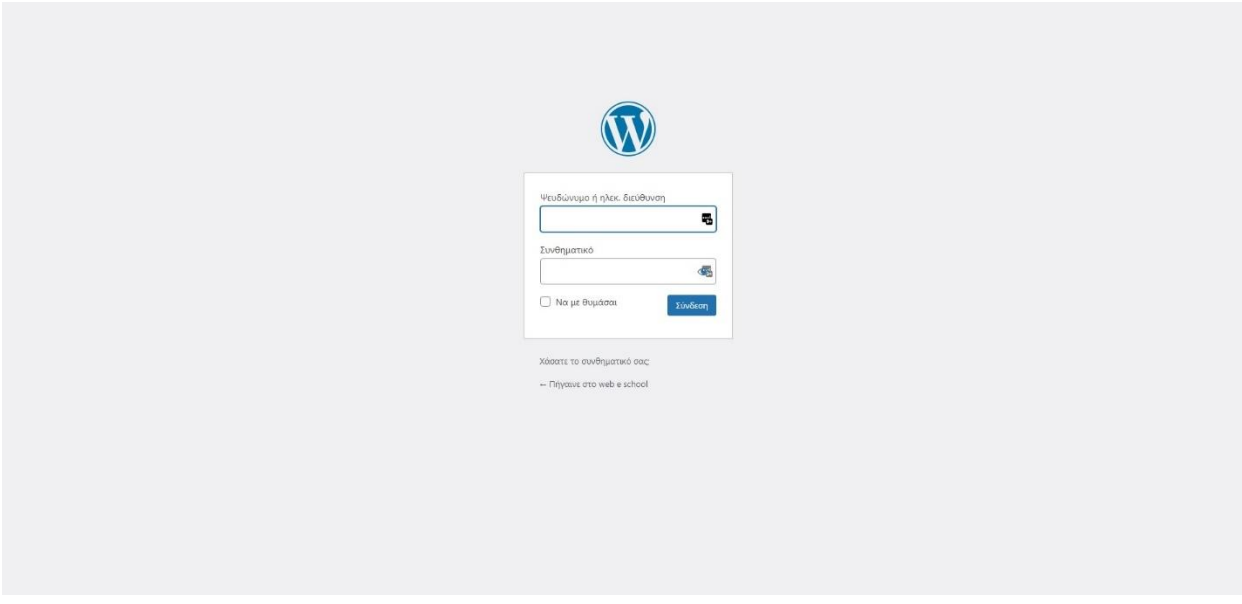

Πληκτρολογούμε το 'Όνομα χρήστη' και το 'Συνθηματικό' και πατάμε 'Σύνδεση'.

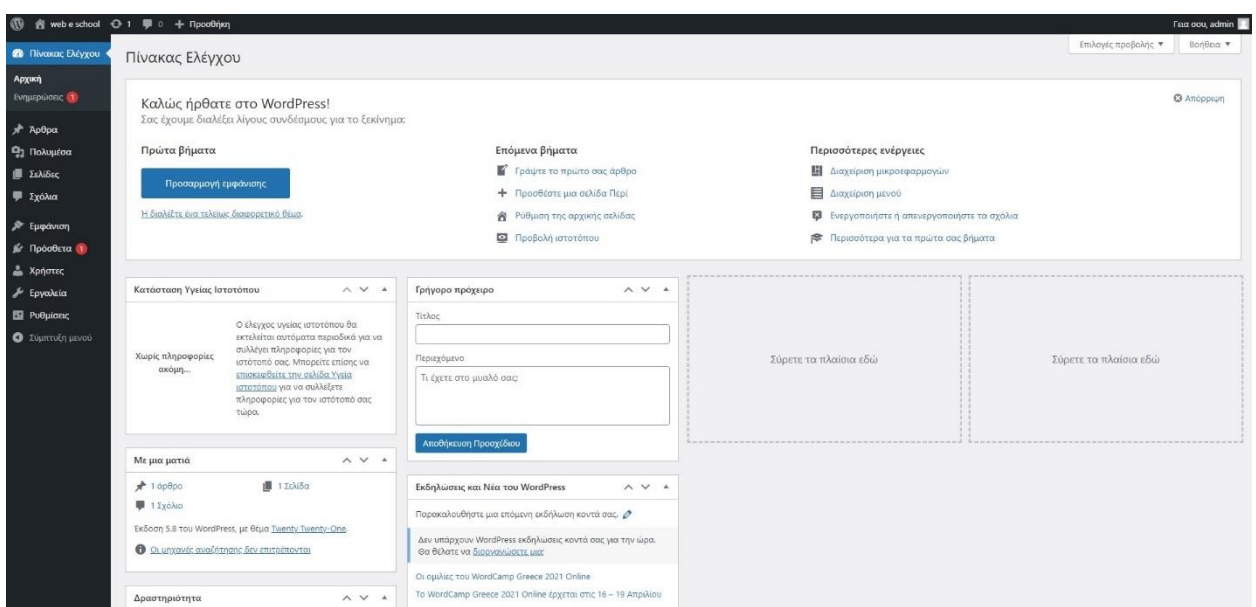

#### **ΒΗΜΑ Νο 7**

Η εγκατάσταση μόλις ολοκληρώθηκε και το WordPress είναι έτοιμο να πειραματιστείς και να δημιουργήσεις την δική σου ιστοσελίδα.

Τµήµα Ηλεκτρολόγων Μηχανικών και Μηχανικών Υπολογιστών. ΠΑΠΕΛ. Page 54/77

# **4 HOSTING**

## **4.1 ΤΙ ΕΙΝΑΙ ΤΟ HOSTING;**

Κάθε ιστοσελίδα είναι ένα σύνολο αρχείων τα οποία τοποθετούμε σε έναν φάκελο, η ονομασία του οποίου είναι το domain ιστοσελίδας. Για να μπει κάποιος να δει τα αρχεία αυτά, θα πρέπει να ξέρει το όνομα του φακέλου που αναζητά (το domain δηλαδή) και τα αρχεία αυτά να είναι προσβάσιμα. Εδώ είναι που χρειαζόμαστε το hosting. Για να μπορεί κάποιος να δει τα αρχεία (ιστοσελίδα) που δημιουργήσαμε, θα πρέπει τα αρχεία αυτά να βρίσκονται σε έναν υπολογιστή με πρόσβαση στο Internet. Hosting στην ουσία είναι η φιλοξενία μιας ιστοσελίδας (του συνόλου των αρχείων που την αποτελούν) σε εναν υπολογιστή (server), ο οποίος είναι ανοιχτός και έχει πρόσβαση στο internet 24 ώρες το 24ωρο.

## **4.1.1 Κατηγορίες hosting**

- 1. **Shared Web Hosting**
- 2. **Vps Hosting**
- 3. **Hosting σε dedicated servers**

#### **4.1.2 Shared Web Hosting**

Στην κατηγορία του Shared Web Hosting εντάσσονται τα hosting που βρίσκονται σε έναν server και διαμοιράζονται από κοινού τους πόρους του.

Πρόκειται για την οικονομικότερη επιλογή hosting αλλά και την καταλληλότερη για ιστοσελίδες με χαμηλές απαιτήσεις σε πόρους, ωστόσο, έχει το σημαντικό μειονέκτημα ότι κάθε ιστοσελίδα ενδέχεται να επηρεάζεται από την δραστηριότητα των υπολοίπων που φιλοξενούνται στο ίδιο μηχάνημα.

Για παράδειγμα, εάν κάποια ιστοσελίδα έχει μεγαλύτερες απαιτήσεις πόρων, θα δεσμεύσει περισσότερους πόρους συγκριτικά με τις υπόλοιπες ιστοσελίδες άρα θα δημιουργήσει καθυστερήσεις στην λειτουργία τους.

Τμήμα Ηλεκτρολόγων Μηχανικών και Μηχανικών Υπολογιστών. ΠΑΠΕΛ. <u>Page 55/77 του Βαρανικών Ραπο</u> της Ελλ

Ο βαθμός στον οποίο επηρεάζεται η μία ιστοσελίδα από την άλλη εξαρτάται από τους μηχανισμούς ασφαλείας που έχουν εγκατασταθεί στον shared server και οι οποίοι θα περιορίζουν κατά το δυνατό τους πόρους που μπορεί να καταναλώσει ένα hosting.

Επιπλέον, εάν κάποιος από τους λογαριασμούς email που φιλοξενούνται στον shared server πραγματοποιήσει spam, τότε θα επηρεαστεί γενικά η αποστολή της εξερχόμενης αλληλογραφίας για όλους τους υπόλοιπους λογαριασμούς e-mail καθώς η κεντρική ip του server (την οποία επίσης διαμοιράζονται) θα εισαχθεί σε black list.

## **4.1.3 Virtual Machine – VM**

Στην κατηγορία Virtual Machine αυτή η ιστοσελίδα φιλοξενείται σε έναν εικονικό server ο οποίος δεσμεύει και χρησιμοποιεί πόρους από έναν φυσικό server (HyperVisor – HV). Ο HyperVisor είναι ένα δυνατό, φυσικό μηχάνημα με αυξημένους πόρους που μπορεί να υποστηρίξει πολλαπλά εικονικά μηχανήματα χωρίς να επηρεάζει το ένα το άλλο.

Να σημειώσουμε εδώ ότι υπάρχει πλήθος τύπων υποδομών (με όρους cloud, vm, vps, containers κλπ) που προσφέρουν εικονικά μηχανήματα καθεμία εκ των οποίων όμως διαφέρει σημαντικά στην ποιότητα της προσφερόμενης υπηρεσίας.

Γενικά, τα *VM* προσφέρουν σταθερότητα και πολύ περισσότερους πόρους ενώ αποτελούν κατάλληλη λύση για ηλεκτρονικά καταστήματα, portals, ειδησεογραφικά κλπ sites που έχουν αυξημένη επισκεψιμότητα και μεγαλύτερες απαιτήσεις σε πόρους οπότε δεν μπορούν να υποστηριχθούν και να λειτουργήσουν σωστά σε shared hosting.

Επιπρόσθετα, εάν υπάρξει ανάγκη για περισσότερους πόρους, μπορεί να γίνει αύξηση εύκολα και γρήγορα και χωρίς την ανάγκη φυσικής παρουσίας στο Datacenter ή downtime του μηχανήματος, με εξαίρεση μια επανεκκίνηση που απαιτείται για να «διαβάσει» το μηχάνημα τους νέους πόρους

## **4.1.4 Dedicated Server**

Πρόκειται για φυσικό μηχάνημα με υπέρμετρους πόρους που μπορεί να υποστηρίξει ιστοσελίδες με ιδιαίτερα αυξημένες απαιτήσεις σε κίνηση και πόρους οι οποίες δεν μπορούν να υποστηριχθούν από τη λύση του VM.

Ο Dedicated server με το VM, ωστόσο, έχει το μειονέκτημα του hardware failure όπου εάν κάποιο υλικό αποτύχει ή χαλάσει, θα υπάρξει downtime διάρκειας ίση με τον χρόνο που απαιτείται για την χειροκίνητη αντικατάσταση του προβληματικού υλικού.

## **4.2 ΤΙ HOSTING ΧΡΗΣΙΜΟΠΟΙΗΣΑΜΕ ΚΑΙ ΓΙΑΤΙ;**

Για την φιλοξενία (hosting) του WordPress υπήρχαν οι επιλογές που αναφέραμε παραπάνω: Shared Hosting, VM (Cloud, VPS, Container) και Dedicated Server. Φυσικά μία από τις επιλογές ήταν να τρέξουμε τοπικά την εγκατάσταση με εργαλεία όπως το xampp, laragon όμως σε αυτή την περίπτωση δεν θα ήταν εύκολο και λειτουργικό να βλέπουμε το WordPress από το ίντερνετ οπότε και αποκλείσαμε αυτή την επιλογή.

Επιλέξαμε να χρησιμοποιήσουμε την λύση του VM ώστε να έχουμε την ελευθερία να χρησιμοποιήσουμε το WordPress όπως ακριβώς θέλουμε χωρίς τους περιορισμούς που έχει το Shared Hosting και ταυτόχρονα να δούμε καλύτερα πως αλληλεπιδρούν μεταξύ τους οι τεχνολογίες που χρησιμοποιήσαμε.

Οι τεχνολογίες που χρησιμοποιήσαμε στο VM ήταν οι εξής: CentOS Linux, Apache, PHP, MySQL. Ο hypervisor που φιλοξενεί το VM χρησιμοποιεί την τεχνολογία KVM.

## **4.3 ΤΙ ΕΙΝΑΙ ΤΟ DOMAIN;**

Το **Domain name** είναι μία γραφή (ψευδώνυμο) μιας **IP** διεύθυνσης που οδηγεί σε μία συγκεκριμένη θέση ή ιστοσελίδα στο διαδίκτυο. Με πιο απλά λόγια είναι το όνομα που βρίσκεται πριν την κατάληξη **.gr .com** κτλ. Όποιος πληκτρολογεί το domain name σας σε ένα browser ( Firefox, Internet Explorer, Opera, Google Chrome κτλ ) θα μεταφέρεται στην ιστοσελίδα σας αυτόματα. Για να κατοχυρώσετε ένα όνομα domain θα πρέπει πρώτα να ελέγξετε τη διαθεσιμότητά του, δηλαδή εάν κάποιος ήδη το χρησιμοποιεί ή όχι.

Κάθε ιστοσελίδα είναι προσπελάσιμη μέσω IP διεύθυνσης και συνήθως την επισκέπτεται κανείς με το domain name που τις αντιστοιχεί. Η αντιστοίχιση domain name σε IP διεύθυνση, γίνεται μέσω του δικτύου ονοματοδοσίας DNS (Domain Name Service). Υπάρχει δηλαδή μια διαδικτυακή υπηρεσία η οποία υποδεικνύει σε ποιά IP διεύθυνση αντιστοιχεί το κάθε domain name. Ένα **Domain name** δεν μας ανήκει για πάντα. Στην ουσία είναι σαν να το νοικιάζουμε και είμαστε ελεύθεροι να το χρησιμοποιήσουμε για το χρόνο που πληρώσαμε. Το μήκος του είναι προτιμότερο να είναι μικρό έτσι ώστε οι αναγνώστες να το θυμούνται πιο εύκολα. Επίσης ένα μικρό **Domain name** είναι πιο ευχάριστο οπτικά. Κάτι άλλο που αξίζει να προσέξουμε είναι το **Domain** μας να είναι εύκολο ούτως ώστε να μπορεί κάποιος να το προφέρει και να το πληκτρολογήσει εύκολα και γρήγορα.

Στην περίπτωση μας, χρησιμοποιήσαμε για Domain name το "webeschool.eu"

## **4.4 ΤΙ ΤΕΧΝΟΛΟΓΙΕΣ ΧΡΗΣΙΜΟΠΟΙΗΣΑΜΕ;**

Όπως αναφέραμε και προηγουμένως για την κατασκευή της πλατφόρμας χρησιμοποιήσαμε κάποιες τεχνολογίες. Αυτές ήταν:

**PHP**, **JAVASCRIPT**, **HTML**, **CSS** για το site. **MySQL** για την βάση και **Linux**, **Apache Server**, **MySQL** για τον server.

Ας εξηγήσουμε λοιπόν τι είναι αυτές οι τεχνολογίες και τι κάνουν.

#### *Apache Server*

Ο **Apache HTTP** γνωστός και απλά σαν Apache είναι ένας **[εξυπηρετητής](https://el.wikipedia.org/wiki/%CE%95%CE%BE%CF%85%CF%80%CE%B7%CF%81%CE%B5%CF%84%CE%B7%CF%84%CE%AE%CF%82)** του [παγκόσμιου](https://el.wikipedia.org/wiki/%CE%A0%CE%B1%CE%B3%CE%BA%CF%8C%CF%83%CE%BC%CE%B9%CE%BF%CF%82_%CE%B9%CF%83%CF%84%CF%8C%CF%82)  [ιστού](https://el.wikipedia.org/wiki/%CE%A0%CE%B1%CE%B3%CE%BA%CF%8C%CF%83%CE%BC%CE%B9%CE%BF%CF%82_%CE%B9%CF%83%CF%84%CF%8C%CF%82) (web). Όποτε ένας χρήστης επισκέπτεται ένα **[ιστότοπο](https://el.wikipedia.org/wiki/%CE%99%CF%83%CF%84%CF%8C%CF%84%CE%BF%CF%80%CE%BF%CF%82)** το πρόγραμμα πλοήγησης (browser) επικοινωνεί με έναν **[διακομιστή](https://el.wikipedia.org/wiki/%CE%94%CE%B9%CE%B1%CE%BA%CE%BF%CE%BC%CE%B9%CF%83%CF%84%CE%AE)** (server) μέσω του πρωτοκόλλου **[HTTP](https://el.wikipedia.org/wiki/HTTP)**, ο οποίος παράγει τις ιστοσελίδες και τις αποστέλλει στο πρόγραμμα πλοήγησης. Ο Apache είναι ένας από τους δημοφιλέστερους εξυπηρετητές ιστού, εν μέρει γιατί λειτουργεί σε διάφορες πλατφόρμες όπως τα **[Windows](https://el.wikipedia.org/wiki/Windows)**, το **[Linux](https://el.wikipedia.org/wiki/Linux)**, το **[Unix](https://el.wikipedia.org/wiki/Unix)** και το **[Mac](https://el.wikipedia.org/wiki/Mac_OS_X) OS X**. Κυκλοφόρησε υπό την άδεια λογισμικού Apache και είναι **[λογισμικό ανοιχτού κώδικα](https://el.wikipedia.org/wiki/%CE%9B%CE%BF%CE%B3%CE%B9%CF%83%CE%BC%CE%B9%CE%BA%CF%8C_%CE%B1%CE%BD%CE%BF%CE%B9%CF%87%CF%84%CE%BF%CF%8D_%CE%BA%CF%8E%CE%B4%CE%B9%CE%BA%CE%B1)**. Συντηρείται από μια κοινότητα ανοικτού κώδικα με επιτήρηση από το Ίδρυμα Λογισμικού Apache (Apache Software Foundation).

Ο Apache χρησιμοποιείται και σε τοπικά δίκτυα σαν διακομιστής συνεργαζόμενος με συστήματα διαχείρισης Βάσης Δεδομένων π.χ. **[Oracle,](https://el.wikipedia.org/wiki/Oracle_Database) [MySQL](https://el.wikipedia.org/wiki/MySQL)**. Ξεκίνησε το 1995 και ήταν ο πιο δημοφιλής web server στο Διαδίκτυο από το 1996. Τέλος, ο Apache HTTP Server είναι ένα project της Apache Software Foundation.

## *Linux*

Ουσιαστικά το Linux είναι ένας "**πυρήνας λειτουργικού συστήματος**" που δημιούργησε ο Φινλανδός **Linus Torvalds** το 1991, ο οποίος φοιτούσε στο Πανεπιστήμιο του Ελσίνκι στη Φιλανδία. Είχε επικεντρωμένο το ενδιαφέρον του στο Minix, ένα μικρό UNIX σύστημα, και έτσι αποφάσισε να δημιουργήσει ένα σύστημα που θα είχε περισσότερες δυνατότητες. Ξεκίνησε την δημιουργία του Linux το 1991, ανακοινώνοντας την έκδοση 0.02 και δουλεύοντας σταθερά έφτασε το 1994 στην έκδοση 1.0 του Linux Kernel.

Ως **πυρήνα** ενός λειτουργικού συστήματος χαρακτηρίζουμε το κομμάτι του που **αναλαμβάνει τον χειρισμό του hardware καθώς και την επικοινωνία των εφαρμογών με αυτό**. Λειτουργεί σε χαμηλό επίπεδο και είναι υπεύθυνος για τη διαχείριση της μνήμης και του συστήματος αρχείων, την επικοινωνία μεταξύ των διάφορων διεργασιών, τη διαχείριση των συσκευών του συστήματος, κλπ. Συνήθως οι λειτουργίες του πυρήνα γίνονται στο παρασκήνιο και περνούν απαρατήρητες από το χρήστη, αποκρύπτοντας τις λεπτομέρειες της εσωτερικής λειτουργίας του υπολογιστή.Σε συνδυασμό με μια σειρά εργαλείων, π.χ μεταγλωττιστές (compilers), κλπ, που ανέπτυσσε επί χρόνια το GNU Project (το οποίο ξεκίνησε ο Richard Stallman), προκύπτει το λειτουργικό σύστημα **GNU/Linux** που οι περισσότεροι αναφέρουν απλά ως 'Linux'.

Το Linux μπορεί να χρησιμοποιηθεί για πολλούς σκοπούς, όπως το networking, η ανάπτυξη προγραμμάτων, ακόμα και για πλατφόρμα για απλούς χρήστες. Λόγω της φύσης και της ευελιξίας του, το Linux έχει γίνει πολύ διάσημο παγκοσμίως και ένας μεγάλος αριθμός προγραμματιστών έχει επικεντρώσει το ενδιαφέρον του πάνω σε αυτό. Το Linux μπορεί να εγκατασταθεί και να λειτουργήσει σε μεγάλη ποικιλία υπολογιστικών συστημάτων, από μικρές συσκευές μέχρι υπερυπολογιστές. Χρησιμοποιείται κατά κόρον σε διακομιστές ενώ τα τελευταία χρόνια παρατηρείται άνοδος του Linux και σε προσωπικους υπολογιστές, χάρη στην πολύ καλή υποστήριξη και συμβατότητα με τα διάφορα συστήματα και υλικά υπολογιστών απ΄ότι στο παρελθόν.

## *MySQL*

Η **MySQL** είναι μία γλώσσα προγραμματισμού για Συστήματα Σιαχείρισης Βασεων Δεδομένων (DBMS). Προκειμένου τα DBMS να μπορούν να έχουν κάποιους κοινούς άξονες αναφοράς έχει αναπτυχθεί η **γλώσσα SQL** ή οποία επιτρέπει μέσα από ένα σύστημα εντολών, την προσπέλαση των δομημένων δεδομένων που περιέχει ένα DBMS. Κάθε DBMS ουσιαστικά δέχεται και εκτελεί ένα σετ εντολών SQL για να διαχειριστεί τα δεδομένα του. Η MySQL είναι μία **διανομή** (έκδοση) της γλώσσας SQL και ένα **MySQL DBMS** είναι ένα σύστημα που δέχεται εντολές της MySQL.

Μια βάση δεδομένων σε MySQL είναι ένας χώρος που έχουμε **διαμορφώσει κατάλληλα** προκειμένου να αποθηκεύσουμε τα δεδομένα των ιστοσελίδων μας με σχεσιακό τρόπο. Για παράδειγμα αν έχουμε στην ιστοσελίδα μας μία φόρμα παραγγελίας προϊόντων, τότε μπορούμε στη βάση μας να έχουμε τον πίνακα (πλειάδα) των **χρηστών** όπου θα αποθηκεύουμε τους πελάτες μας και τον πίνακα (πλειάδα) των **παραγγελιών** όπου θα αποθηκεύουμε τις παραγγελίες τους. Οι δύο αυτοί πίνακες θα σχετίζονται με *σχέση 1 προς πολλά (1:Ν)* επειδή ένα πελάτης μπορεί να κάνει πολλές παραγγελίες. Επίσης είναι δημοφιλής βάση δεδομένων για διαδικτυακά προγράμματα και ιστοσελίδες. Είναι ένα σύστημα διαχείρισης σχεσιακών βάσεων δεδομένων που μετρά πάνω από 11 εκατομμύρια εγκαταστάσεις. Το πρόγραμμα τρέχει έναν εξυπηρετητή (server) παρέχοντας πρόσβαση πολλών χρηστών σε ένα σύνολο βάσεων δεδομένων.

## *PHP*

Η **PHP** είναι μία πολύ διαδεδομένη **γλώσσα προγραμματισμού γενικής χρήσης**, που είναι κατάλληλη για προγραμματισμό **διαδικτυακών εφαρμογών** και μπορεί να εισαχθεί σε **HTML**.

Είναι μια γλώσσα προγραμματισμού ειδικά για την κατασκευή **δυναμικών** ιστοσελίδων, σελίδων δηλαδή που μπορούν να **τροποποιούνται** από το διαχειριστή τους **online** ή να **διαφοροποιούνται**, ανάλογα με τα χαρακτηριστικά του χρήστη που τις προβάλει, όπως για παράδειγμα, το λειτουργικό του σύστημα, η διεύθυνση IP του κ.ά.

Χρησιμοποιείται όχι για την αισθητική διαμόρφωση μιας σελίδας, αλλά για τον **χειρισμό** των **λειτουργιών** και **εργασιών** που θα διεκπεραιώνει. Συνεπώς, ο κώδικας που γράφεται για μια ιστοσελίδα σε γλώσσα PHP δεν γίνεται **άμεσα αντιληπτός** αλλά μετά από την **επέμβαση** του χρήστη στην ιστοσελίδα.

Τµήµα Ηλεκτρολόγων Μηχανικών και Μηχανικών Υπολογιστών. ΠΑΠΕΛ. Page 60/77

Για να γίνει αυτό κατανοητό: η PHP χρησιμοποιείται ευρέως για τον χειρισμό ιστοσελίδων με δυνατότητες όπως η **εγγραφή χρηστών** (**user registration**), τα **fora** κ.ά. Λειτουργεί με την βοήθεια της **HTML** και πλέον και με την **XHTML** (νέα αναθεωρημένη έκδοση της HTML).

Σε συνδυασμό και με την **MySQL** μπορεί να χρησιμοποιηθεί κάλλιστα για την **διαχείριση δεδομένων** μέσα σε **βάσεις**. Για παράδειγμα, σε μια ιστοσελίδα που είναι απαραίτητη η εγγραφή των χρηστών, η PHP μπορεί να αποθηκεύει τα ονόματα και τους κωδικούς τους σε μια βάση δεδομένων.

## *JAVASCRIPT*

Η **javascript** είναι μια scripting γλώσσα η οποία έχει σχεδιαστεί και χρησιμοποιείται για να εισάγουμε την έννοια της διαδραστικότητας στις html σελίδες. Είναι μια ερμηνευτική γλώσσα,δηλαδή το script εκτελείται χωρίς να έχει περάσει από την διαδικασία της σύνταξης. Η javascript και η java είναι δύο εντελώς διαφορετικές γλώσσες.

Με την javascript μπορούμε να εκτελέσουμε κάποια πράγματα όταν συμβαίνει ένα γεγονός,για παράδειγμα όταν ο χρήστης κλικάρει σε ένα html στοιχείο,να εκτελείται κάποιο script και λαμβάνουμε τα αντίστοιχα αποτελέσματα.Η javascript μπορεί να διαβάσει και να αλλάξει τα περιεχόμενα ενός html στοιχείου. Μπορούμε να την χρησιμοποιήσουμε για να επικυρώσουμε δεδομένα μιας φόρμας(validate) προτού να υποβληθούν στον server (γλιτώνουμε και τον server από επιπλέον έλεγχο).

## *HTML*

H *HTML* είναι το ακρωνύμιο των λέξεων *HyperText Markup Language* (γλώσσα μορφοποίηση υπερκειμένου) και είναι η βασική γλώσσα δόμηση σελίδων του *World Wide Web* (ή απλά ιστού: Web). Είναι μία γλώσσα προγραμματισμού. Χρησιμοποιείται για να σημαίνει ένα τμήμα κειμένου και να το κάνει να εμφανίζεται καλύτερα. Επιτρέπει την ενσωμάτωση ήχου και εικόνων στις web σελίδες. Αρχικά είχε κατασκευασθεί με σκοπό μόνο την μορφοποίηση κειμένου, αλλά μεγάλωσε και ενσωμάτωσε σχεδιαστικές τεχνικές κ.α.

Τµήµα Ηλεκτρολόγων Μηχανικών και Μηχανικών Υπολογιστών. ΠΑΠΕΛ. Page 61/77

Η γλώσσα χρησιμοποιεί ένα αριθμό από *tags* για την μορφοποίηση κειμένου, για την δημιουργία συνδέσμων *(links)* μετάβασης ανάμεσα των σελίδα, για την εισαγωγή εικόνων, ήχου κ.α. Όταν ένας Web Browser ανοίγει ένα αρχείο HTML τα στοιχεία *(tags)* μεταφράζονται σε κατάλληλα χαρακτηριστικά με αποτελέσματα στην εμφάνιση και στην λειτουργικότητα της συγκεκριμένης σελίδας.

*CSS*

Η **CSS** (*Cascading Style Sheets* – **διαδοχικά φύλλα ύφους** ή **επάλληλα φύλλα ύφους**) είναι μια [γλώσσα υπολογιστή](https://el.wikipedia.org/wiki/%CE%9A%CE%B1%CF%84%CE%B7%CE%B3%CE%BF%CF%81%CE%AF%CE%B1:%CE%93%CE%BB%CF%8E%CF%83%CF%83%CE%B5%CF%82_%CF%85%CF%80%CE%BF%CE%BB%CE%BF%CE%B3%CE%B9%CF%83%CF%84%CE%AE) που ανήκει στην κατηγορία των [γλωσσών φύλλων ύφους](https://el.wikipedia.org/w/index.php?title=%CE%9A%CE%B1%CF%84%CE%B7%CE%B3%CE%BF%CF%81%CE%AF%CE%B1:%CE%93%CE%BB%CF%8E%CF%83%CF%83%CE%B5%CF%82_%CF%86%CF%8D%CE%BB%CE%BB%CF%89%CE%BD_%CF%8D%CF%86%CE%BF%CF%85%CF%82&action=edit&redlink=1) που χρησιμοποιείται για τον έλεγχο της εμφάνισης ενός εγγράφου που έχει γραφτεί με μια [γλώσσα](https://el.wikipedia.org/wiki/%CE%93%CE%BB%CF%8E%CF%83%CF%83%CE%B1_%CF%83%CE%AE%CE%BC%CE%B1%CE%BD%CF%83%CE%B7%CF%82)  [σήμανσης.](https://el.wikipedia.org/wiki/%CE%93%CE%BB%CF%8E%CF%83%CF%83%CE%B1_%CF%83%CE%AE%CE%BC%CE%B1%CE%BD%CF%83%CE%B7%CF%82)

Χρησιμοποιείται δηλαδή για τον έλεγχο της εμφάνισης ενός εγγράφου που γράφτηκε στις γλώσσες **[HTML](https://el.wikipedia.org/wiki/HTML)** και **[XHTML](https://el.wikipedia.org/w/index.php?title=XHTML&action=edit&redlink=1)**, δηλαδή για τον έλεγχο της εμφάνισης μιας [ιστοσελίδας](https://el.wikipedia.org/wiki/%CE%99%CF%83%CF%84%CE%BF%CF%83%CE%B5%CE%BB%CE%AF%CE%B4%CE%B1) και γενικότερα ενός [ιστοτόπου.](https://el.wikipedia.org/wiki/%CE%99%CF%83%CF%84%CF%8C%CF%84%CE%BF%CF%80%CE%BF%CF%82) Η CSS είναι μια γλώσσα υπολογιστή προορισμένη να αναπτύσσει στυλιστικά μια ιστοσελίδα δηλαδή να διαμορφώνει περισσότερα χαρακτηριστικά, χρώματα, στοίχιση και δίνει περισσότερες δυνατότητες σε σχέση με την html. Για μια όμορφη και καλοσχεδιασμένη ιστοσελίδα η χρήση της CSS κρίνεται ως απαραίτητη.

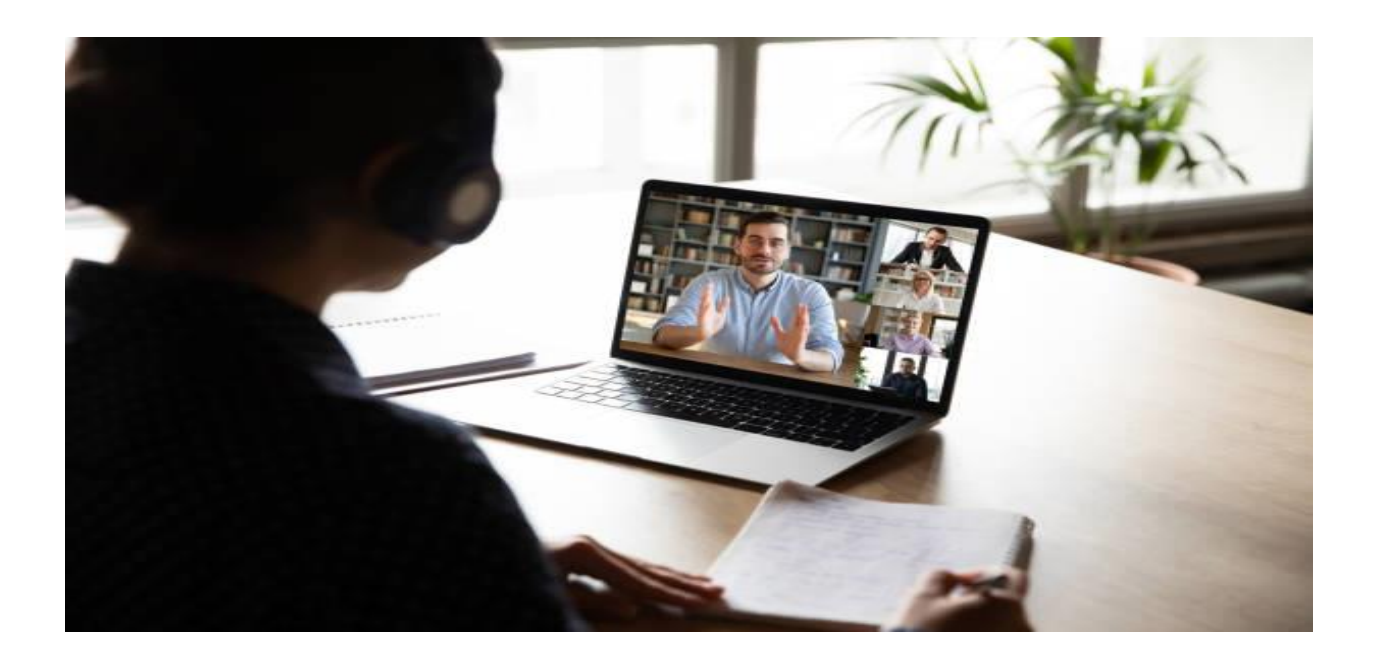

# **5 WEBESCHOOL.EU: ΕΠΕΞΕΡΓΑΣΙΑ & ΤΕΛΙΚΗ ΜΟΡΦΗ**

## **5.1 ΠΩΣ ΠΡΟΣΘΕΤΟΥΜΕ ΕΝΑ ΜΑΘΗΜΑ;**

Στην παρακάτω φωτογραφία θα δούμε πως μπορούμε να προσθέσουμε ένα μάθημα στην Elearning πλατφόρμα μας. Μας δίνεται η δυνατότητα να προσθέσουμε κατηγορίες, ανακοινώσεις, ερωτηματολόγιο κ.α. Μπορούμε να εντάξουμε οπτικοακουστικό υλικό και κείμενο και να επεξεργαστούμε γραμματοσειρές και διάταξη.

Επίσης, έχουμε τη δυνατότητα να βάλουμε την κατηγορία του μαθήματος και tags έτσι ώστε να διευκολύνει τον χρήστη την στιγμή που αναζητεί ένα συγκεκριμένο μάθημα καθώς και το αν θα κάνουμε public ή private το μάθημα. Καθορίζουμε εμείς τον αριθμό χρηστών που θα μπορέσουν να δουν το μάθημα αλλά στην προκειμένη περίπτωση δεν έχουμε κανέναν περιορισμό.

Τέλος, μπορούμε να διαμορφώσουμε τα χρώματα του background και την εικόνα που θα εμφανίζεται ως επικεφαλίδα και να προσθέσουμε πληροφορίες σχετικά με το μάθημα, όπως την διάρκεια του μαθήματος, τα εργαλεία που χρησιμοποιήσαμε κ.λπ. Όταν αυτά ολοκληρωθούν, δημοσιεύουμε το μάθημα με επιτυχία έτσι ώστε να είναι έτοιμο για παρακολούθηση από τους χρήστες.

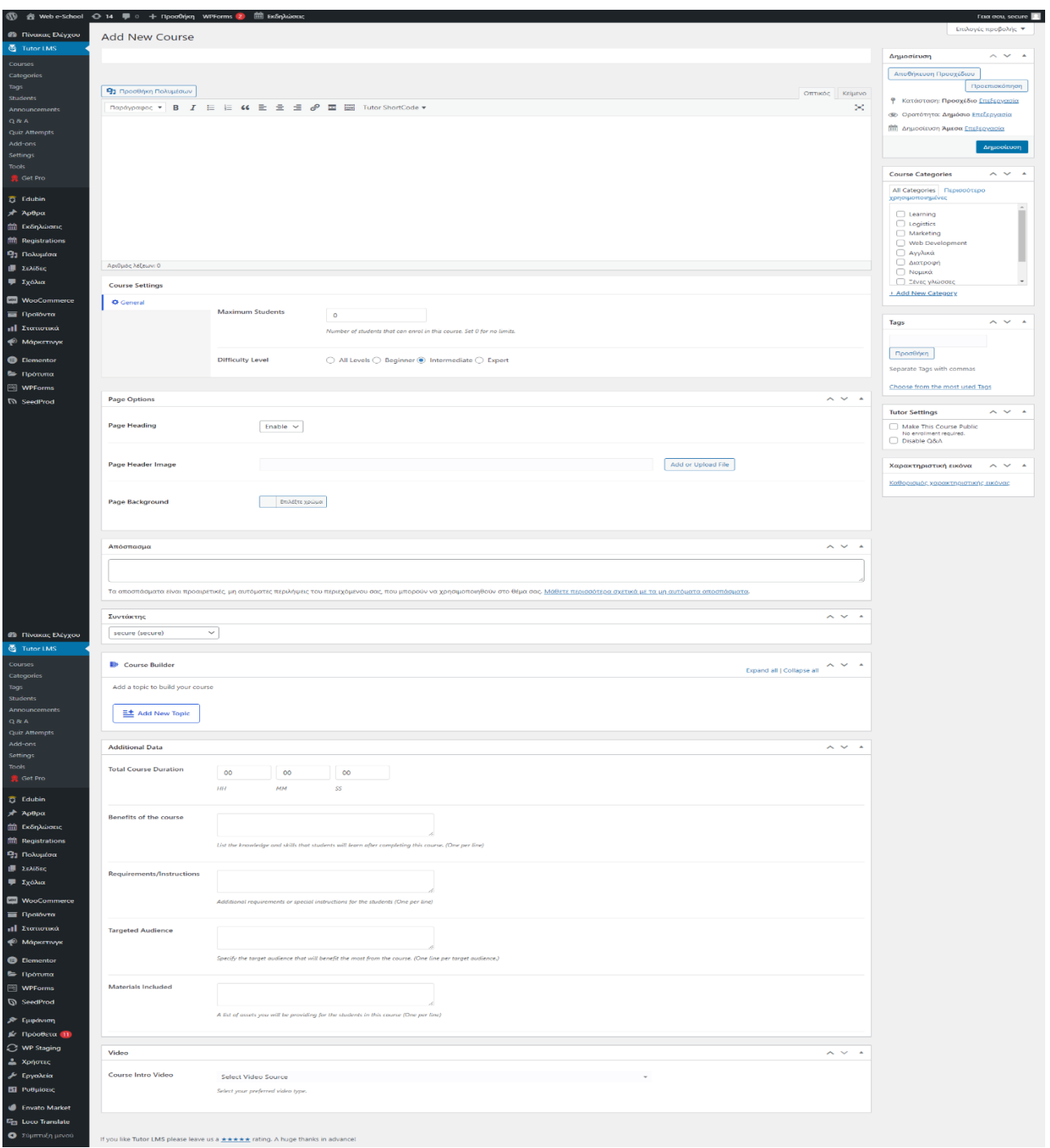

Παρακάτω θα δούμε το δικό μας παράδειγμα και το πως εμφανίζονται οι πληροφορίες όταν θέλουμε να προσθέσουμε το μάθημα C++ στην πλατφόρμα μας. Γίνονται εμφανή τα στοιχεία του μαθήματος, τα περιεχόμενα, η κατηγορία του μαθήματος. Επίσης, το πότε δημοσιεύτηκε το μάθημα ή το πότε έγινε η τελευταία ενημέρωση καθώς και η εικόνα του μαθήματος, τα tags, τα εργαλεία που χρησιμοποιήθηκαν και λοιπές πληροφορίες.

Τμήμα Ηλεκτρολόγων Μηχανικών και Μηχανικών Υπολογιστών. ΠΑΠΕΛ. Page 64/77 Page 64/77

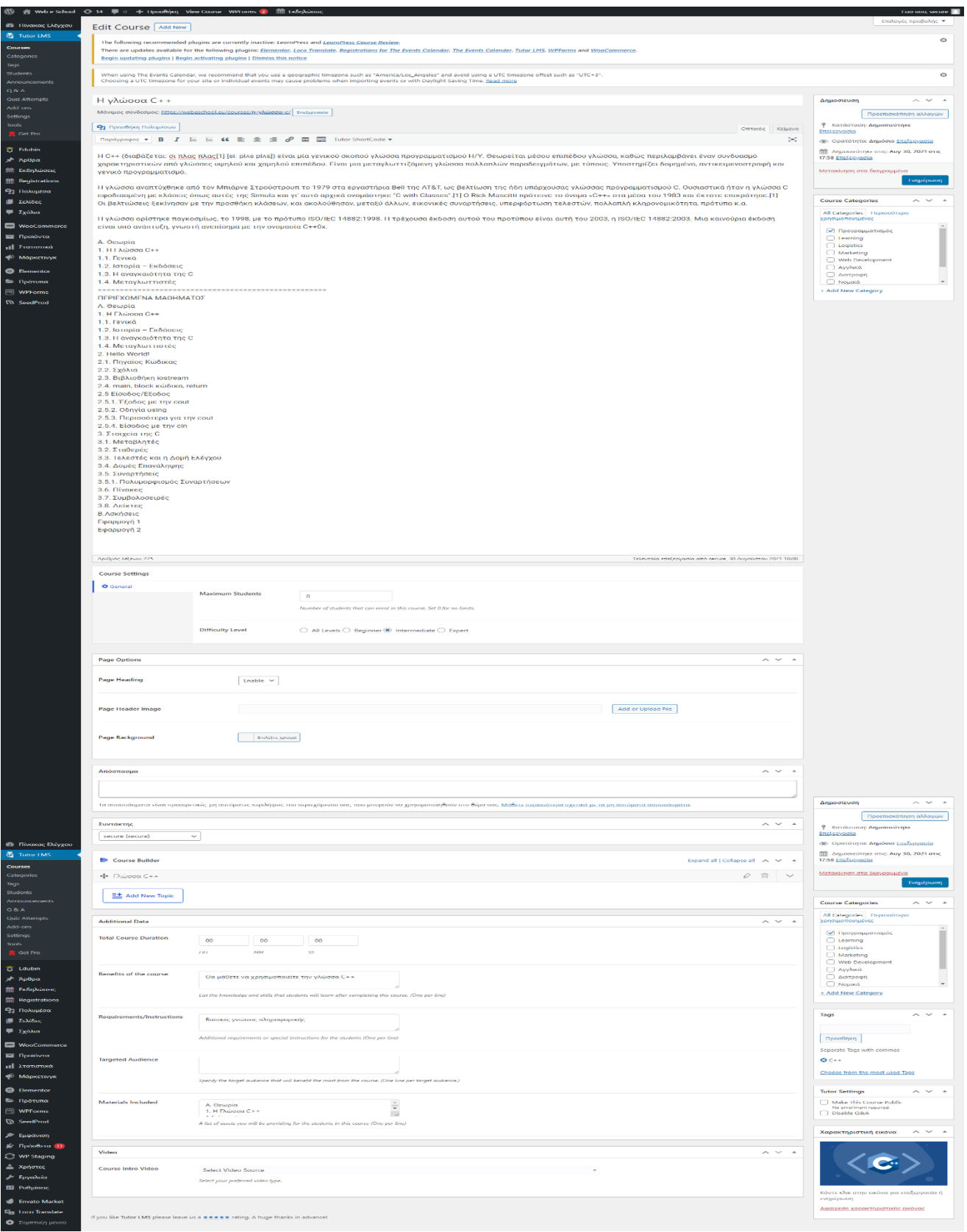

## **5.2 ΠΩΣ ΔΗΜΙΟΥΡΓΟΥΜΕ ΜΙΑ ΦΟΡΜΑ ΕΠΙΚΟΙΝΩΝΙΑΣ;**

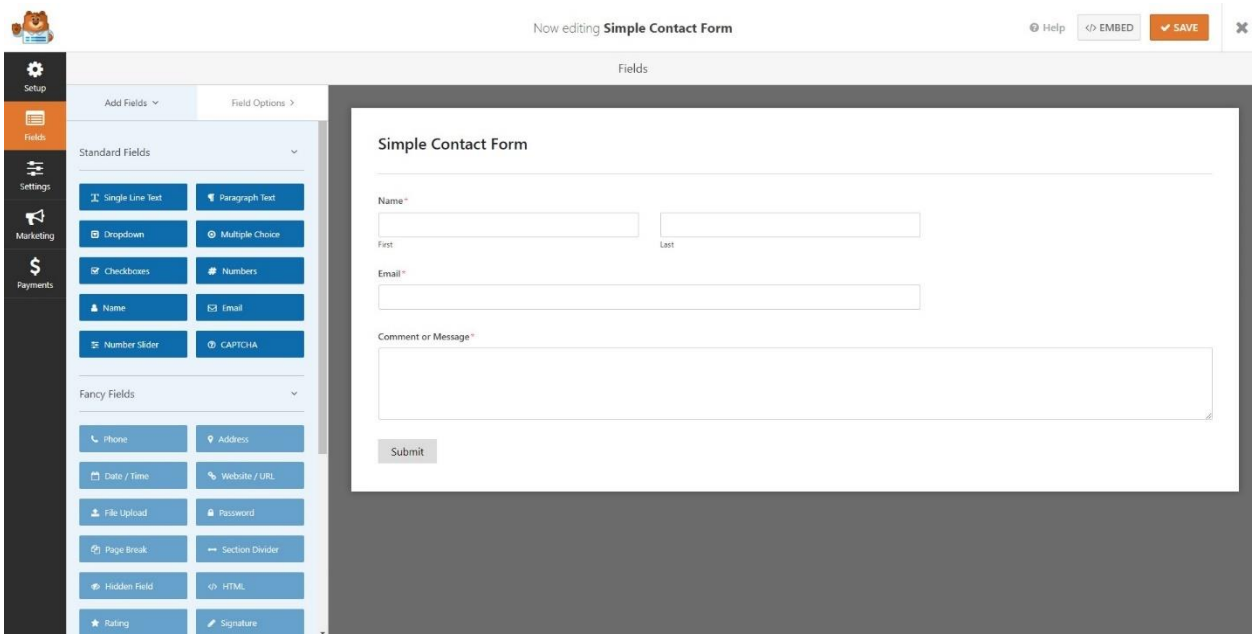

Εικόνα 1 φόρμα επικοινωνίας:

Στην εικόνα βλέπουμε τις επιλογές του plugin "Simple Contact Form" όπου υπάρχουν οι επιλογές ώστε να φτιάξουμε φόρμες.

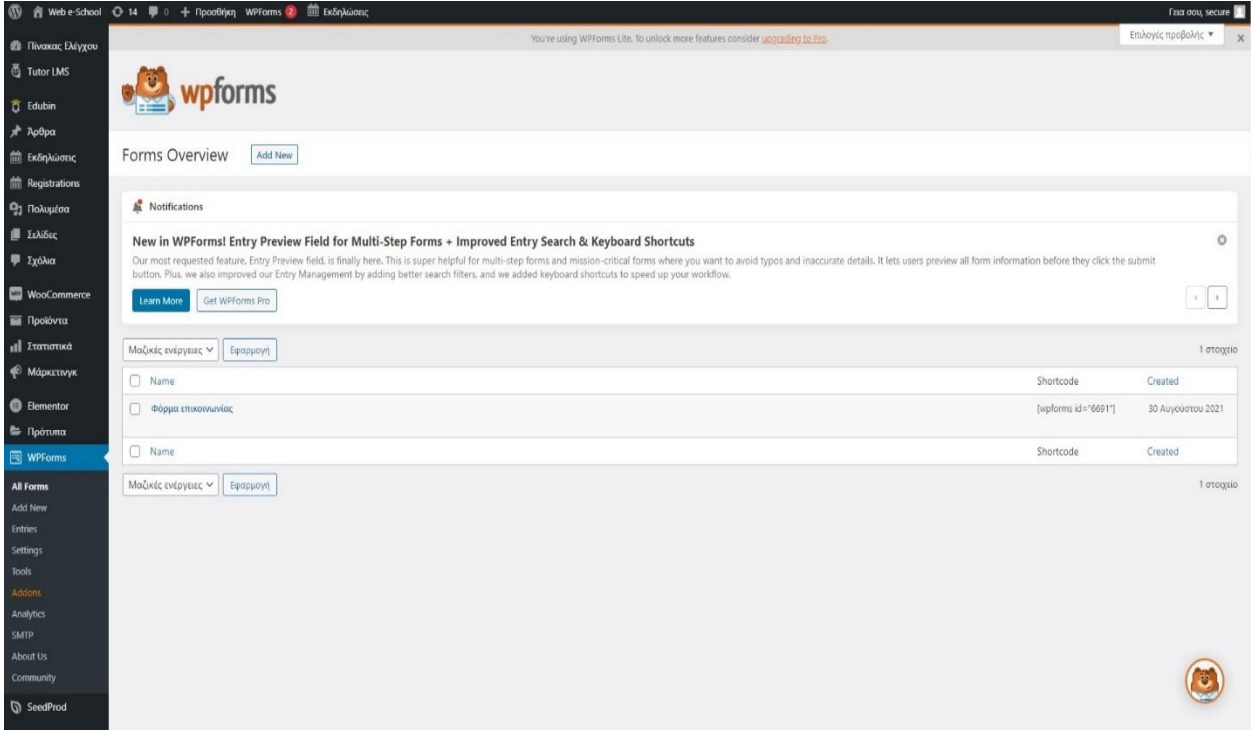

Εικόνα 2:

Εδώ εμφανίζονται όλες οι φόρμες που έχουμε φτιάξει.

## **5.3 ΠΩΣ ΕΠΕΞΕΡΓΑΖΟΜΑΣΤΕ ΤΟ ΠΡΟΦΙΛ ΜΑΣ;**

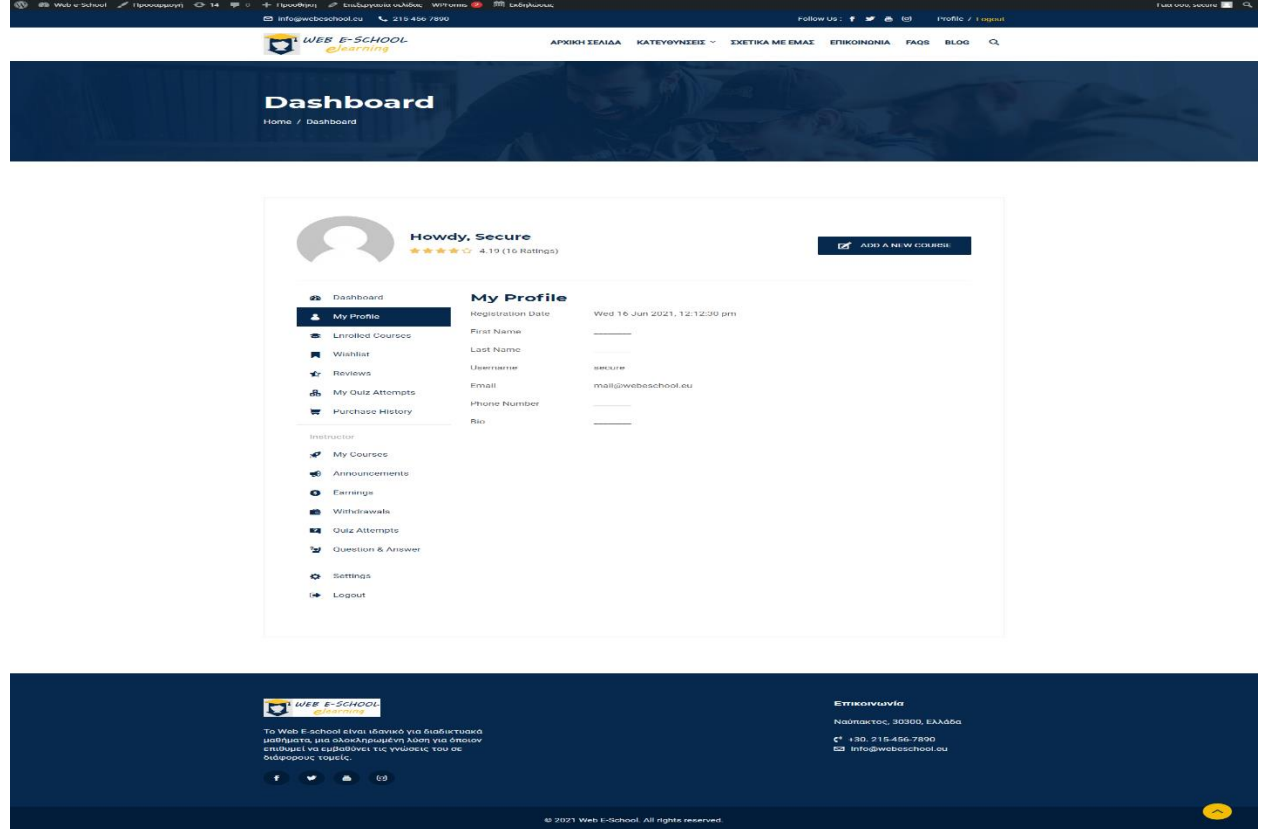

Εικόνα 1:

Στην εικόνα βλέπουμε τον πίνακα ελέγχου "Dashboard" για τον χρήστη "secure" όπου ο χρήστης μπορεί να ελέγξει και να επεξεργαστεί το προφίλ του, να δει τα μαθήματα που παρακολουθεί και άλλα.

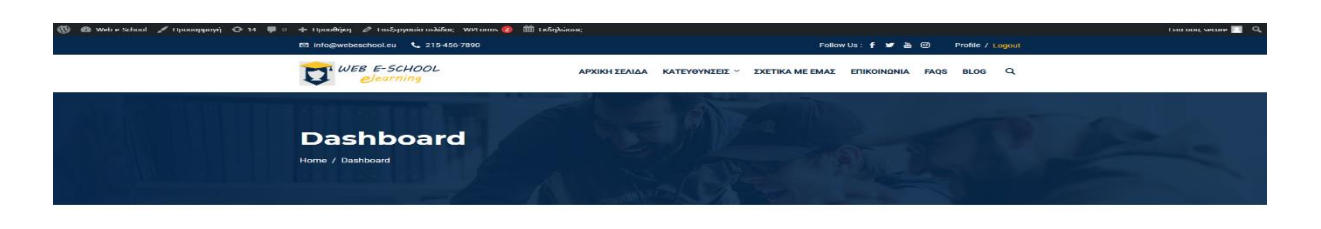

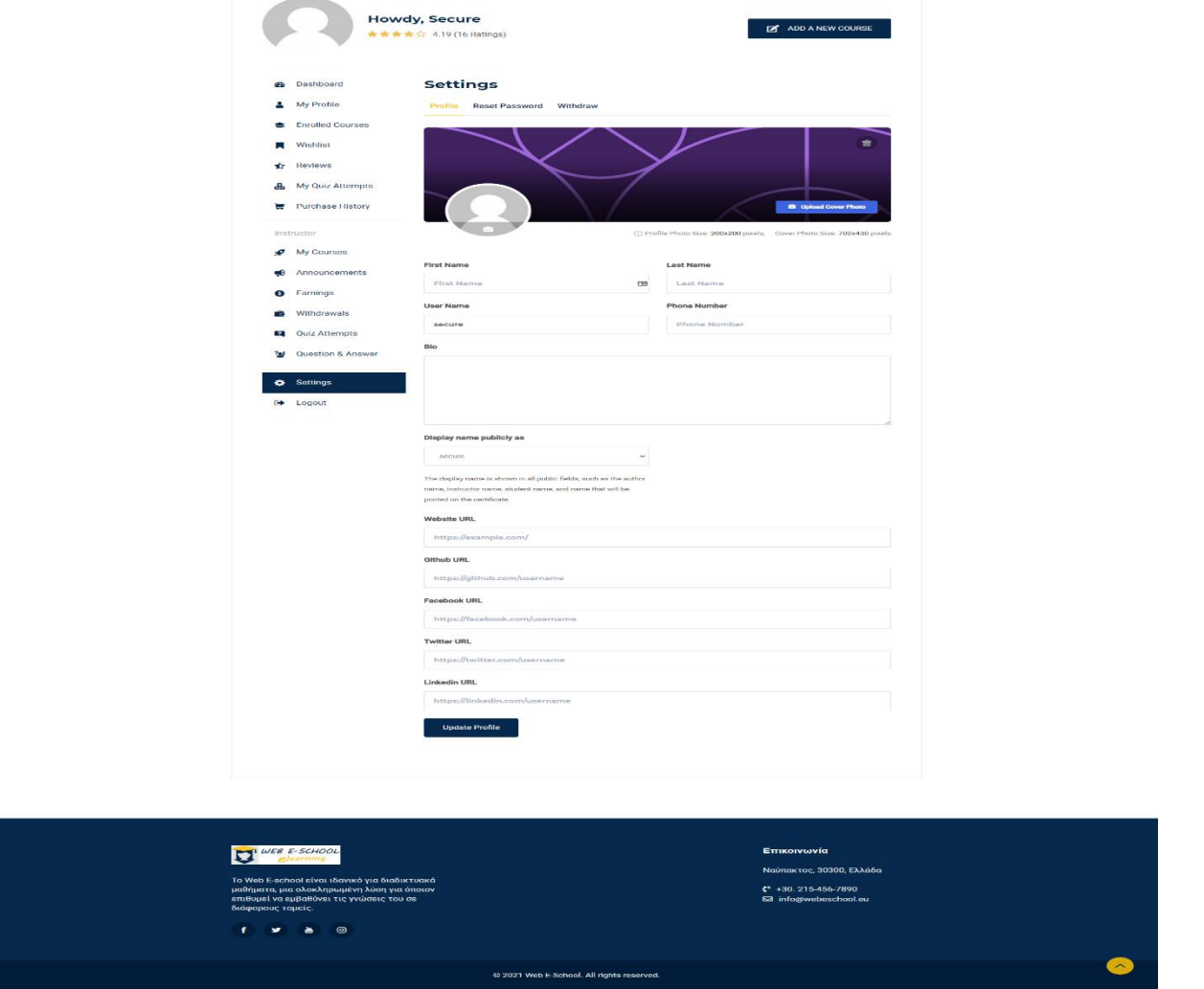

Εικόνα 2:

Σε αυτή την εικόνα βλέπουμε την επιλογή "Settings" όπου ο χρήστης έχει την δυνατότητα να κάνει βασικές ρυθμίσεις στο προφίλ του, όπως να προσθέσει η να αλλάξει το όνομα του, στοιχεία επικοινωνίας, βιογραφικό, social media και άλλα.

Τµήµα Ηλεκτρολόγων Μηχανικών και Μηχανικών Υπολογιστών. ΠΑΠΕΛ. Page 69/77

# **5.4 ΠΩΣ ΠΡΟΣΘΕΤΟΥΜΕ ΜΙΑ ΕΚΔΗΛΩΣΗ;**

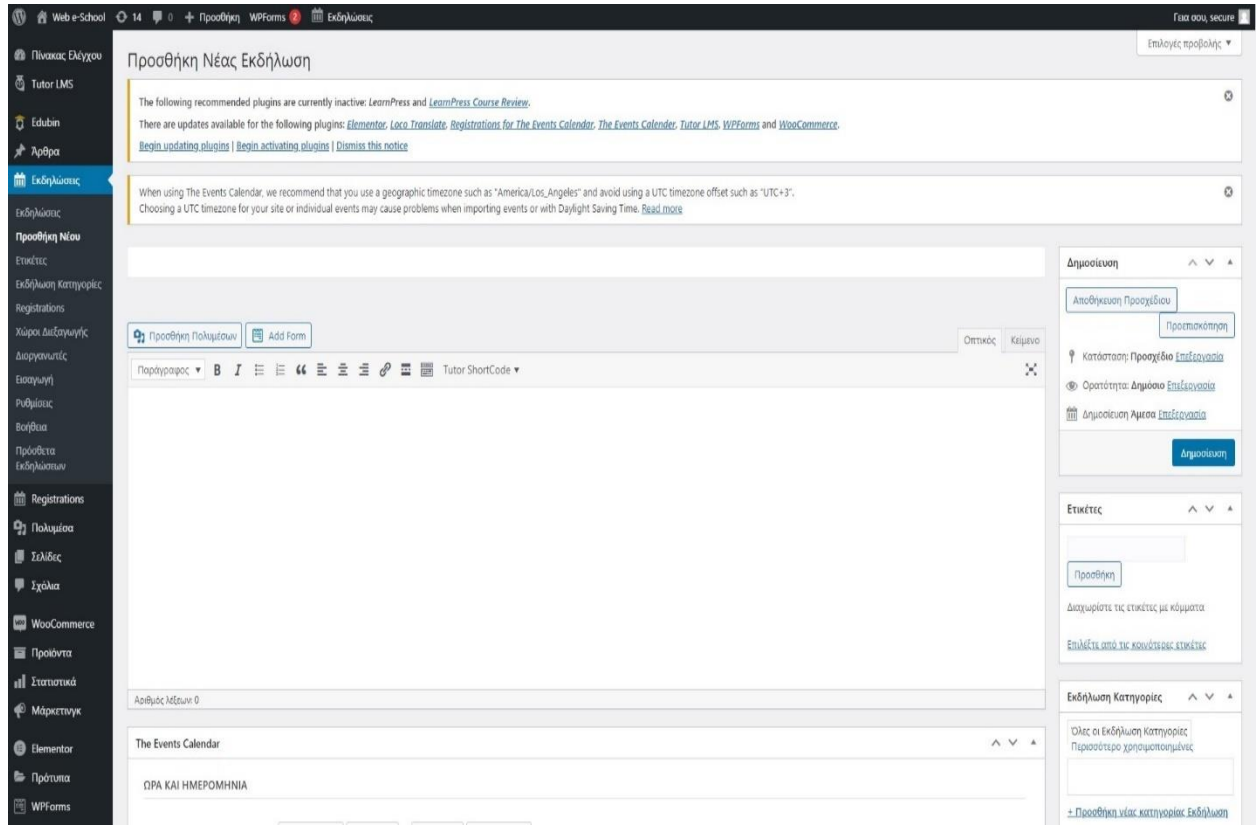

Εικόνα 1:

Σε αυτή την εικόνα βλέπουμε την σελίδα που μας δίνει την δυνατότητα να προσθέσουμε μια εκδήλωση. Με αυτή την δυνατότητα μπορούμε να ενημερώσουμε τους χρήστες για προσεχείς εκδηλώσεις.

Τµήµα Ηλεκτρολόγων Μηχανικών και Μηχανικών Υπολογιστών. ΠΑΠΕΛ. Page 70/77

## **5.5 ΤΕΛΙΚΗ ΜΟΡΦΗ E-LEARNING ΠΛΑΤΦΟΡΜΑΣ**

Η e-learning πλατφόρμα μας βρίσκεται στην τοποθεσία<https://webeschool.eu/> και είναι έτοιμη προς εξερεύνηση.

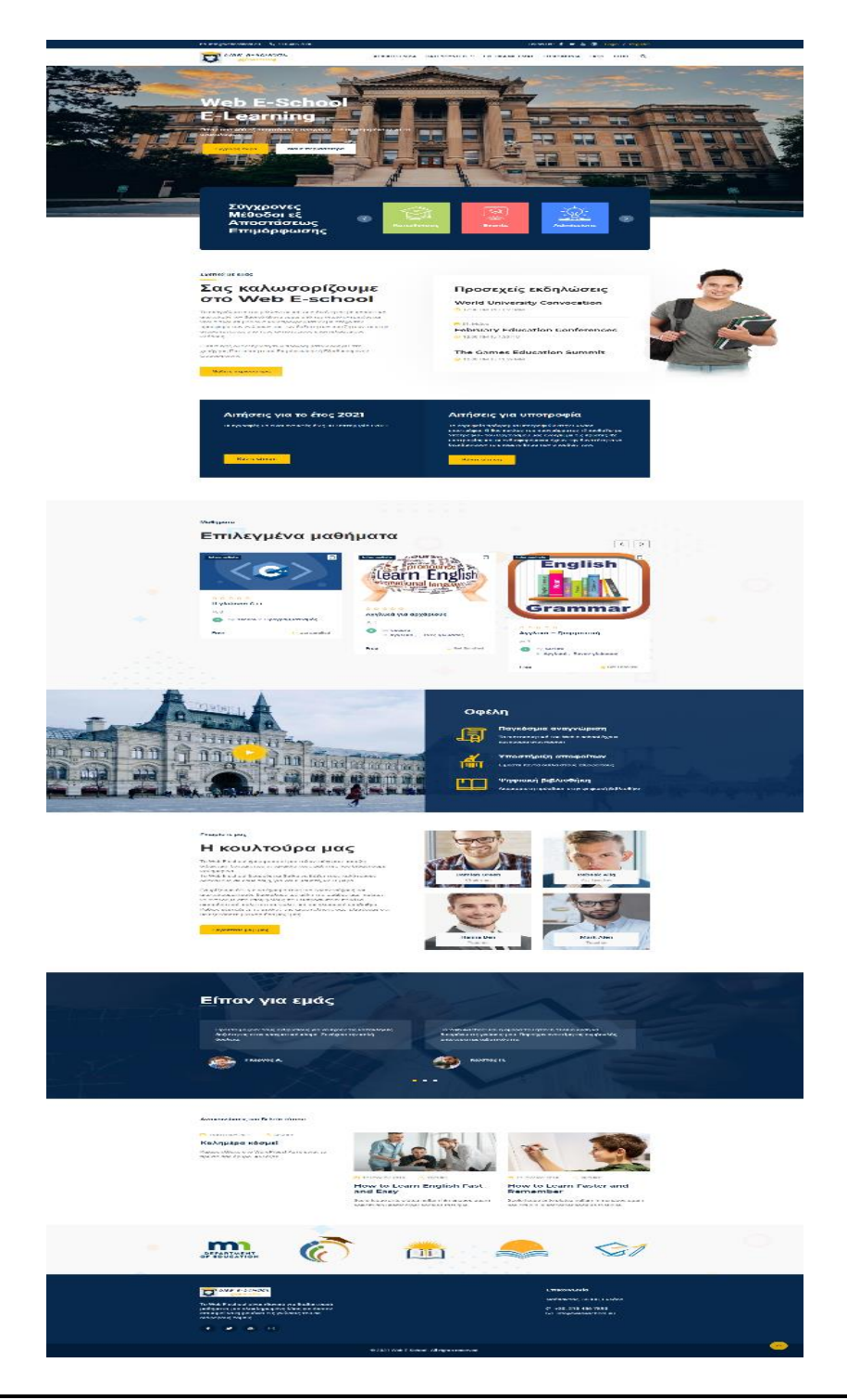

Τμήμα Ηλεκτρολόγων Μηχανικών και Μηχανικών Υπολογιστών. ΠΑΠΕΛ. **Page 71/77** Page 71/77

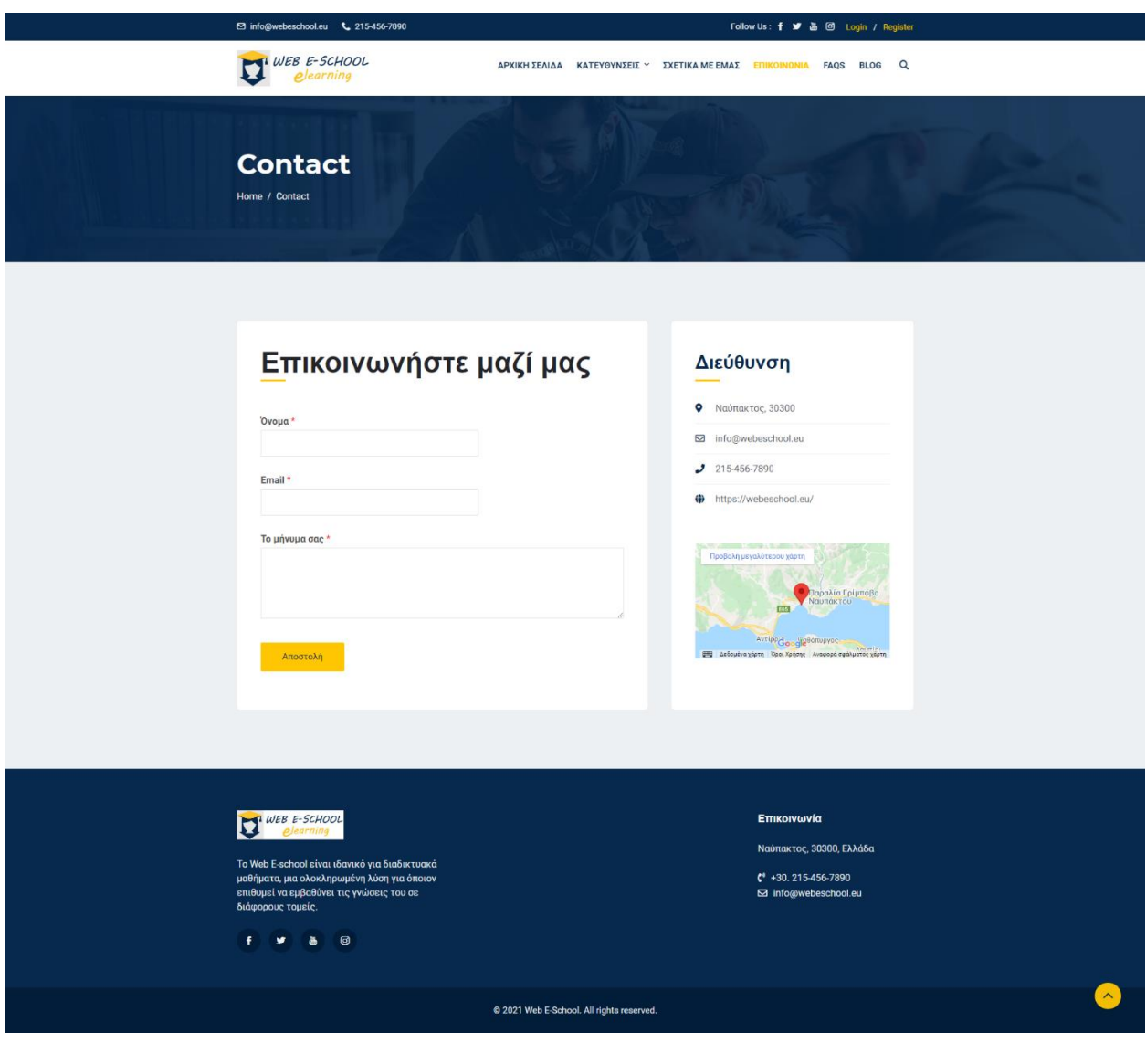
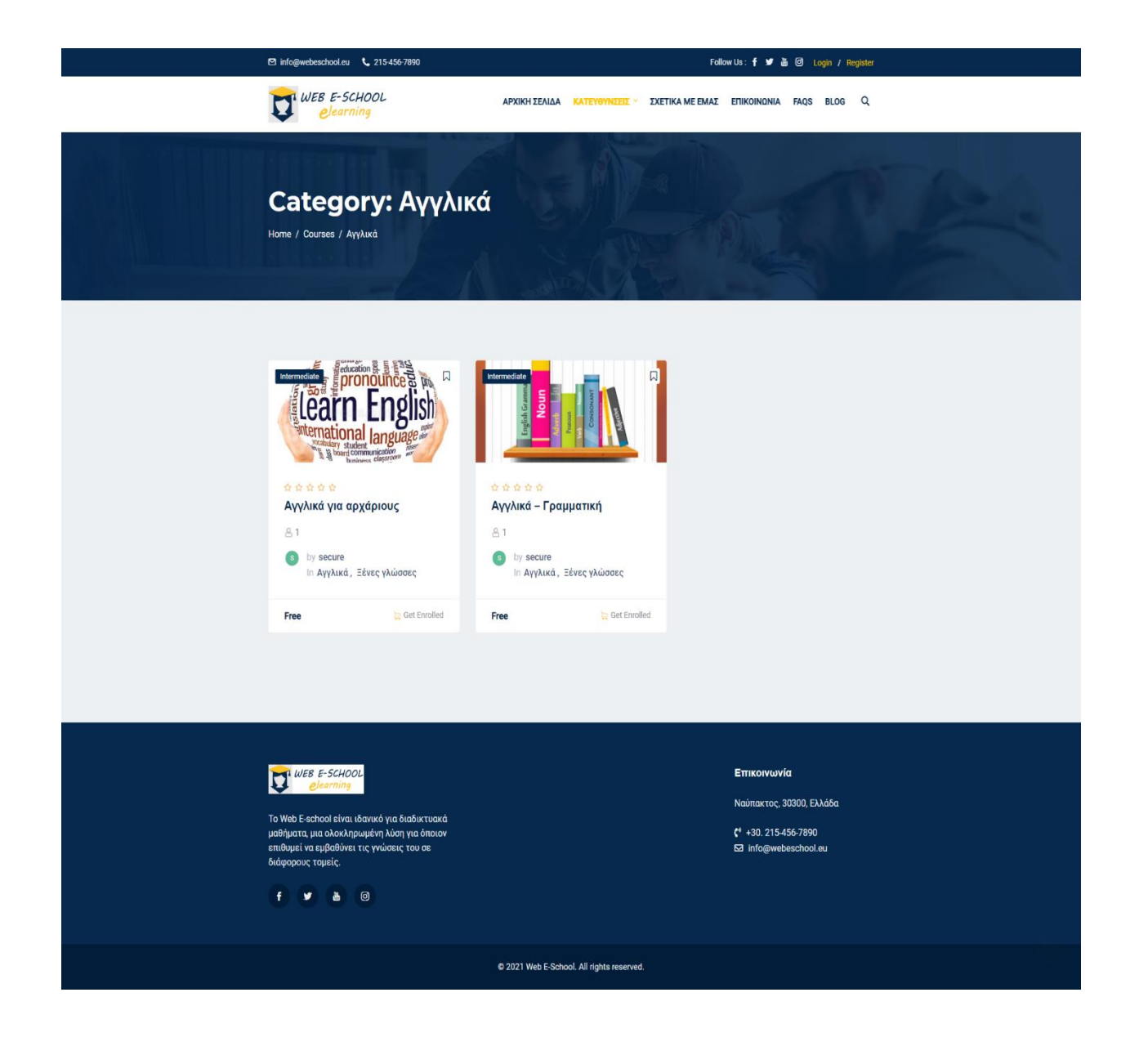

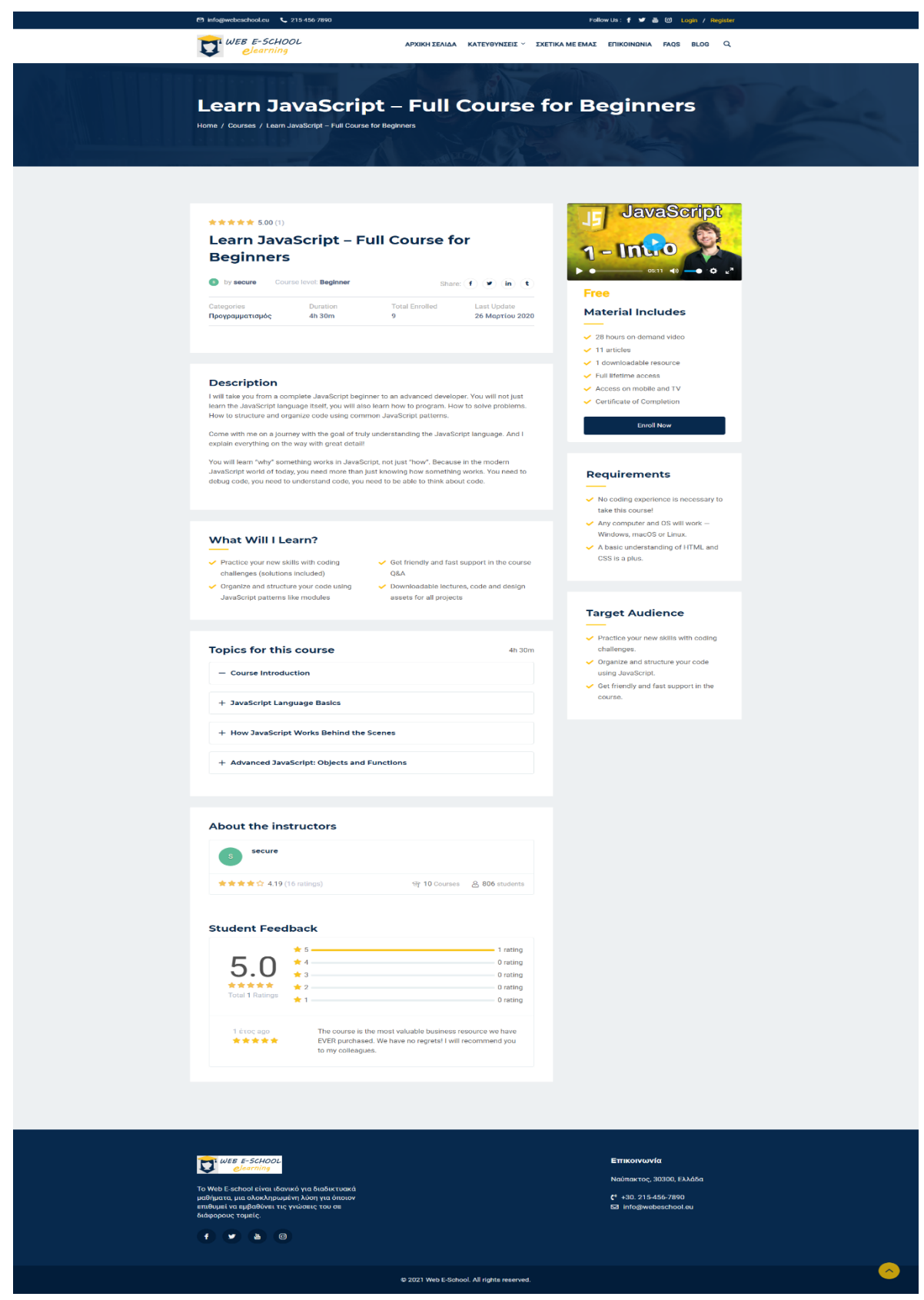

Τµήµα Ηλεκτρολόγων Μηχανικών και Μηχανικών Υπολογιστών. ΠΑΠΕΛ. Page 74/77

## **6. ΣΥΜΠΕΡΑΣΜΑΤΑ-ΑΠΟΤΕΛΕΣΜΑΤΑ**

Με το πέρας της πολύμηνης έρευνας μας που πραγματοποιήσαμε, καταφέραμε να αντλήσουμε όσες περισσότερες πληροφορίες μπορούσαμε έτσι ώστε να γίνει πλήρης ανάλυση για μία elearning πλατφόρμα και να μπορέσουμε να υλοποιήσουμε σταδιακά το project.

Αρχικά, μελετήσαμε αρκετά κάποια συγγράμματα για να κατανοήσουμε επαρκώς τις έννοιες που θα βλέπαμε κατά τη διάρκεια της διπλωματικής εργασίας μας. Ωστόσο, βασικός πυρήνας των πληροφοριών αυτών ήταν το διαδίκτυο καθώς υπήρχε περιορισμός σε ανοιχτές βιβλιοθήκες ελέω πανδημίας. Επίσης, παρακολουθήσαμε πολύωρες διαλέξεις-επιστημονικές συζητήσεις μέσω βίντεο και e-learning πλατφόρμων από καταξιωμένους επιστήμονες, καθηγητές και επαγγελματίες του είδους.

Στη συνέχεια ξεκινήσαμε να στήνουμε το πρακτικό κομμάτι της εργασίας. Δουλέψαμε με το σύστημα διαχείρισης περιεχομένου WordPress το οποίο θεωρούμε ένα από τα καλύτερα εργαλεία για την δημιουργία μίας ολοκληρωμένης ιστοσελίδας και συνάμα να βγαίνει ένα πολύ καλό αποτέλεσμα και να διευκολύνει τον χρήστη στην πλοήγηση του.

Με την παρούσα εργασία θέλουμε να δώσουμε την δυνατότητα σε ανθρώπους που θέλουν να ασχοληθούν με την δημιουργία ιστοσελίδων και διαβάζοντας την να πάρουν βασικές γνώσεις και την κατάλληλη ώθηση ώστε να προσπαθήσουν και αυτοί ένα ανάλογο εγχείρημα.

Τέλος, όσων αφορά τα θετικά στοιχεία που αποκομίσαμε από το συγκεκριμένο θέμα της διπλωματικής ήταν πάρα πολλά. Εργαστήκαμε με ομαδικό πνεύμα και είχαμε μία άψογη συνεργασία καθ' όλη τη διάρκεια. Αποκτήσαμε περισσότερη εμπειρία πάνω στο συγκεκριμένο θέμα που είναι αρκετά πιθανό να μας χρειαστεί και στην μετέπειτα επαγγελματική πορεία μας.

## **7. ΒΙΒΛΙΟΓΡΑΦΙΑ**

- Εισαγωγή στις Τεχνολογίες της Πληροφορικής και των Επικοινωνιών, Βιβλίο των Ιωάννη Τσακνάκη και Ανδρέα Φλώρου
- Digging into WordPress, Βιβλίο των Κρις Κογιέ και Τζεφφ Σταρρ
- Professional WordPress Design and Development, Βιβλίο των Μπραντ Γουιλιαμς, Ντέιβιντ Ντάμστρα, και Χαλ Στερν
- Μαθαίνετε εύκολα WordPress, Εκδόσεις Ξαρχάκος
- Wikipedia
- Εισαγωγή στο WordPress, Αθήνα: Εκδόσεις Κλειδάριθμος Μπίκος Γ.
- [www.cms.org](http://www.cms.org/)
- [https://www.slideshare.net/markparolisi/WordPress-structure-and-best](https://www.slideshare.net/markparolisi/WordPress-structure-and-best-practices)[practices](https://www.slideshare.net/markparolisi/WordPress-structure-and-best-practices)
- <https://dev.mysql.com/doc/refman/8.0/en/what-is-mysql.html>
- Html.gr
- [www.wordpress.org](http://www.wordpress.org/)
- Httpd.apache.org
- Linuxinsider.gr
- Papaki.com
- Webhostingsecretrevealed.net
- [www.secnews.gr](http://www.secnews.gr/)
- [www.learncode.gr](http://www.learncode.gr/)
- [http://pacific.jour.auth.gr](http://pacific.jour.auth.gr/)
- [www.eccomerce-platforms.com](http://www.eccomerce-platforms.com/)
- [www.iphost.net](http://www.iphost.net/)
- [www.pixabay.com](http://www.pixabay.com/)
- Μαθήματα WordPress, Γεράσιμος Τσιάμαλος